**IBM Tivoli Access Manager Plug-in for Edge Server**

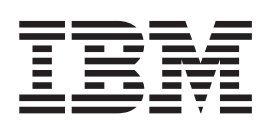

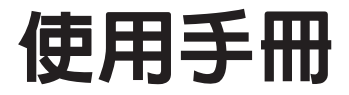

第 4.1 版

**IBM Tivoli Access Manager Plug-in for Edge Server**

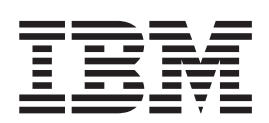

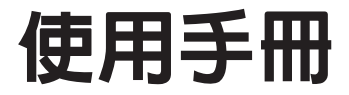

第 4.1 版

### 附註 -

使用此資訊和它支援的產品前,請先閱讀第 63 頁的附錄 D, 『注意事項』中的資訊。

© Copyright International Business Machines Corporation 2001, 2002. All rights reserved.

# 目録

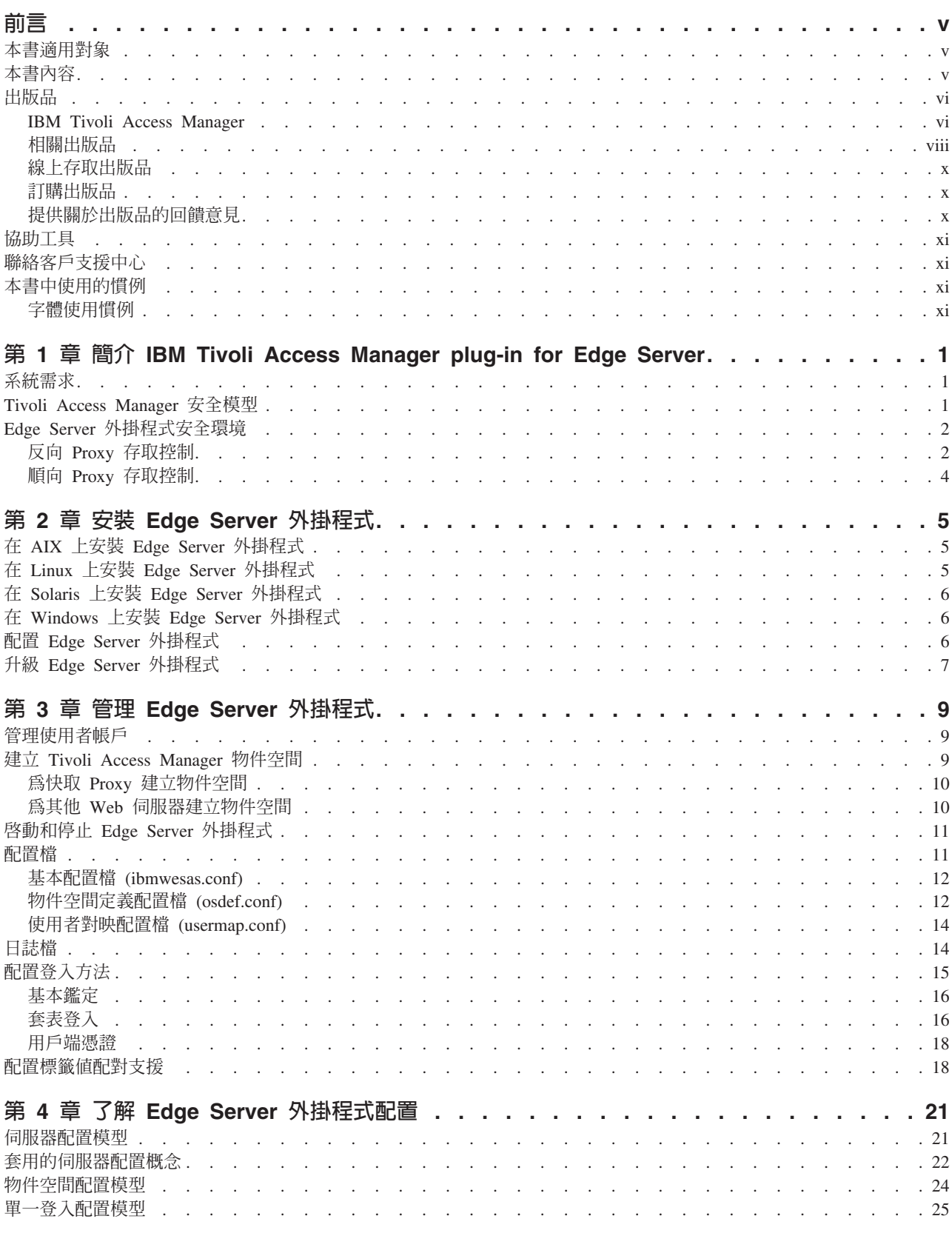

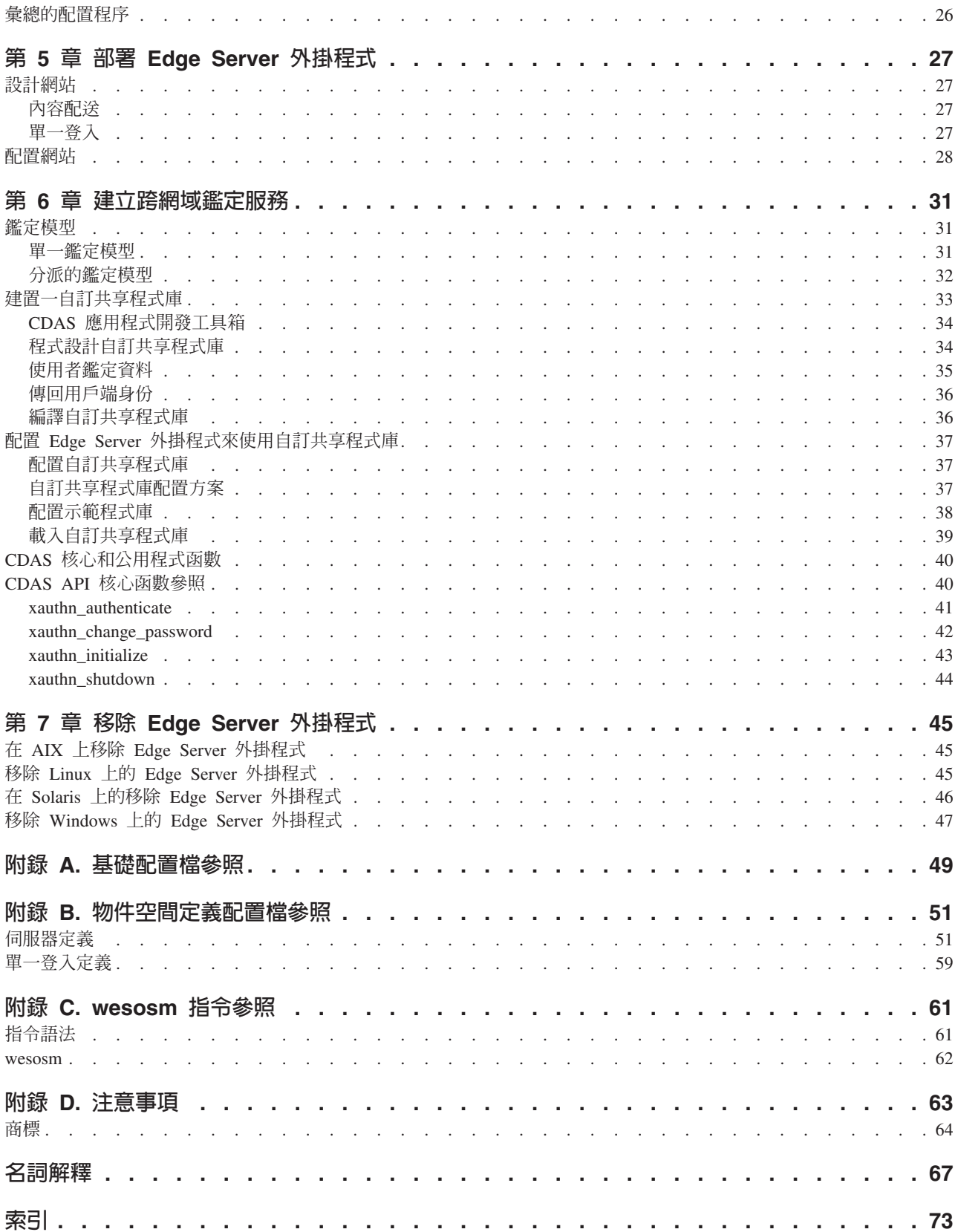

## <span id="page-6-0"></span>前言

IBM® Tivoli®Access Manager (Tivoli Access Manager) plug-in for IBM WebSphere® Edge Server (Edge Server 外掛程式) 提供鑑定和授權安全服務。此 Edge Server 外掛程式安 裝在 Edge Server 快取 Proxy,是您用戶端和 Web 伺服器間的閘道,實作用以保護您 的 Web 資源之安全原則。此外掛程式經由虛擬主機,於快取 Proxy 保全 Web 內容及 應用程式伺服器資源,並為受保護的 Web 伺服器提供單一登入解決方案。

註: IBM Tivoli Access Manager 是先前上市之軟體 Tivoli SecureWay® Policy Director 的新名稱。同時,對熟悉 Tivoli SecureWay Policy Director 軟體與說明文件的使用 者而言,專有名詞「管理伺服器」現稱為「原則伺服器」。

IBM Tivoli Access Manager Plug-in for Edge Server User's Guide 提供安裝指示、管 理程序,以及技術參考手冊,來使用 Edge Server 外掛程式以保護您的 Web 網域。

### 本書滴用對象

本書適用對象為負責安裝、部署及管理 Edge Server 外掛程式的系統管理者。

讀者必須熟悉以下各項:

- Microsoft<sup>®</sup> Windows® 和 UNIX<sup>®</sup> 作業系統
- 安全管理
- 網際網路通訊協定,包括 HTTP、HTTPS 和 TCP/IP
- 「輕裝備目錄存取通訊協定」(LDAP) 和目錄服務
- 鑑定和授權
- Tivoli Access Manager 安全模型和其功能

如果您打算啓用「安全 Socket 層」 (SSL) 通訊, 您還需熟悉 SSL 通訊協定、金鑰交 換(公開和私密)、數位簽章、加密演算法以及憑證管理中心。

## 本書内容

本書包含下列各節:

- 第 1 頁的第 1 章, 『簡介 IBM Tivoli Access Manager plug-in for Edge Server』 說明 Tivoli Access Manager 安全模型及 Edge Server 外掛程式的安全加強功能。
- 第 5 頁的第 2 章, 『安裝 Edge Server 外掛程式』 提供所有已支援平台的安裝及配置指示。
- 第 9 頁的第 3 章, 『管理 Edge Server 外掛程式』 說明如何管理使用者帳戶、建立 Tivoli Access Manager 物件空間,以及啓動和停止 外掛程式。同時說明 Edge Server 外掛程式之配置和日誌檔。
- 第21頁的第 4 章, 『了解 Edge Server 外掛程式配置』 提供 Edge Server 外掛程式配置概觀。
- 第 27 頁的第 5 章, 『部署 Edge Server 外掛程式』

說明在 Web 商業環境中部署 Edge Server 外掛程式的範例。

- <span id="page-7-0"></span>• 第 31 頁的第 6 章, 『建立跨網域鑑定服務』 解釋如何建立「跨網域鑑定服務」(CDAS) 共享程式庫,此程式庫可啓用自訂處理及 用戶端鑑定資訊的自訂處理。也說明如何配置 Edge Server 外掛程式來辨識傳送到自 訂共享程式庫之特定類型的鑑定資料。
- 第 45 頁的第 7 章, 『移除 Edge Server 外掛程式』 說明如何從每一種支援的作業系統平台中解除 Edge Server 外掛程式的配置並將它移 除。
- 第49頁的附錄 A, 『基礎配置檔參照』
- 第51頁的附錄 B. 『物件空間定義配置檔參照』
- 第61 頁的附錄 C, 『wesosm 指令參照』

### 出版品

本節列出 IBM Tivoli Access Manager 書庫中的出版品和任何其他相關的文件。同時也 說明如何由線上存取 Tivoli 出版品、如何訂購 Tivoli 出版品,以及如何提供對 Tivoli 出版品的意見。

#### **IBM Tivoli Access Manager**

Tivoli Access Manager 書庫組織成下列的種類:

- 『版次資訊』
- 『Base 資訊』
- 第 vii 頁的『WebSEAL 資訊』
- 第 vii 頁的『Web 安全性資訊』
- 第 vii 頁的『程式開發參考手冊』
- 第 viii 頁的『技術補充』

在 「Tivoli 資訊中心」網站上,是以 「可攜式文件格式 (PDF)」 及 HTML 格式提供產 品書庫中的出版品。

http://www.tivoli.com/support/documents/

### 版次資訊

- IBM Tivoli Access Manager Read Me First Card GI10-2727-00 (am41\_readme.pdf) 提供安裝及開始使用 Tivoli Access Manager 的資訊。
- IBM Tivoli Access Manager Release Notes SC32-1130-00 (am41 relnotes.pdf) 提供最新的資訊,例如軟體限制、暫行解決方法和說明文件更新。

### Base 資訊

• IBM Tivoli Access Manager Base 安裝手冊 SC32-1131-00 (am41\_install.pdf) 說明如何安裝、配置和升級 Tivoli Access Manager 軟體,包括 Web Portal Manager 介面。

<span id="page-8-0"></span>• IBM Tivoli Access Manager Base Administrator's Guide SC32-1132-00 (am41 admin.pdf)

說明使用 Tivoli Access Manager 服務的概念和程序。提供從 Web Portal Manager 介 面和使用 pdadmin 指令執行作業的指示。

### WebSEAL 資訊

- IBM Tivoli Access Manager WebSEAL 安裝指南 SC40-1167-00 (amweb41 install.pdf) 提供 WebSEAL 伺服器和 WebSEAL 應用程式開發套件的安裝、配置和移除指示。
- IBM Tivoli Access Manager WebSEAL Administrator's Guide SC32-1134-00 (amweb41 admin.pdf) 提供使用 WebSEAL 來管理您安全的 Web 網域的資源所需的背景資料、管理程序和 技術參考資訊。

## Web 安全性資訊

• IBM Tivoli Access Manager for WebSphere Application Server User's Guide SC40-1155-00 (amwas41 user.pdf)

提供 Tivoli Access Manager for IBM WebSphere® Application Server 的安裝、移除 和管理指示。

• IBM Tivoli Access Manager for WebLogic Server 使用手冊 SC40-1156-00 (amwls41 user.pdf)

提供 Tivoli Access Manager for BEA WebLogic Server 的安裝、移除和管理指示。

- IBM Tivoli Access Manager Plug-in for Edge Server 使用手冊 SC40-1168-00 (amedge41 user.pdf) 說明如何安裝、配置和管理 IBM WebSphere Edge Server 應用程式的外掛程式。
- IBM Tivoli Access Manager Plug-in for Web Servers 使用手冊 SC40-1158-00 (amws41\_user.pdf) 提供對 Web 伺服器使用外掛程式來保護 Web 網域的安裝指示、管理程序和技術參 考資訊。

### 程式開發參考手冊

- IBM Tivoli Access Manager Authorization C API Developer's Reference SC32-1140-00 (am41\_authC\_devref.pdf) 提供說明如何使用 Tivoli Access Manager 授權 C API 和 Access Manager 服務外 掛程式介面將 Tivoli Access Manager 安全性加入應用程式的參考資料。
- IBM Tivoli Access Manager Authorization Java Classes Developer's Reference SC32-1141-00 (am41 authJ devref.pdf) 提供使用 Java™ 語言的授權 API 實作,讓應用程式可以使用 Tivoli Access Manager 安全性的參考資訊。
- IBM Tivoli Access Manager Administration C API Developer's Reference SC32-1142-00 (am41\_adminC\_devref.pdf) 提供有關使用管理 API 讓應用程式可以執行 Tivoli Access Manager 管理作業的參 考資訊。此文件說明管理 API 的 C 實作。
- <span id="page-9-0"></span>• IBM Tivoli Access Manager Administration Java Classes Developer's Reference SC32-1143-00 (am41 adminJ\_devref.pdf) 提供使用 Java 語言的管理 API 實作,讓應用程式可以執行 Tivoli Access Manager 管理作業的參考資訊。 • IBM Tivoli Access Manager WebSEAL Developer's Reference
- SC32-1135-00 (amweb41 devref.pdf) 提供「跨網域鑑定服務 (CDAS)」、「跨網域對映架構 (CDMF)」和「密碼強度模組」 的管理和程式設計資訊。

### 技術補充

- IBM Tivoli Access Manager Command Reference GC32-1107-00 (am41 cmdref.pdf) 提供指令行公用程式及 Tivoli Access Manager 所提供的 Script 的相關資訊。
- IBM Tivoli Access Manager Error Message Reference SC32-1144-00 (am41 error ref.pdf) 提供 Tivoli Access Manager 產生之訊息的說明和建議動作。
- IBM Tivoli Access Manager Problem Determination Guide GC32-1106-00 (am41\_pdg.pdf) 提供 Tivoli Access Manager 的問題判定資訊。
- IBM Tivoli Access Manager Performance Tuning Guide SC32-1145-00 (am41\_perftune.pdf) 提供由 Tivoli Access Manager 與定義為使用者登錄的 IBM Directory 伺服器所組成 之環境的效能調整資訊。

此 Tivoli 名詞解釋包括與 Tivoli 軟體相關的許多技術術語的定義。 Tivoli 名詞解釋僅 有英文版,位於:

http://www.tivoli.com/support/documents/glossary/termsm03.htm

如需有關 Tivoli Access Manager 的其他資訊來源以及相關主題,請參閱:

http://www.ibm.com/redbooks

http://www.ibm.com/software/sysmgmt/products/support/Field\_Guides.html

#### 相關出版品

本節列出與 Tivoli Access Manager 書庫相關的出版品。

### **IBM Global Security Toolkit**

Tivoli Access Manager 透過使用 IBM Global Security Toolkit (GSKit) 來提供資料加 密功能。GSKit 內含在適用於您特殊平台的 IBM Tivoli Access Manager Base CD。

GSKit 套件會安裝 iKeyman 金鑰管理公用程式 (gsk5ikm),讓您能夠建立金鑰資料庫、 公開-私密金鑰對,以及憑證要求。下列文件可在 「Tivoli 資訊中心」網站上取得,與 IBM Tivoli Access Manager 產品說明文件位在同一個區段:

• Secure Sockets Layer Introduction and iKeyman User's Guide  $(gskikm5c.pdf)$ 

提供資訊給計畫要在 Tivoli Access Manager 安全網域中啓用 SSL 通訊的網路或系 統安全管理者。

### **IBM DB2 Universal Database**

安裝 IBM Directory Server、z/OS™ 及 OS/390® LDAP 伺服器時,需要 IBM DB2® Universal Database™。下列作業系統平台的產品 CD 會提供 DB2:

- IBM AIX
- Microsoft Windows
- Sun Solaris Operating Environment

DB2 資訊可在下列網站取得:

http://www.ibm.com/software/data/db2/

### **IBM Directory Server**

所有平台 (Linux for zSeries 除外) 的 IBM Tivoli Access Manager Base CD 都提供 IBM Directory Server 第 4.1 版。您可以在下列網站,取得 Linux for S/390 的 IBM Directory Server 軟體:

http://www.ibm.com/software/network/directory/server/download/

如果您計劃要使用 IBM Directory Server 作為您的使用者登錄,請參閱下列網站中提供 的資訊:

http://www.ibm.com/software/network/directory/library/

### **IBM WebSphere Application Server**

IBM WebSphere Application Server, Advanced Single Server Edition 4.0.3 內含在 Web Portal Manager CD, 且會隨著 Web Portal Manager 介面一起安裝。如需 IBM WebSphere Application Server 的相關資訊,請參閱:

http://www.ibm.com/software/webservers/appserv/infocenter.html

#### **IBM Tivoli Access Manager for Business Integration**

IBM Tivoli Access Manager for Business Integration 是可以個別訂購的產品,它提供 IBM MQSeries<sup>®</sup> 第 5.2 版及 IBM WebSphere® MQ 第 5.3 版訊息的安全解決方案。 IBM Tivoli Access Manager for Business Integration 可讓 WebSphere MQSeries 應用程式使 用與傳送及接收應用程式相關聯的金鑰,來傳送具有私密性及完整性的資料。如同 WebSEAL  $\overline{\mathcal{R}}$  IBM Tivoli Access Manager for Operating Systems  $\rightarrow \mathbb{R}$ , IBM Tivoli Access Manager for Business Integration 是對電子商務使用 IBM Tivoli Access Manager 的授 權服務程式的其中一個資源管理程式。

下列是與 IBM Tivoli Access Manager for Business Integration 第 4.1 版相關聯的文件, 可在「Tivoli 資訊中心」網站取得:

- IBM Tivoli Access Manager for Business Integration Administrator's Guide  $(SC23-4831-00)$
- IBM Tivoli Access Manager for Business Integration Release Notes (GI11-0957-00)
- IBM Tivoli Access Manager for Business Integration Read Me First Card (GI11-0958-00)

### <span id="page-11-0"></span>**IBM Tivoli Access Manager for Operating Systems**

IBM Tivoli Access Manager for Operating Systems 是可以個別訂購的產品。除了原始 作業系統提供的授權原則外,它還在 UNIX 系統上提供授權原則加強層。 IBM Tivoli Access Manager for Operating Systems  $\overline{M}$   $\overline{F}$  WebSEAL  $\overline{R}$  IBM Tivoli Access Manager for Business Integration 一般,是對電子商務使用 IBM Tivoli Access Manager 的授權 服務程式的其中一個資源管理程式。

下列是與 IBM Tivoli Access Manager for Operating Systems 第 4.1 版相關聯的文件, 可在「Tivoli 資訊中心」網站取得:

- IBM Tivoli Access Manager for Operating Systems Installation Guide (SC23-4829-00)
- v IBM Tivoli Access Manager for Operating Systems Administration Guide (SC23-4827-00)
- v IBM Tivoli Access Manager for Operating Systems Problem Determination Guide (SC23-4828-00)
- v IBM Tivoli Access Manager for Operating Systems Release Notes (GI11-0951-00)
- v IBM Tivoli Access Manager for Operating Systems Read Me First Card (GI11-0949-00)

### 線上存取出版品

當 IBM 發佈一或多份線上或印刷本出版品的更新版本時,都會將他們公佈在 Tivoli 資 訊中心。Tivoli 資訊中心包含產品書庫中出版品的最新版本,其格式為 PDF、HTML 或 兩者兼有。某些產品也有翻譯的文件。

您可以從下列網站存取「Tivoli 資訊中心」中更新的出版品,以及其他技術資訊來源:

<http://www.tivoli.com/support/documents/>

資訊是依產品來組織分類,包括版本注意事項、安裝手冊、使用手冊、管理手冊和程 式開發參考手冊。

註: 若您將 PDF 文件列印於信紙規格以外的紙張上,請選取**適合頁面** 勾選框於 Adobe Acrobat 「列印」對話框(當您按一下**「檔案」→「列印」** 就可看見此對話框)以確 保頁面完整的列印在您使用的紙張上。

### 訂購出版品

您可以在下列網站訂購許多 Tivoli 出版品:

<http://www.elink.ibmlink.ibm.com/public/applications/ publications/cgibin/pbi.cgi>

也可以打雷話到下列其中一個號碼來訂購:

- 美國地區: 800-879-2755
- 加拿大:800-426-4968
- 在其他國家或地區,如需電話號碼清單,請參閱下列網站:

[http://www.tivoli.com/inside/store/lit\\_order.html](http://www.tivoli.com/inside/store/lit_order.html)

### 提供關於出版品的回饋意見

如果您對於 Tivoli 產品及說明文件有任何意見或建議,請塡寫位於下列網站的客戶意見 調杳表:

<http://www.tivoli.com/support/survey/>

## <span id="page-12-0"></span>協助工具

協助工具特色可幫助行動不便或視障等身體傷殘的使用者順利使用軟體產品。使用本 產品,您可以利用協助技術,靠聽覺來瀏覽介面。您也可以使用鍵盤取代滑鼠來操作 圖形式使用者介面的所有功能。

### 聯絡客戶支援中心

如果您有任何 Tivoli 產品的問題,可以聯絡 Tivoli 產品的「IBM 客戶支援中心」。請 參閱下列網站的 Tivoli 客戶支援手冊:

<http://www.tivoli.com/support/handbook/>

這本手冊提供了有關如何聯絡「客戶支援中心」的資訊(根據您問題的嚴重程度而 定),以及下列資訊:

- 登記與資格
- 視您所在國家或地區而定的電話號碼和電子郵件
- 聯絡「客戶支援中心」之前應收集的資訊

### 本書中使用的慣例

本書針對特定的術語和動作、作業系統相關的指令和路徑以及邊距圖形使用數種慣 例。

### 字體使用慣例

本書使用下列字體慣例:

- 粗體 您必須完全照用的指令名稱和選項、關鍵字和其他資訊是以粗體呈 現。
- 斜體 您必須提供的變數、指令選項必須以斜體字呈現。出版品標題和強調 的特殊字或詞也是以*斜體字*呈現。
- **等寬** 程式碼範例、指令行、螢幕輸出、檔案和目錄名稱、以及系統訊息是 以等寬字型呈現。

## <span id="page-14-0"></span>第 1 章 簡介 IBM Tivoli Access Manager plug-in for Edge Server

Edge Server 外掛程式新增可為 IBM WebSphere Edge Server 產品鑑定和授權功能。當 此外掛程式在您的安全網域中實作為授權服務程式時,可以提供單一登入解決方案給 該網域中的資源。

本章說明 IBM Tivoli Access Manager 安全模型及 Edge Server 外掛程式的安全加強功 能。

### 系統需求

在安裝及完全發揮功能之前, Tivoli Access Manager 必須具有特定的必備軟硬體。這 些要件包括作業系統、硬體平台等等。如需最新資訊,請參閱 IBM Tivoli Access *Manager for e-business Release Notes* •

#### **Tivoli Access Manager 安全模型**

Edge Server 外掛程式可為 Edge Server 快取 Proxy 新增鑑定和授權控制。為了管理 Edge Server 外掛程式,您需要熟悉 Tivoli Access Manager 模型,以執行安全原則。

Tivoli Access Manager 模型是基於對必須套用到網路環境中的使用者、程式和資料的商 業原則的瞭解。為了建立安全環境,Tivoli Access Manager 需要管理者來定義下列實體:

- 要保全的物件
- 允許對每一個物件執行的動作
- 允許執行動作的使用者

Tivoli Access Manager 會按照下列所述來管理這些實體的每一個:

- 物件會在階層式受保護物件名稱空間或物件空間中定義並列出。
- 標準的動作 (例如讀取和寫入) 都是定義成許可權。管理者也可以定義自訂的應用 程式特定動作。
- 使用者和群組是定義於 Tivoli Access Manager 支援的使用者登錄。

Tivoli Access Manager 將上述的概念合併,形成「存取控制清單」(ACL),這份清單 是由特定使用者或群組與許可權(動作)清單組合而成的。管理者可將這些 ACL 連接 到物件空間中的物件。

例如,管理者可以藉由將 ACL 連接到 Web 伺服器上階層式檔案系統頂端的檔案,來 控制對 Web 伺服器內容的存取。管理者也可以選擇在較低的檔案階層套用更嚴格的 ACL。更嚴格的 ACL 會置換連接到階層頂端的 ACL。 Edge Server 外掛程式會根據 所要求的動作,檢查每個所要求物件的讀取(r)、修改(m)或執行(x)許可權, 來執行存取控制。

Tivoli Access Manager 安全模型富有彈性,並支援許多不同的配置。使用 Edge Server 外掛程式前,您先要熟悉 Tivoli Access Manager 功能。如需相關資訊,請參閱 *IBM Tivoli Access Manager Base Administrator's Guide*<sup>o</sup>

## <span id="page-15-0"></span>Edge Server 外掛程式安全環境

Edge Server 外掛程式與 IBM WebSphere Edge Server 一起使用可提供存取控制。它位 於企業網路邊緣,於該處評估來自防火牆外的用戶端的存取要求。

Edge Server 是由兩個關鍵元件組成:

- 快取 Proxy
- 網路分派器

外掛程式是由每一要求上的快取 Proxy 元件呼叫,應要求決定使用者是否經過授權而可 以存取所要求的資源。快取 Proxy 接著會執行外掛程式傳回的授權決策。雖然網路分派 器元件不需執行外掛程式,但它可用於高容量環境中複寫伺服器間的負載平衡。

通常,當使用者從瀏覽器對網站發出要求時,提供的 URL 中所呈現的物件會對應到 Web 伺服器中的物件。 Edge Server 外掛程式可藉由驗證使用者是否經授權可對 Web 伺服器物件執行所要求的動作,來提供存取控制。外掛程式的做法是對照 Tivoli Access Manager 使用者登錄來驗證使用者身份,對照 Tivoli Access Manager 物件空間來為使 用者授權,如圖 1中所說明。外掛程式傳回狀態資訊到快取 Proxy,指出使用者是否經過 授權可對物件執行所要求的動作。快取 Proxy 會使用這項資訊來拒絕或容許所要求的動 作。當安全原則許可時,Edge Server 快取 Proxy 會快取所要求的物件,以使效能最佳 化。

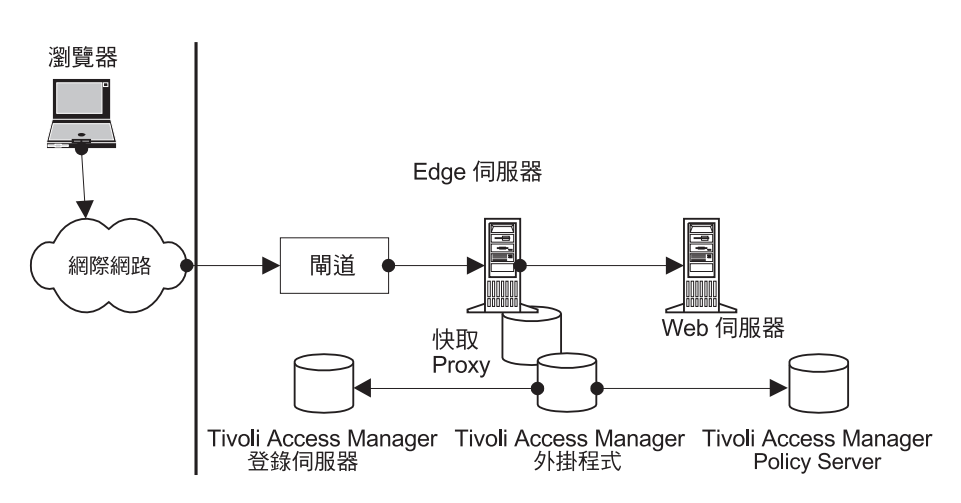

圖 1. Edge Server 外掛程式安全執行的範例

Edge Server 外掛程式對下列快取 Proxy 配置提供存取控制:

- 反向 Proxy
- 順向 Proxy

這些概念將會在下列各節中討論。

## 反向 Proxy 存取控制

當 Edge Server 快取 Proxy 介於網際網路的用戶端瀏覽器以及防火牆後面的 Web 伺服 器之間時,可發揮反向 Proxy 的功能。在擔任這個角色時,快取 Proxy 會截取來自網 際網路的使用者要求,將它們轉送到適當的主機 Web 伺服器,快取傳回的資料,然後 將該筆資料遞送到網際網路上的用戶端使用者。

Edge Server 外掛程式可用來對這些入埠的用戶端要求提供存取控制。您可以在 Edge Server 快取 Proxy 機器上配置網站的公用網域名稱,然後指定通往對應後端 Web 伺服 器的路徑(如圖 2中所述)。

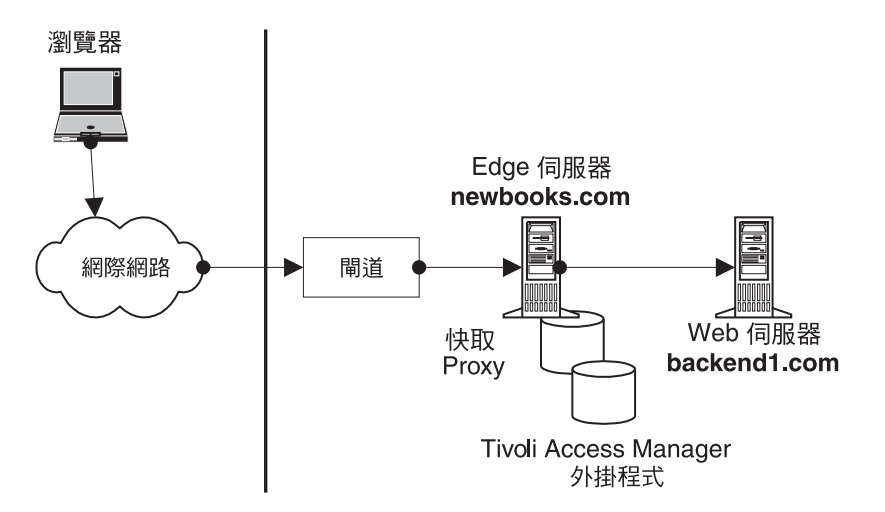

圖 2. 採用反向 Proxy 配置的 Edge Server 外掛程式

在這個範例中,Edge Server 外掛程式是配置成對 newbooks.com 上的物件提供存取控 制。在使用者獲得授權後,會由 Edge Server 外掛程式或負載平衡模組(如 Edge Server 網路分派器的內容型遞送模組)將要求遞送到對應的後端伺服器。Edge Server 外掛程式 執行 URL 對映,亦即類似在 Edge Server 快取 Proxy 配置檔中 **Proxy** 陳述式所提供 的功能。

您可以設定外掛程式配置檔 osdef.conf 中的參數值來配置 Edge Server 外掛程式存取 控制。在這個網站範例中,您會新增下列項目:

```
[Remote: /ESProxy/reverse/newbooks.com]
domains = newbooks.com www.newbooks.com
login_method = forms
form_login_file = http://newbooks.com/pub/login.html
form_login_errorfile = http://newbooks.com/pub/loginerr.html
form logout url = /pub/logout.html
route = http://backend1.com
```
這個項目會配置 Edge Server 外掛程式,以執行下列動作:

- 對 newbooks.com 和 www.newbooks.com 所有的要求授權,方法是查閱 Tivoli Access Manager 保護的物件名稱空間中,位於 /ESProxy/reverse/newbooks.com 項目下的 物件所連接的 ACL。
- 使用套表型登入作為登入方法
- 將每一個 URL 對映到下列 Web 伺服器:

backend1.com

在此範例中,管理者應該將未經鑑定的 ACL 連接於 /pub 目錄上。如需如何使用未經 鑑定的 ACL 的相關資訊,請參閱 *IBM Tivoli Access Manager Base Administrator's* Guide<sup>o</sup>

請注意,如果使用者送出的 URL 要求與 /pub/logout.html 相符,則使用者會登出。

<span id="page-17-0"></span>根據預設,Edge Server 外掛程式會對反向 Proxy 要求來檢查 /ESProxy/reverse/domain\_name。您可以為此伺服器定義設定額外的選項。如果您沒 有指定選項的設定,則該選項的設定就會繼承 osdef.conf 配置檔的 [Global] 區段的 設定。

Edge Server 外掛程式支援數種登入方法。除了配置範例所顯示的套表型登入外,也可以 配置 Edge Server 外掛程式來使用下列登入方法:

- 基本鑑定
- 用戶端憑證鑑定

如需有關 osdef.conf 檔案選項的相關資訊,請參閱第 51 頁的附錄 B, 『物件空間定 義配置檔參照』。

## 順向 Proxy 存取控制

當 Edge Server 快取 Proxy 介於用戶端瀏覽器(位於防火牆後)以及網際網路之間時, 可當作順向 Proxy 使用。用戶端瀏覽器會配置成把要求導向 Edge Server 快取 Proxy。 順向快取 Proxy 會將用戶端的要求轉送到網際網路上的內容主機,快取所擷取的資料, 然後將擷取的資料遞送給用戶端。

Edge Server 外掛程式可用來為這些出埠的用戶端要求提供存取控制,如圖 3 所述。

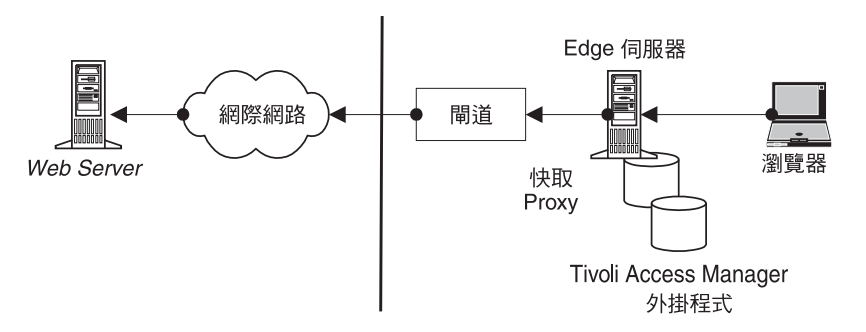

圖 3. 採用順向 Proxy 配置的 Edge Server 外掛程式

根據預設值,Edge Server 外掛程式會為前向  $P$  r o  $xy$  要 求 檢 査 /ESProxy/forward/*domain name*。您可以置換這個預設設定,方法是在物件空間定義 配置檔中建立一或多個伺服器定義(如下所示):

[Remote: /ESProxy/forward/blockedsites] domains = games.com \*.games.com \*.competitor.com route = http://backend2.com /pub/browsepolicy.html

在這個範例中,所有與 games.com、\*.games.com、或 \*.competitor.com 等網域名稱相符 的瀏覽器要求,都會被重新導向至公司的瀏覽原則網頁,該網頁位於下列網址:

#### backend2.com

另外,您可以在物件空間的這個位置中連接一個 Tivoli Access Manager ACL。例如, 這個 ACL 可以拒絕存取任何列出網站的所有使用者。

## <span id="page-18-0"></span>第 2 章 安裝 Edge Server 外掛程式

本章說明如何在 IBM AIX、Red Hat Linux、Sun Solaris Operating Environment (之後 稱為 Solaris)及 Microsoft Windows 等平台上安裝和配置 Edge Server 外掛程式。注 意,若您的系統目前是以 GSKit、IBM SecureWay Directory 用戶端和 IBM Tivoli Access Manager runtime environment 等的支援版本所設定的,您僅需安裝外掛程式套件。

本章包含下列各節:

- 第 5 頁的 『在 AIX 上安裝 Edge Server 外掛程式』
- 第 5 頁的 『在 Linux 上安裝 Edge Server 外掛程式』
- 第 6 頁的 『在 Solaris 上安裝 Edge Server 外掛程式』
- 第 6 頁的『在 Windows 上安裝 Edge Server 外掛程式』
- 第 6 頁的『配置 Edge Server 外掛程式』

### 在 AIX 上安裝 Edge Server 外掛程式

下列步驟說明如何安裝 Edge Server 外掛程式之所需元件。

- 註: 在安裝外掛程式套件前,請確定您安裝了 IBM Tivoli Access Manager for e-business Release Notes 中所列的必備軟體。
- 1. 以 root 身份登入系統。
- 2. 插入 IBM Tivoli Access Manager Web Security, Version 4.1, for AIX CD  $\circ$
- 3. 若要將 Edge Server 外掛程式套件安裝於預設位置,請輸入下列指令:

installp -c -a -g -X -d /dev/cd0 PDPlgES

4. 若要完成 Edge Server 外掛程式的安裝,請遵循第 6 頁的『配置 Edge Server 外掛 程式』中的指示。

## 在 Linux 上安裝 Edge Server 外掛程式

下列步驟說明如何安裝 Edge Server 外掛程式之所需元件。

- 註: 在安裝外掛程式套件前,請確定您安裝了 IBM Tivoli Access Manager for e-business Release Notes 中所列的必備軟體。
- 1. 以 root 身份登入系統。
- 2. 插入 IBM Tivoli Access Manager Web Security, Version 4.1, for Linux CD of
- 3. 變換至 /mnt/cdrom/linux 目錄,其中 /mnt/cdrom 是您 CD 的裝載點。
- 4. 若要將 Edge Server 外掛程式套件安裝於預設位置,請輸入下列指令: rpm -i PDP1qES-PD-4.1.0-0.i386.rpm
- 5. 若要完成 Edge Server 外掛程式的安裝,請遵循第 6 頁的 『配置 Edge Server 外掛 程式』中的指示。

## <span id="page-19-0"></span>在 Solaris 上安裝 Edge Server 外掛程式

下列步驟說明如何安裝 Edge Server 外掛程式之所需元件。

- 註: 在安裝外掛程式套件前,請確定您安裝了 IBM Tivoli Access Manager for e-business Release Notes 中所列的必備軟體。
- 
- 2. 插入 IBM Tivoli Access Manager Web Security, Version 4.1, for Solaris CD 。
- 3. 變換至 /cdrom/cdrom0/solaris 目錄。
- 4. 若要將 Edge Server 外掛程式套件安裝於預設位置,請輸入下列指令:

pkgadd -d /cdrom/cdrom0/solaris -a /cdrom/cdrom0/solaris/pddefault PDPlgES

5. 若要完成 Edge Server 外掛程式的安裝,請遵循第 6 頁的『配置 Edge Server 外掛 程式』中的指示。

### 在 Windows 上安裝 Edge Server 外掛程式

下列步驟說明如何安裝 Edge Server 外掛程式之所需元件。

- 註: 在安裝外掛程式套件前,請確定您安裝了 IBM Tivoli Access Manager for e-business Release Notes 中所列的必備軟體。
- 1. 以具備管理者專用權的使用者身份登入系統。
- 2. 插入 IBM Tivoli Access Manager Web Security, Version 4.1, for Windows CD  $\circ$
- 3. 在下列位置執行 setup.exe 檔案: cdrom\_drive\windows\PolicyDirector\Disk Images\Disk1
- 4. 從「選取套件」視窗,選取 Edge Server 套件的外掛程式。
- 5. 若要完成 Edge Server 外掛程式的安裝,請遵循第 6 頁的『配置 Edge Server 外掛 程式』中的指示。

### 配置 Edge Server 外掛程式

Edge Server 外掛程式提供一個配置公用程式,名為 ws1config.sh(於 UNIX 系統) 或 wslconfig.exe (於 Windows 系統)。這個公用程式會完成下列作業:

- 爲 Edge Server 外掛程式建立 Tivoli Access Manager 身份。
- 為 Edge Server 外掛程式建立 Tivoli Access Manager 保護的物件空間。
- 僅在 Windows 平台,配置 Edge Server 快取 Proxy 於應用程式啓動時,自動載入 Edge Server 外掛程式。

若要配置 Edge Server 外掛程式,請遵循下列步驟:

- 1. 若要啓動配置公用程式,請輸入下列指令:
	- 在 UNIX 系統上: wslconfig.sh
	- 在 Windows 系統上: wslconfig.exe

<span id="page-20-0"></span>註: 僅有在 Windows 2000 系統上,Active Directory 使用者登錄的外掛程式的配 置需要管理者密碼, 配置工具才能成功執行。配置時, 使用 wslconfig 指令 以及下列參數:

wslconfig -adpwd Active\_Directory\_admin\_password

- 2. 請於提示時,輸入下列資訊:
	- Edge Server 快取 Proxy 的埠號。預設的埠號是 80。
	- Tivoli Access Manager 管理使用者 ID 及密碼。例如,輸入 **sec\_master** 和其 關聯密碼。

配置公用程式會完成下列作業:

- 為伺服器建立登錄物件。
- 新增伺服器到安全群組:ivacId-servers 和 SecurityGroup。
- 建立 SSL 憑證。
- 從 Tivoli Access Manager Policy Server 取得 SSL 簽署的憑證。
- 配置 Edge Server 快取 Proxy 來使用 Edge Server 外掛程式 (經由設定 Edge Server 快取 Proxy 設定檔 ibmProxy.conf 中的指引)。
- 重新啓動 Edge Server 快取 Proxy 處理程序 ibmProxy。

下一步,配置公用程式啓動 Edge Server 物件空間管理程式的外掛程式,方法是使用 wesosm 指令。這個公用程式會更新 Tivoli Access Manager 物件空間,為 Edge Server 外掛程式建立一個新的物件空間配置區。

Edge Server 外掛程式配置現在已經完成。 Edge Server 快取 Proxy 正在執行中,且已 載入 Edge Server 外掛程式。管理使用者 sec\_master, 可用來存取快取 Proxy 的首頁。

### 升級 Edge Server 外掛程式

早期版本的外掛程式之配置工具在解除配置程序期間,會自動取代使用者配置檔, (這有時會造成使用者配置資訊流失)。在解除配置期間, Edge Server 外掛程式第 4.1 版不會取代使用者配置檔。從 Edge Server 外掛程式的現有版本升級時,您得在解除配 置外掛程式前備份所有使用者修改過的配置檔,如 ibmwesas.conf、osdef.conf、 ibmProxy.conf。

## <span id="page-22-0"></span>第 3 章 管理 Edge Server 外掛程式

本章針對使用 Edge Server 外掛程式來管理您安全網域的資源,提供概念、管理程序和 技術參考手冊資訊。本章包含下列各節:

- 第 9 頁的『管理使用者帳戶』
- 第 9 頁的 『建立 Tivoli Access Manager 物件空間』
- 第 11 頁的『啓動和停止 Edge Server 外掛程式』
- 第 11 頁的『配置檔』
- 第 14 頁的『日誌檔』
- 第15頁的『配置登入方法』
- 第18頁的『配置標籤値配對支援』

### 管理使用者帳戶

IBM Tivoli Access Manager 是經由 pdadmin 指令行介面來維護並管理使用者帳戶 。 使用此介面可以建立、刪除和修改使用者和群組。外掛程式藉由驗證所送出的使用者 資訊是否與 Tivoli Access Manager 登錄中的使用者項目符合來驗證使用者身份。外掛 程式也會驗證使用者帳戶狀態是否有效。

所有使用者密碼原則都是經由 Tivoli Access Manager 設定,然後在鑑定期間傳遞到外 掛程式。外掛程式不會維護任何密碼原則資訊,而是靠 Tivoli Access Manager 來維護 如最大登入失敗次數、帳戶到期日期和最長密碼時間等的資訊。鑑定期間,外掛程式 驗證使用者帳戶是否有效並確定使用者密碼未到期。若使用者帳戶已停用,則使用者 授權失敗。然而,若密碼已到期且為外掛程式配置了變更密碼套表,則會呈現該套表 給使用者,來變更到期的密碼。

#### 建立 Tivoli Access Manager 物件空間

Tivoli Access Manager 使用受保護的物件名稱空間來代表需要套用存取控制原則的物件。 受保護的物件空間可包含 Web 伺服器上的資源。將 Web 資源加入到物件空間最簡單 的方法是匯入 Web 伺服器檔案系統,並在必要時套用 Tivoli Access Manager 存取控 制清單 (ACL)。

Edge Server 外掛程式提供了一個物件空間管理程式公用程式,來將資源新增到 Tivoli Access Manager 物件空間中。用 wesosm 指令可以呼叫這個公用程式。您可以使用 wesosm 來為 Edge Server 快取 Proxy 以及 Edge Server 外掛程式所保護的 Web 伺 服器產生物件空間。

註: 如需關於 wesosm 指令的相關資訊,請參閱第61頁的附錄 C. 『wesosm 指令參 照』。

下列各節說明如何將 Web 資源新增至受保護的物件空間:

- 第 10 頁的『為快取 Proxy 建立物件空間』
- 第10頁的『為其他 Web 伺服器建立物件空間』

## <span id="page-23-0"></span>為快取 Proxy 建立物件空間

雖然 Edge Server 快取 Proxy 是一 Proxy,當要求是直接針對 Edge Server 快取 Proxy 機器的主要網域名稱時,它也可以作為 Web 伺服器。通常,參考和錯誤訊息都是儲存 在 Proxy 的 Web 空間裡。 Edge Server 外掛程式可對 Edge Server 快取 Proxy 所管 理的物件執行存取控制。

每一個需要保護的物件都必須在 Tivoli Access Manager 物件空間中定義。有兩種方法 可以新增物件到物件空間。

您可以使用 pdadmin 指令,以手動方式將物件新增至物件空間。 pdadmin 指令包含 可用來建立新的物件空間以及新增、修改和刪除物件的指令行選項。如需相關資訊, 請參閱 IBM Tivoli Access Manager Command Reference<sup>。</sup>

您也可以使用 query\_contents 公用程式來取得 Web 階層中的物件庫存,將一系列的 Web 資源新增至物件空間中。此方法在第 10 頁的『為其他 Web 伺服器建立物件空 間』中有討論。

配置檔 osdef.conf 中的下列範例伺服器定義代表名為 bookProxy.com 的 Edge Server 快取 Proxy:

[Local: /ESproxy/bookproxy.com] domains = bookproxy.com query command = http://bookproxy.com/cgi-bin/query contents?dirlist=/

當您在安裝期間配置 Edge Server 外掛程式時,wslconfig 公用程式會執行 wesosm 指令,來為 Edge Server 快取 Proxy 產生預設的物件空間。預設的物件空間包含下列 配置區物件:

/ESproxy /Esproxy/*proxy\_host\_name* /ESproxy/forward /ESproxy/reverse

建立物件之後,您可以將 ACL 置於 Edge Server 快取 Proxy 的物件空間中的適當位 置。

## 為其他 Web 伺服器建立物件空間

使用物件空間管理程式 wesosm 指令來查詢遠端 Web 伺服器的檔案系統,以便在 Tivoli Access Manager 物件空間中建立對應的項目。物件空間管理程式會讀取 osdef.conf 配置檔,並且為檔案中的每個伺服器定義建立物件項目。

使用 query\_contents 公用程式來匯入 Web 伺服器的檔案系統到受保護的物件空間。 **query\_contents** 公用程式位在 Windows 系統上的 *install\_dir\*bin,或位在 UNIX 系統上的 /opt/pdweb-lite/bin。在目標 Web 伺服器上的 cgi-bin 目錄中複製這個公 用程式。此外,在 Windows 系統上的 C:\WINNT\query\_contents.cfg 中設定 **DOCROOT** 參數,或在 UNIX 系統上的 query\_contents.sh 中設定 DOCROOTDIR 參數,來指定 Web 伺服器檔案的根目錄位置。如需 query\_contents 公用程式的相關 資訊,請參閱 IBM Tivoli Access Manager WebSEAL Administrator's Guide。

配置好 **query\_contents** 公用程式之後,請在物件空間定義配置檔中新增一個項目,告 知 wesosm 指令如何查詢遠端 Web 伺服器的檔案系統。例如,新增下列項目於配置 檔:

<span id="page-24-0"></span>[Remote: /ESproxy/reverse/newbooks.com] domains = newbooks.com www.newbooks.com ...

query\_command = http://backend1.com/cgi-bin/query\_contents?dirlist=/

將項目新增至配置檔之後,請依下列方式,從 Edge Server 外掛程式機器執行物件空間 管理程式:

wesosm -run -infile *location\_of\_osdef.conf* -verbose

**wesosm** 指令會連接到 Web 伺服器來查詢其檔案系統。接著,它會連接到 Tivoli Access Manager Policy Server,以於 /ESProxy/reverse/newbooks.com 下的物件空間 中建立項目。若伺服器定義沒有關聯的 query\_contents 公用程式,則僅建立根分支。 在建立物件空間之後,您可以將 ACL 連接到適當的位置。

您也可以使用 wesosm 指令來維護物件空間,方法是刪去任何長期累積的廢棄項目。 如果要將已作廢的項目從物件空間移除,請執行含下列選項的 wesosm 指令: wesosm -run -infile *location\_of\_osdef.conf* -clean -verbose

## 啓動和停止 Edge Server 外掛程式

若要以手動方式來啓動 Edge Server 快取 Proxy 並載入 Edge Server 外掛程式,請進 行下列其中一項動作:

- 在 UNIX 系統,使用 **wslstartwte** 指令。
	- 註: 您可以在每次系統啓動時,新增 wslstartwte 公用程式到 UNIX 啓動 Script 以 自動啓動 Edge Server 快取 Proxy 和 Edge Server 外掛程式。
- 在 Windows 系統上,啓動 IBM Caching Proxy 服務。

若要停止 Edge Server 快取 Proxy UNIX 系統,請執行下列其中一項動作:

- 在 UNIX 系統,使用 wslstopwte 指令:
- 在 Windows 系統,停止 IBM Caching Proxy 服務。

## 配置檔

在安裝和配置 Edge Server 外掛程式時,就會建立 Edge Server 外掛程式配置檔,並且 將它們置於檔案系統中。在起始配置之後,您可以用手動方式來修改這些檔案。

配置檔是位於下列其中一個目錄:

• 在 UNIX 系統上:

/opt/pdweb-lite/etc

• 在 Windows 系統上: *install\_dir*\etc

下列各節分別說明配置檔:

- 第 12 頁的 『基本配置檔 [\(ibmwesas.conf\)](#page-25-0)』
- 第 12 頁的『物件空間定義配置檔 [\(osdef.conf\)](#page-25-0)』
- 第14頁的『使用者對映配置檔 [\(usermap.conf\)](#page-27-0)』

### <span id="page-25-0"></span>≥tm **(ibmwesas.conf)**

基本配置檔名為 ibmwesas.conf。 w**slconfig** 公用程式會在安裝及配置 Edge Server 外 掛程式時,起始設定此檔案。這個檔案包含用來起始設定和啓動 Edge Server 外掛程式 的項目。通常在起始配置之後,您並不需要修改這個檔案。

此 ibmwesas.conf 檔案包含指定下列值的項目:

- Tivoli Access Manager 輕裝備目錄存取通訊協定 (LDAP) 配置設定 這些包括 LDAP 主機和埠號。當 Tivoli Access Manager 與 LDAP 伺服器的通訊是 透過「安全 Socket 層 (SSL)」時, SSL 配置值就會包含在這裡。
- Tivoli Access Manager 配置值:
	- 資料庫複寫模式 (本端或遠端)
	- 資料庫位置
	- 審核檔位置
	- 快取重新整理間隔
	- 含有憑證資訊的 SSL 配置檔位置
- Lightweight Third Party Authentication (LTPA) cookie 單一登入設定
- WebSEAL cookie 單一登入設定
- osdef.conf 物件空間定義檔案的位置
- usermap.conf 使用者對映檔案的位置

如需 ibmwesas.conf 檔的詳細資訊,請參閱第 49 頁的附錄 A,『基礎配置檔參照』。

### ½≤íwqtm **(osdef.conf)**

物件空間定義設定檔案的名稱是 osdef.conf。osdef.conf 檔案會指定 Edge Server 外 掛程式用來對所有用戶端要求執行存取控制的配置設定。物件空間定義配置檔的設定 分成下列區段:

- [Global] 指定適用於所有要求,而且這些要求在另一個區段([Local] 或 [Remote])並沒有被 明確覆寫的設定。
- [Local] 指定適用於 Edge Server 快取 Proxy 上物件之要求的設定值。
- [Remote]

指定適用於遠端 Web 伺服器物件的要求的設定。

 $\cdot$  [SSO]

指定 Edge Server 外掛程式可用來將鑑定資訊傳送到 Web 伺服器的單一登入定義和 設定。

此 [Global] 部分 (屬於 osdef.conf 檔案) 包含下列配置選項:

- 管理者名稱和密碼
- 啓用或停用更新物件空間
- 物件空間 root、前向 Proxy 項目以及反向 Proxy 項目的物件空間位置
- 檔案系統類型
- 使用反向「網域名稱系統(DNS)」查詢的 URL 解析
- 登入方法
	- $H$

我們建議您使用 Tivoli Access Manager 的 「未經鑑定 ACL」,而不要使用 「無」 作為登入類型。

- 基本鑑定
- 套表式登入
- 憑證
- 套表式登入設定

包含安全套表登入要使用的套表檔位置、錯誤檔位置、密碼處理以及安全類型。

- 用來儲存已鑑定使用者資訊的快取大小和快取逾時值
- 記載訊息設定

此 [Local] 部分 (屬於 the osdef.conf 檔案) 包括下列配置選項:

- 網域名稱
- 登入方法
- 查詢指令設定

這些值是用來收集本端「Edge Server」快取 Proxy 物件的空間資訊。

此 [Remote] 部分 (屬於 osdef.conf 檔案) 包含 Edge Server 外掛程式保護的每一個 遠端伺服器定義。每一個伺服器的此設定都包含下列項目:

- 網域名稱
- 登入方法及支援檔案
- 查詢指令
- SSL 存取需求
- 單一登入選項
- 遞送選項

此 [SSO] 區段(屬於 osdef.conf 檔案)包含單一登入定義和單一登入配置的設定。如 果使用者已經通過鑑定,Edge Server 外掛程式可以略過鑑定步驟。Edge Server 外掛程 式也可傳送單一登入資訊到 Web 伺服器以作為 HTTP 標頭或 cookie。

以下是預先定義好的單一登入類型:

- IBM WebSphere LTPA cookie
- Tivoli Access Manager WebSEAL 失效接替 cookie
- CDAS 模組單一登入

Edge Server 外掛程式提供了數個預先定義的巨集,讓您用來格式化單一登入資訊。有關 這些巨集的資訊,以及格式化的單一登入資訊範例,請參閱 osdef.conf 檔案中的範例。

Edge Server 外掛程式支援許多不同的配置情況。同樣地,許多配置選項都可以作調整。 osdef.conf 配置檔詳細記載了每一個選項,並且為每一個選項提供一個預設和範例值。

當您對 Edge Server 外掛程式有了基本的瞭解之後,就可以輕易自訂和配置 Edge Server 外掛程式,以便在您的環境中使用。使用預設値的時候,Edge Server 外掛程式可以正常 運作。因此,您不必設定每一個選項,就能發揮它的效能。僅設定相關選項。

如需 osdef.conf 檔案上的其他資訊,請參閱第 51 頁的附錄 B, 『物件空間定義配置 檔參照』。

### <span id="page-27-0"></span> ∩Mtm **(usermap.conf)**

usermap.conf 檔是用來將單一登入使用者和憑證使用者對映到 Tivoli Access Manager 使用者。如需使用者對映檔案的相關資訊,請參閱 usermap.conf 檔中所提供的備註。 usermap.conf 檔是位於下列其中一個目錄:

• 在 UNIX 系統:

/opt/pdweb-lite/etc

• 在 Windows 系統:

*install\_dir*\etc

## 日誌檔

Edge Server 外掛程式會將事件記錄到 Edge Server 快取 Proxy 的事件日誌檔中。您可 以檢查這個日誌檔,來檢視 Edge Server 外掛程式所採取過的動作。

在 UNIX 系統中,日誌檔是:

/opt/ibm/edge/cp/server\_root/logs/event.*date*

在 Windows 系統中,日誌檔是:

C:\Program Files\IBM\edge\cp\Logs\event.*date*

第15頁的圖 4 顯示一個來自事件日誌檔的摘錄。

<span id="page-28-0"></span>[03/15/02 10:04:53 1] -------------------------------------------- [03/15/02 10:04:53 1] 輸入起始設定外掛程式: WTESeal Init() [03/15/02 10:04:53 1] 配置設定的起始設定成功 [03/15/02 10:04:55 1] WebSEAL cookie 模組的起始設定成功 [03/15/02 10:04:55 1] 起始設定屬性清單  $[03/15/02 \t10:04:55 \t1]$   $[00]$ : azn init audit file  $[03/15/02 \t10:04:55 \t1]$   $[01]$ : azn init cache refresh interval [03/15/02 10:04:55 1] [02]: azn\_init\_cfg\_file  $[03/15/02 \ 10:04:55 \ 1]$   $[03]$ :  $\text{azn\_init\_db\_file}$ [03/15/02 10:04:55 1] [04]: azn\_init\_ldap\_bind\_dn [03/15/02 10:04:55 1] [05]: azn\_init\_ldap\_bind\_pwd [03/15/02 10:04:55 1] [06]: azn\_init\_ldap\_host [03/15/02 10:04:55 1] [07]: azn\_init\_ldap\_port  $\begin{bmatrix} 03/15/02 & 10:04:55 & 1 \end{bmatrix}$   $\begin{bmatrix} 08 \end{bmatrix}$ : azn\_init\_listen\_flags<br> $\begin{bmatrix} 03/15/02 & 10:04:55 & 1 \end{bmatrix}$   $\begin{bmatrix} 09 \end{bmatrix}$ : azn\_init\_mode  $[03/15/02 10:04:55 1]$ [03/15/02 10:04:55 1] AZN API 用戶端程式庫第 4.1.0 版 (Build 30395) [03/15/02 10:04:55 1] Access Manager 起始設定成功 [03/15/02 10:04:55 1] 結束起始設定外掛程式:WTESeal\_Init() [03/15/02 10:04:55 1] 等候連線... [03/15/02 10:06:02 2560] [03/15/02 10:06:02 2560] --- 接受非安全連線 ---[03/15/02 10:06:02 2560] 輸入 PreExit 外掛程式:WTESeal PreExit() [03/15/02 10:06:02 2560] 來自 110.120.130.140 的使用者送出要求:GET / [03/15/02 10:06:02 2560] 此要求的登入方法是基本的方法 [03/15/02 10:06:02 2560] 檢查反向 Proxy 模式的授權標頭 [03/15/02 10:06:02 2560] 成功地從授權標頭擷取使用者 'joe' [03/15/02 10:06:02 2560] 結束 PreExit 外掛程式:WTESeal\_PreExit() [03/15/02 10:06:02 2560] [03/15/02 10:06:02 2560] 輸入授權外掛程式:WTESeal Authorize() [03/15/02 10:06:02 2560] HTTP 標頭: 主機: newbooks.com 授櫂:基本 Yah7dg1Dai84qBXf= [03/15/02 10:06:02 2560] 經由 Access Manager 鑑定使用者 'joe' 的身份 [03/15/02 10:06:02 2560] 使用者 'joe' 的身份鑑定成功 [03/15/02 10:06:02 2560] 為使用者 'joe' 建立 LDAP 身份 [03/15/02 10:06:02 2560] 載入證明以授權給使用者 'joe' [03/15/02 10:06:03 2560] 檢查存取 (r) 於 ACL 字串 /ESProxy/reverse/newbooks.com [03/15/02 10:06:03 2560] 已授與存取物件的許可權 [03/15/02 10:06:03 2560] 已成功授權使用者 'joe' (回覆碼 = 200) [03/15/02 10:06:03 2560] 使用反向 Proxy 遞送來遞送要求至 http://backend1.com/ [03/15/02 10:06:03 2560] 結束授權外掛程式:WTESeal Authorize()

圖 4. 事件日誌檔摘錄

### 配置登入方法

登入方法指定使用者將以何種方式呈現證明給外掛程式,以進行鑑定。外掛程式支援 下列透過物件空間配置檔 osdef.conf 配置的登入方法。

下列幾節將說明登入方法:

- 第16頁的『基本鑑定』
- 第16頁的『套表登入』
- 第18頁的『用戶端憑證』

#### <span id="page-29-0"></span>基本鑑定

當外掛程式查問瀏覽器以取得使用者 ID 及密碼時,使用者會使用基本鑑定來登入。此 時瀏覽器會提示使用者提供使用者 ID 及密碼,接著再將這兩者送至外掛程式以進行鑑 定。在鑑定成功後,系統可能會呈現一個套表給使用者,來變更到期的密碼。

下列範例說明 newbooks.com 的配置,在這裡使用者使用基本鑑定來進行鑑定,而且當 密碼到期時,會呈現一個套表給使用者,以變更該密碼。

[Remote: /ESproxy/reverse/newbooks.com] domains = newbooks.com www.newbooks.com route =  $http://background.com$ 

# 指定登入方法 login method = basic

# 變更密碼套表 form chgpasswd file = /opt/pdweb-lite/samples/forms/formchgpwd2.html

# 使用變更密碼 URL 來變更密碼 form\_chgpasswd\_submit\_url = /pub/chgpasswd form chapasswd response  $url = /pub/passwdchanged.html$ form chgpasswd url recovery =  $no$ 

#### 範例說明下列順序:

- 1. 使用者使用基本鑑定谁行鑑定。
- 2. 在鑑定成功後,會呈現一個套表給使用者,來變更到期的密碼。
- 3. 使用者送出變更密碼套表給下列 URL:

http://newbooks.com/pub/chgpasswd

4. 在外掛程式順利地變更了密碼之後,瀏覽器將重新導向到下列 URL:

http://newbooks.com/pub/passwdchanged.html

### 套表登入

當外掛程式傳送一個登入套表給使用者,以取得使用者 ID 及密碼時,使用者會使用套 表登入來進行登入。使用者會填寫套表,然後將它送至外掛程式以進行鑑定。當使用 者送出登入套表時,外掛程式會使用下列三種方法之一,來偵測是否送出了登入套 表。

- 預先登入 cookie
- 套表簽名
- 登入 URL

當既未配置套表簽名,也未配置登入 URL 時,外掛程式會使用預先登入 cookie 來偵 測是否送出了登入套表。當傳送登入套表到瀏覽器時,它會建立這個 cookie。當使用者 送出鑑定套表以及這個 cookie 時,外掛程式就會驗證使用者身份。

在登入套表中,套表簽名是隱藏的名稱=值指定。當使用者送出一個符合已配置之套表 簽名的登入套表時,外掛程式就會從套表擷取使用者的資訊,來驗證使用者身份。請 注意,僅在配置了外掛程式來遞送要求到後端伺服器,才應該使用套表簽名。

登入 URL 是另一種可供外掛程式偵測是否已送出登入套表的方法。如果已送出的 URL 符合已配置的登入 URL 時,外掛程式就會從套表擷取使用者的資訊,來驗證使用者身 份。

如果配置了套表簽名或登入 URL,將不會使用預先登入 cookie。系統會預期登入套表含 有套表簽名,或已送至登入 URL。使用這兩種配置之一,使用者都可以送出一個登入套 表給外掛程式以進行鑑定,即使使用者目前正在存取的資源不需要已鑑定的存取,也 是如此。這可能適用於不需要每一個使用者都要進行鑑定的網站。

同樣地,當使用者送出變更密碼套表給外掛程式時,使用者的密碼可加以變更(即使 它未到期)。當外掛程式偵測到已送出變更密碼套表時,它會使用變更密碼套表簽名 或變更密碼 URL,來變更使用者的密碼。

當安裝外掛程式時,這些範例中所參照的範例套表將複製到檔案系統。這些套表可加 以修改,以含有背景圖片及影像來裝飾套表。確定登入套表中的所有影像參照都不需 要鑑定即可存取,並且在參照套表中的影像或背景圖片時,提供絕對 URL。

下列範例說明 newbooks.com 的配置,在這裡使用者使用套表簽名來進行鑑定。

[Remote: /ESproxy/reverse/newbooks.com] domains = newbooks.com www.newbooks.com route = http://backend1.com

# 指定登入方法 login method = forms

# 登入及登出套表 form login file = /opt/pdweb-lite/samples/forms/formlogin1.html form login errorfile = /opt/pdweb-lite/samples/forms/formerror1.html form logout file = /opt/pdweb-lite/samples/forms/formlogout.html

```
# 使用登入簽名的套表登入
#form_login_url = /account/greeting
form signature login = FormType=LoginForm
form logout url = /pub/logout
```
# 變更密碼套表 form chgpasswd file = /opt/pdweb-lite/samples/forms/formchgpwd1.html

```
# 使用變更密碼簽名來變更密碼
#form chgpasswd submit url = /pub/chgpasswd
form_signature_chgpasswd = FormType=ChangePasswordForm
form\_chgpasswd\_response\_url = /pub/passwdchanged.htmlform chgpasswd url recovery = no
```
#### 範例說明下列順序:

- 1. 使用者送出登入套表給外掛程式。
- 2. 外掛程式會使用登入套表簽名來偵測是否送出了登入套表。
- 3. 在鑑定成功後,會呈現一個套表給使用者,來變更到期的密碼。
- 4. 使用者送出變更密碼套表給外掛程式。
- 5. 外掛程式會使用變更密碼套表簽名來偵測是否送出了變更密碼套表。
- 6. 在外掛程式順利地變更了密碼之後,瀏覽器將重新導向到下列 URL:

http://newbooks.com/pub/passwdchanged.html

下列範例說明 newbooks.com 的配置,在這裡使用者使用登入 URL 來進行鑑定。

[Remote: /ESproxy/reverse/newbooks.com] domains = newbooks.com www.newbooks.com route = http://backend1.com

# 指定登入方法 login method = forms

```
# 登入及登出套表
form login file = /opt/pdweb-lite/samples/forms/formlogin2.html
form login errorfile = /opt/pdweb-lite/samples/forms/formerror2.html
form_logout_file = /opt/pdweb-lite/samples/forms/formlogout.html
```
# 使用登入 URL 的套表登入 #form\_signature\_login = FormType=LoginForm form login url = /account/greeting form  $logout/url = /pub/logout$ 

# 變更密碼套表 form chgpasswd file = /opt/pdweb-lite/samples/forms/formchgpwd2.html

# 使用變更密碼 URL 來變更密碼 #form\_signature\_chgpasswd = FormType=ChangePasswordForm form\_chgpasswd\_submit\_url = /pub/chgpasswd form\_chgpasswd\_response\_url = /pub/passwdchanged.html form chgpasswd url recovery =  $no$ 

範例說明下列順序:

1. 使用者送出登入套表給下列 URL:

http://newbooks.com/account/greeting

- 2. 外掛程式會使用登入 URL 來偵測是否送出了登入套表。
- 3. 在鑑定成功後,會呈現一個套表給使用者,來變更到期的密碼。
- 4. 使用者送出變更密碼套表給下列 URL:

http://newbooks.com/pub/chgpasswd

- 5. 外掛程式會使用變更密碼 URL 來偵測是否送出了變更密碼套表。
- 6. 在外掛程式順利地變更了密碼之後,瀏覽器將重新導向到下列 URL:

http://newbooks.com/pub/passwdchanged.html

### 用戶端憑證

當快取 proxy 查問瀏覽器以取得用戶端憑證時,使用者就會使用用戶端憑證來進行登 入。此時瀏覽器會提示使用者選取已安裝的憑證,接著再將這個憑證送至外掛程式以 淮行鑑定。

用戶端憑證鑑定的配置包括配置快取 proxy 以接受 SSL 連線,並查問瀏覽器以取得用 戶端憑證。外掛程式的登入方法也應該適當地加以設定,而且應該在 usermap.conf 配 置檔中建立一個對映規則,以將憑證中的識別名稱對映至 Tivoli Access Manager 使用 者。如需使用者對映檔的相關資訊,請參閱第 14 頁的『使用者對映配置檔 (usermap.conf)』。

### 配置標籤値配對支援

外掛程式會支援這樣的功能,在這裡使用者資訊擷取自 LDAP,並在鑑定後放入使用者 的證明。使用者資訊擷取自使用者的 LDAP 識別名稱所代表的物件,而且可選擇性地新 增至後端伺服器的 HTTP 標頭。

下列範例說明如何使用這些配置參數:

[Remote: /ESproxy/reverse/newbooks.com]  $domains = newbooks.com$  $route = http://backend1.com$ 

# 將擷取以放入使用者證明的 LDAP 屬性 tagvalue\_creds\_registry = lastname:sn email:mail tagvalue\_creds\_registry = account:internationalISDNNumber

# 後端伺服器的標籤値 HTTP 標頭 tagvalue\_creds\_headers = lastname:X-LastName email:X-Email tagvalue\_creds\_headers = account:X-Account

# 若要使用證明屬性名稱作為 HTTP 標頭名稱, # 將所有標籤値證明放入 HTTP 標頭,請改用這個設定 # tagvalue\_creds\_headers = \*

考慮這個實務,其中代表使用者識別名稱的 inetOrgPerson 含有 LDAP 中的下列屬性:

cn=joe, c=us uid: Joe sn: Smith mail: joe@internet.com internationalISDNNumber: 123456789 987654321

下列屬性會新增至使用者的證明。tagvalue\_ prefix 用來區分這些屬性與其他屬性:

*tagvalue*\_lastname: Smith *tagvalue*\_email: joe@internet.com *tagvalue*\_account: 123456789 987654321

後端伺服器會在 HTTP 標頭中收到下列額外資訊:

X-LastName: Smith X-Email: joe@internet.com X-Account: 123456789::987654321

總之,tagvalue\_creds\_registry 設定會從 LDAP 擷取使用者資訊,然後在使用者進行 鑑定後,將它儲存在使用者的證明中。您可以使用 tagvalue\_creds\_headers 設定,將 儲存在使用者證明中的資訊新增至預定供後端伺服器使用的 HTTP 標頭,以確定僅有適 當的標頭傳送至每一個後端伺服器。

## <span id="page-34-0"></span>第 4 章 了解 Edge Server 外掛程式配置

本章提供 Edge Server 外掛程式配置的概觀,其中解釋了概念、模型和程序。本章包含 下列各節:

- 『伺服器配置模型』
- 第22頁的『套用的伺服器配置概念』
- 第 24 頁的『物件空間配置模型』
- 第25頁的『單一登入配置模型』
- 第26頁的『彙總的配置程序』

### 伺服器配置模型

Edge Server 外掛程式提供鑑定和授權服務程式給安全網域中之 Web 伺服器,方法是執 行在 Edge Server Proxy 的安全性而非在 Web 伺服器的安全性。藉由在 Proxy 實作安 全執行,外掛程式會從中央提供安全性服務給所有安全網域中的 Web 伺服器。在使用 者經授權後,外掛程式會將要求轉送給對應的 Web 伺服器(含使用者的資訊)。

因為網站內容可能因效能和內容配送而橫跨多個 Web 伺服器,外掛程式需要提供安全 性服務給安全網域中的多重 Web 伺服器。當某些 Web 伺服器可能掌控內容,而其他 的伺服器可能掌控廣泛的 Web 應用程式時,兩者皆需要不同的安全基本需求。例如, 某些伺服器可能不需要鑑定,但其他的可能需要。需要鑑定的每一個伺服器可能需要 使用者資訊以某種專屬格式送出。有些安全性設定對所有伺服器是共通的,如套表階 段作業逾時;某些設定對每一伺服器卻是專屬的,如登入方法和單一登入。

外掛程式保護 Web 伺服器多變的陣列,每一個都有其專屬配置需求(經由其物件空間 定義配置檔 osdef.conf)。此配置檔為每一個受保護的 Web 伺服器組織設定到伺服器 定義中。在每一伺服器定義中,都設好了伺服器特定的設定。有三種類型的伺服器定 義用於配置檔,如下表所示。

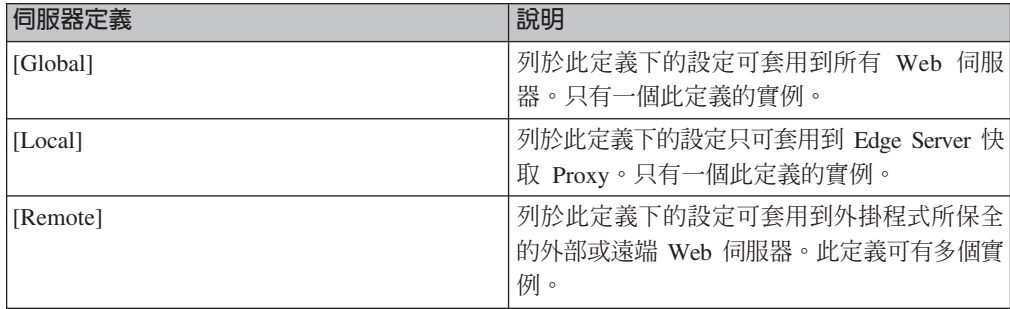

除了記錄於 osdef.conf 檔案中的一些例外,任何設定都可以放置於任何定義下。例如, **form\_session\_timeout** 設定,可放於 [Global] 定義下或 [Remote] 定義下,如下所示:

[Global] login\_method = forms form  $\overline{login}$  file = /opt/pdweb-lite/samples/forms/welcome.html form session timeout = 10

[Remote: /ESProxy/reverse/anyother.com] domains = anyother.com

<span id="page-35-0"></span>[Remote: /ESProxy/reverse/verysecure.com] domains = verysecure.com form session timeout = 1

在此範例,任何登入 verysecure.com 的使用者都不被允許持續閒置超過一分鐘,否則階 段作業就會過期。然而,對任何登入 anyother.com 和所有其他網域的使用者而言,閒置 逾時是 10 分鐘,此乃由於它是被設於 [Global] 定義中。除了一些例外([SSO] 設定), 此承接模型可被用於配置檔中的任何伺服器設定,如圖 5中說明的。

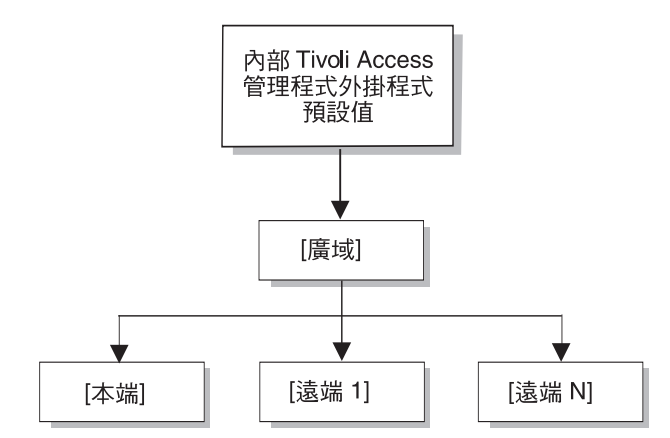

圖 5. 使用承接模型的 Edge Server 外掛程式

使用此承接模型,每一 Web 伺服器都相同的設定不需要在每一伺服器定義下重複,只 要在配置檔下的 [Global] 定義下列出一次即可。例如,若所有伺服器使用相同的套表登 入檔案,則設定可以被列於 [Global] 定義。

## 套用的伺服器配置概念

對配置檔有基本了解,就比較容易了解外掛程式如何使用配置檔來執行安全性。當要 求被外掛程式接收到後,它會遵循基本步驟來授權使用者。

- 1. 若使用者已經過鑑定,例如(經由一個受信任的閘道)接受使用者單一登入資訊並 繼續 4 步驟。
- 2. 根據下列其中一項登入方法取得使用者身份:
	- 對基本鑑定和套表登入,取得使用者 ID 和密碼。
	- 對憑證登入,取得憑證識別名稱。
- 3. 對照 Tivoli Access Manager 使用者登錄驗證使用者身份。
- 4. 對照 Tivoli Access Manager 物件空間授權使用者。
- 5. 送出使用者的單一登入資訊。
- 6. 轉送要求給對應的 Web 伺服器。

若要執行這些授權步驟,外掛程式必須查閱配置檔以取得關於要求的配置資訊。每一 個步驟都需要從 osdef.conf 配置檔中擷取一個或多個設定。例如, 2步驟需要擷取 login\_method 設定。

若要為要求擷取一設定,外掛程式需要先決定先從哪一個定義開始擷取設定。這必須 將要求與配置檔中的特定伺服器定義關聯。儘管外掛程式可以對反向和前向 Proxy 要求 執行安全,外掛程式不會考慮該要求是一反向或前向的 Proxy 要求。
此網域名稱是掌控受保護的資源的對應 Web 伺服器之公用 ID。在反向 Proxy 方案中, 這需要在外掛程式系統上建立別名或公用網域名稱,如圖 6 中所說明的。

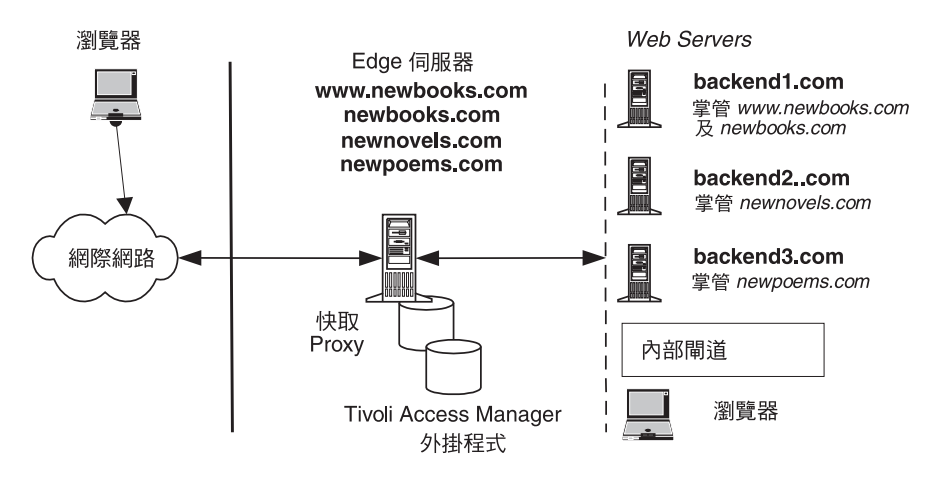

圖 6. 在外掛程式系統上建立別名

在此配置中,所有對 www.newbooks.com、newbooks.com、newnovels.com 和 newpoems.com 的要求會到達 Edge Server Proxy 且由外掛程式保護。使用網域名稱作 為要求的專屬 ID,外掛程式現在可以搜尋配置檔以取得符合網域名稱的伺服器定義。

考慮下列 osdef.conf 配置檔:

[Global] login method = basic # Definition 1 [Remote: /ESProxy/reverse/newbooks.com] domains = newbooks.com \*.newbooks.com login\_method = forms route = http://backend1.com # Definition 2

[Remote: /ESProxy/reverse/label2] domains = newnovels.com login method = certificate route = http://backend2.com

# Definition 3 [Remote: /ESProxy/check here/this is just a label] domains = newpoems.com route = http://backend3.com

考慮下列要求,外掛程式決定登入方法的地方、使用者被授權的物件空間位置、以及 要求被轉送的目標 Web 伺服器:

• 若使用者鍵入下列 URL,此外掛程式會將要求與定義 1 比對,因為網域設定包含值 \*.newbooks.com:

http://www.newbooks.com/private.html

此登入方法是套表,因為它在此定義下已明確地設定。針對授權檢查,網域名稱會 被授權字串取代而 URL 路徑會被附加上去。在此範例,讀取許可權的授權檢查會在 /ESProxy/reverse/newbooks.com/private.html 執行。要求會轉送至 backend1.com 是因為遞送設定。

• 如果使用者鍵入下列 URL,此外掛程式首先會在 IP 位址上執行反向 DNS 查閱,然 後將要求與定義 2 比對,因為網域設定包含值 newnovels.com:

#### http://*IP\_address\_of\_newnovels.com*/gifs/private.html

此登入方法是憑證,因為它在此定義下已明確地設定。讀取許可權的授權檢查是在 /ESProxy/reverse/label2/gifs/private.html 執行。要求會轉送至 backend2.com 是 因為遞送設定。

• 若使用者鍵入下列 URL,此外掛程式會將要求與定義 3 比對,因為網域設定包含值 newpoems.com:

#### http://newpoems.com/logo.gif

此登入方法是基本,因為它在此定義下並未明確地設定且是從 [Global] 定義中擷協 取。讀取許可權的授權檢查是在 /ESProxy/check here/this is just a label /logo.gif 執行。要求會轉送至 backend3.com 是因為遞送設定。

• 若使用者配置他們的瀏覽器來使用 Edge Server 作為 Proxy 並鍵入下列 URL,外掛 程式不會為要求找尋符合值而會使用 [Global] 定義:

#### http://internet.com/mail/logo.gif

登入方法是基本。針對授權檢查,會使用預設轉遞 Proxy 範 本,/ESProxy/forward/*domain/path*。在此範例,讀取許可權的授權檢查會在 /ESProxy/forward/internet.com/mail/logo.gif 執行。既然此物件可能不存在於物 件空間,此有效的許可是從連接於 /ESProxy/forward 的 ACL 沿用而來。要求會自 動轉遞到 internet.com,因為它曾是一個前向 Proxy 要求。然而,於(在物件空間中 另一位置執行授權檢查並轉遞 internet.com 要求到別處的) 配置檔中建立一個定義是 可能的。外掛程式不會考慮要求是一前向或反向要求。在這兩種配置,都會以相同 的方式處理要求。

#### 物件空間配置模型

當外掛程式於 Tivoli Access Manager 物件空間中的分支下執行授權檢查時,它會對映 所要求的資源或 URL 到物件空間。例如,在伺服器定義 1,會對授權檢查執行下列對 映:

URL 物件:http://www.newbooks.com/**private.html** Tivoli Access Manager 物件:/ESproxy/reverse/newbooks.com/private.html

為了使用 Tivoli Access Manager ACL 將存取控制套用到特定的物件,必須以一種方式 建構物件空間,在這種方式中,使用者在他們的 URL 中所要求的物件集與 Web 伺服 器提供的物件集之間有一直接對映。最簡單的情況是 URL 中被參考到的檔案和 Web 伺 服器上的實際檔案間的一直接對映,如說明:

Tivoli Access Manager 物件:/ESproxy/reverse/newbooks.com/伺服器檔案 /ESProxy/reverse/newbooks.com/**private.html** /ESProxy/reverse/newbooks.com/**public.html** /ESProxy/reverse/newbooks.com/**gifs** /ESProxy/reverse/newbooks.com/**gifs/logo.gif**

URL 物件:http://www.newbooks.com/伺服器檔案 http://www.newbooks.com/**private.html** http://www.newbooks.com/**public.html** http://www.newbooks.com/**gifs** http://www.newbooks.com/**gifs/logo.gif**

範例 query\_contents 公用程式會提供 Web 伺服器上所有檔案的路徑給 wesosm 公 用程式。檔案資訊會複製到物件空間,所以當外掛程式執行授權檢查,在 URL 物件和 伺服器物件間有一直接對映。

若 URL 物件集將一直是 query\_contents 公用程式尋找到的目標 Web 伺服器上的實 體檔,則此模型運作良好。在某些情況下,URL 物件集可能不會直接對應到 Web 伺服 器上的實體檔案。在此情況下,**query\_contents** 公用程式可被修改來傳回由 Web 伺 服器所提供的虛擬物件,如下所示:

Tivoli Access Manager 物件:/ESproxy/reverse/newbooks.com/虚擬物件 /ESProxy/reverse/newbooks.com/**object1** /ESProxy/reverse/newbooks.com/**object2** /ESProxy/reverse/newbooks.com/**object3** /ESProxy/reverse/newbooks.com/**object3/object3.1**

URL 物件:http://www.newbooks.com/虚擬物件 http://www.newbooks.com/**object1** http://www.newbooks.com/**object2** http://www.newbooks.com/**object3** http://www.newbooks.com/**object3/object3.1**

在此情況下,Web 伺服器所供應的物件可能不會直接對應到 Web 伺服器上的實體檔 案。然而,Web 伺服器了解這些物件為何,也知道如何擷取他們。只要 **query\_contents** 公用程式可以為 wesosm 公用程式列舉這些虛擬物件,外掛程式就 可以對這些虛擬物件執行授權檢查。

外掛程式藉由驗證在 Tivoli Access Manager 物件空間中是否有適當的許可權來執行授 權檢查。它對映 URL 到物件空間以決定執行授權檢查的確切位置。為了套用 ACL 於 外掛程式所保全的特定的物件,必須確定物件空間中所代表的物件集合對應到受保護 的 Web 安全的伺服器之 URL 要求中所代表的物件集合。

## 單一登入配置模型

外掛程式支援在物件空間定義配置檔的 [SSO] 種類下所建立的可自訂單一登入記號,如 下表所指出的。

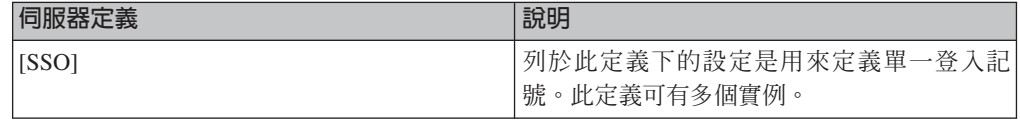

列於此定義的設定與列於 [Global]、[Local] 和 [Remote] 伺服器定義的設定無關。例 如, trust\_list 設定,在配置檔中任何伺服器定義下都是無效的。然而,藉由在一地方 定義單一登入記號,他們可被用作 accept\_sso 和 submit\_sso (這些在伺服器種類 下是有效的)的參數。下列範例顯示 iv-user 記號 (兩個 Web 伺服器所需的記號) 的 定義:

[Remote: /ESProxy/reverse/newbooks.com] domains = newbooks.com  $accept$  sso = mysso submit\_sso = mysso route = http://backend1.com

[Remote: /ESProxy/reverse/newnovels.com] domains = newnovels.com submit\_sso = mysso route = http://backend2.com

[SSO: mysso]

name = iv-user format = <userid> trust basis = IP Address  $trust{\overline{\phantom{a}}}\;list = 0.0.0.0/0.0.0.0$ 

在此範例,外掛程式會從對 newbooks.com 作要求的任何 IP 位址檢查 iv-user 記號的 存在。若找到 iv-user 記號,它會從記號擷取使用者 ID 並授權使用者。外掛程式也將 各別後端伺服器的 iv-user 記號送出給 newbooks.com 和 newnovels.com。

### 彙總的配置程序

Edge Server 外掛程式提供彈性的架構來對您的 Web 伺服器上的受保護的資源進行配置 存取控制。它允許您設定伺服器特定的配置項目,如登入方法、單一登入記號和目的 地伺服器。套用到每一個伺服器的設定僅可於一個地方設定,而伺服器特定的設定 值,則可為每一各別伺服器設定。

配置外掛程式的一般方法如下:

- 1. 對反向 Proxy 配置,為每一需要授權服務程式的 Web 伺服器在外掛程式機器建立 別名網域。
- 2. 為每一個別伺服器建立對應 [Remote] 伺服器定義,並指派別名網域給該定義。
- 3. 在該伺服器定義下設定伺服器特定的設定,並於配置檔的 [Global] 定義中設定廣域 設定値。對多數設定使用預設內部外掛程式値是足夠的。
- 4. 執行 wesosm 公用程式來產生物件空間,並於 Tivoli Access Manager 物件空間設 定合適的 ACL 以控制該伺服器的存取。

在變更配置後,一定要重新啓動外掛程式。若您無法判定配置錯誤的原因,請檢查事 件日誌檔以取得說明外掛程式如何處理要求的相關資訊。執行 UNIX 追蹤 -f 指令於事 件日誌檔上,可在事件發生時,即時幫助觀察事件。在觀察事件日誌後再判定配置問 題的原因比較容易。

## 第 5 章 部署 Edge Server 外掛程式

本章說明 IBM Tivoli Access Manager Plug-in for Edge Server 的範例部署。這個部署 動作說明必須控制訪客存取之商業網站的範例。下列各節分別說明本範例:

- 第 27 頁的『設計網站』
- 第 28 頁的『配置網站』

## 設計網站

本節中,設計了 newbooks.com 的 Edge Server 配置之完整的外掛程式。此網站允許使 用者瀏覽和採購書本。Edge Server 之外掛程式的許多關鍵功能在此範例中都有說明。網 站的設計可分為下列幾個元件:

- 第 27 頁的『內容配送』
- 第 27 頁的『單一登入』

## 内容配送

在這個設計活動中,不會將整個網站的內容儲存在 Web 伺服器上,而是分送到數個 Web 伺服器上。 Web 的内容可分成下列各部分:

- newbooks.com
- catalog.newbooks.com
- account.newbooks.com
- payment.newbooks.com

此 newbooks.com 網域包含招呼頁面和連到網站的其他部分的連結。catalog.newbooks.com 子網域包含在此網站售出的所有書籍的儲存庫。網站的這些部分並不需要存取控制, 因此沒有受到保護。

account.newbooks.com 目錄包含 HTML 和 Java 程式碼(用來管理使用者的帳戶)。 payment.newbooks.com 目錄也包含 HTML 和 Java 程式碼以接收使用者的買書所付的 書款。網站的這些部分大多是受保護的。 account.newbooks.com 下的目錄是用來登記新 使用者。這個目錄並沒有受保護。

#### 單一登入

此設計中, 在掌控 account.newbooks.com 子網域的 Web 伺服器上執行的一應用程式會 需要加密過的 Lightweight Third Party Authentication (LTPA) cookie 來識別經鑑定的 使用者。在掌控 payment.newbooks.com 子網域的 Web 伺服器上執行的另一個應用程 式需要 HTTP 標頭、App-User (內有使用者 ID) 。它也需要來自 Edge Server 的基本 鑑定,以作為接受已鑑定使用者的信任基礎。在對此應用程式以使用者 ID **plugin**和密 碼 bookworm 鑑定其自身時,Edge Server 外掛程式是需要的。

在本範例中,已經和另一個廠商 newnovels.com 建立關係以便將經鑑定的使用者經由 Edge Server 外掛程式轉送到 newbooks.com. 的受保護的區域。位於 newnovels.com 的 <span id="page-41-0"></span>閘道必須使用含有使用者 ID **novelgateway** 和密碼 bookworm 的授權標頭對 Edge Server 外掛程式進行自我鑑定。閘道會將已經鑑定的使用者 ID 置於 cookie Novel-User 中,如圖 7 中圖所示。

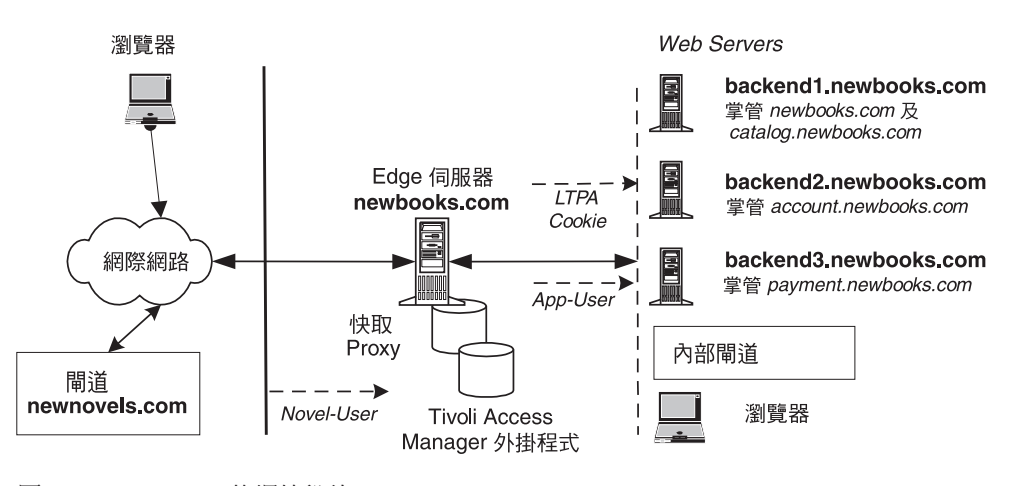

圖 7. newbooks.com 的網站設計

## 配置網站

為了提供 newbooks.com 存取控制,必須配置 Edge Server 外掛程式。配置是從在 osdef.conf 配置檔中定義廣域設定開始,如下例所示:

```
[Global]
# 執行 wesosm 所需的管理者使用者 ID 和密碼
update_admin_userid = sec_master
update_admin_password = secret5
```
# 指出需要 SSL 的錯誤訊息 require ssl\_errorfile = /opt/pdweb-lite/samples/errorpages/require\_ssl.htmls

```
# 套表登入及登出資訊
login_method = forms
form_login_file = http://newbooks.com/pub/login.html
form_login_errorfile = http://newbooks.com/pub/loginerr.html
form logout url = /pub/logout.html
```
# 變更密碼資訊 form\_chgpasswd\_file = http://newbooks.com/pub/chgpasswd.html form\_chgpasswd\_submit\_url = /pub/chgpasswd  $form$  chgpasswd<sup>-</sup>response url = /pub/passwdchanged.html

# 要尋找的單一登入記號 accept\_sso = NovelSSO

配置檔中的 [Global] 定義會指定要套用到 Edge Server 外掛程式所處理的每一個要求 的設定。在此配置中,會提供管理者使用者 ID 和密碼,使得 **wesosm** 公用程式可以 建立和更新物件空間。同時,如果要求需要安全連線,但是又沒有提供安全連線,就 會將指定的錯誤頁面傳給使用者。但是,如果可能的話,瀏覽器會自動被重新導向到 安全站台。

此配置也會也會將登入方法指定為套表並列出登入套表。登入套表可以從遠端 Web 伺 服器(以 http 開頭)來擷取,或者從本端檔案系統擷取。如果套表內有參照影像,則 套表中關於這些影像的 URL 連結應該包含影像的完整 URL,例如:

http://newbooks.com/pub/gifs/banner.gif

當所要求的 URL 路徑與指定的登出 URL 路徑相同時,就會讓使用者登出。同時,根 據配置所示,當使用者的密碼過期時,也會傳送變更密碼套表給已經鑑定過的使用 者。

會從位於 newnovels.com 的閘道來接受單一登入的使用者 (使用 NovelSSO 單一登入定 義)。這個單一登入定義必須在配置檔中定義。

配置檔中的 [Local] 定義會指定要套用到檔案系統上受到 Edge Server 快取 Proxy 管 理之物件的設定。配置檔中只能有其中一個定義。這個伺服器定義是由配置工具建 立,其內容類似下列範例:

```
[Local: /ESProxy/bookProxy.com]
domains = bookProxy.com
query command = http://bookProxy.com/cgi-bin/query contents?dirlist=/
login method = basic
```
在本範例中,bookProxy.com 是執行 「Edge Server 快取 Proxy」的機器主要的網域名稱。 別名 newbooks.com 則是指定給同一部機器的另一個網域名稱(以及其關聯的 IP 位 址)。Edge Server 外掛程式會區別對 「Edge Server 快取 Proxy」 所屬物件以及屬於 newbooks.com 的物件的要求,方法是將所要求的網域名稱和配置檔中的伺服器定義加以 比對。此**網域**設定會指出伺服器定義套用的網域。

配置檔中的 [Remote] 定義會指定要套用到外部 Web 伺服器的設定。您可使用的伺服 器定義數目並沒有限制。例如,下列定義就很適合 newbooks.com:

[Remote: /ESProxy/reverse/newbooks.com] domains = newbooks.com www.newbooks.com

# 建立物件空間的查詢指定

query command = http://backend1.newbooks.com/cgi-bin/query contents?dirlist=/home

# 對映要求的伺服器 route = http://backend1.newbooks.com/home

下列子網域定義是針對網站其他部分所定義的:

[Remote: /ESProxy/reverse/catalog.newbooks.com] domains = catalog.newbooks.com query\_command = http://backend1.newbooks.com/cgi-bin/query\_contents?dirlist=/catalog route = http://backend1.newbooks.com/catalog [Remote: /ESProxy/reverse/account.newbooks.com] domains = account.newbooks.com query command = http://backend2.newbooks.com/cgi-bin/query contents?dirlist=/ require  $ssl = yes$ submit sso = LTPA-COOKIE route = https://backend2.newbooks.com [Remote: /ESProxy/reverse/payment.newbooks.com] domains = payment.newbooks.com query\_command = http://backend3.newbooks.com/cgi-bin/query\_contents?dirlist=/ require  $ssl = yes$ submit  $\overline{s}$ so = PayAppSSO PayAppAuth route = https://backend3.newbooks.com

這些伺服器定義會指定要送出給每一個需要單一登入記號之 Web 伺服器的單一登入記 號。這些定義也會告知 Edge Server 外掛程式,將 URL 對映到掌控所要求的內容的對 應的 Web 伺服器。如果要使用另一部遞送模組於 Edge Server 外掛程式的 URL 對映 之處,只要從配置檔中刪除對 **遞送 (route)** 關鍵字的所有參照即可。

配置檔中的 [SSO] 定義會定義可被接受或被送出的單一登入記號,如下所示:

[SSO: PayAppSSO] type = header name = App-User format  $=$  " $\leq$ userid>"

[SSO: PayAppAuth] type = auth\_header  $format =  $pluqin:bookworm$$ [SSO: NovelSSO] type = cookie name = Novel-User format = "<userid>" trust\_basis = basic\_auth  $trust$ ]ist = novelgateway:bookworm

在您建立單一登入定義後,它們可提供作為 accept\_sso 和 submit\_sso 關鍵字的選 項。這樣就滿足了此例中的單一登入基本需求。

# 第 6 章 建立跨網域鑑定服務

本章解釋如何建立「跨網域鑑定服務 (CDAS)」共享程式庫,此程式庫可啓用自訂處理 和用戶端鑑定資訊的處理程序。它也說明如何配置 Edge Server 外掛程式來針對鑑定使 用自訂共享程式庫。

示範 CDAS 程式庫與說明 CDAS 功能之實作的 Edge Server 外掛程式包裝在一起。 您可以重新編譯並修改此示範程式庫以建立自訂共享程式庫。

本章包含下列各節:

- 『鑑定模型』
- 第33頁的『建置一自訂共享程式庫』
- 第 37 頁的 『配置 [Edge Server](#page-50-0) 外掛程式來使用自訂共享程式庫』
- 第40頁的『[CDAS](#page-53-0) 核心和公用程式函數』
- 第40頁的『[CDAS API](#page-53-0) 核心函數參照』

## 鑑定模型

本節說明兩種 CDAS 鑑定模型類型:

- 第 31 頁的『單一鑑定模型』
- 第 32 頁的『分派的鑑定模型』

當 IBM Tivoli Access Manager plug-in for Edge Server 收到用戶端要求時,它會傳送 適當的鑑定資料給自訂共享程式庫。不會依據 Tivoli Access Manager 使用者登錄對使 用者進行身份驗證, CDAS 共享程式庫反而會使用外部鑑定機制依據替代使用者登錄對 使用者進行身份驗證。最終, CDAS 傳回 Tivoli Access Manager 身份給外掛程式用以 對 Tivoli Access Manager 物件空間進行鑑定。

若您建立自訂 CDAS 共享程式庫來處理使用者名稱和密碼鑑定,用戶端鑑定資料必須包 含使用者的名稱和密碼。然而,若共享程式庫是寫來處理憑證鑑定,用戶端鑑定資料 必須包含用戶端的憑證。

## 單一鑑定模型

第 32 頁的圖 8說明單一鑑定 CDAS 功能的範例。

<span id="page-45-0"></span>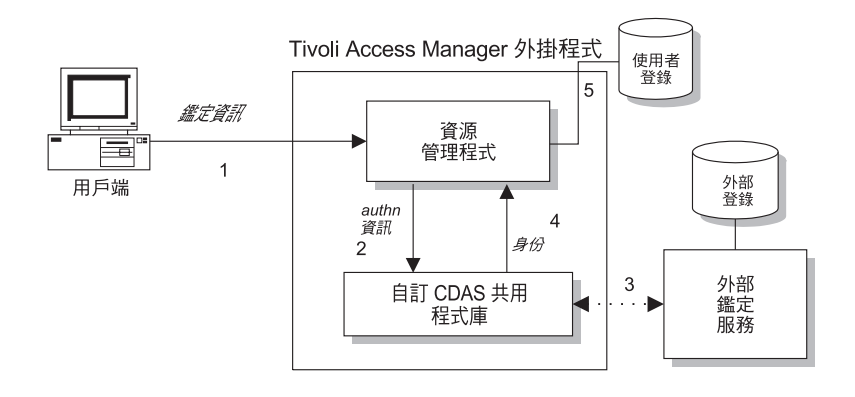

圖 8. CDAS 鑑定模型範例

圖 8 中說明的步驟如下所示:

- 1. 用戶端提供鑑定資訊給外掛程式。
- 2. 在此範例,外掛程式是配置來使用自訂 CDAS 共享程式庫以供鑑定。 此 CDAS 共享程式庫可於內部驗證使用者身份並將產生的 Tivoli Access Manager 身 份傳回外掛程式( 4 步驟)。例如,共享程式庫可以接受數位憑證,修改「識別名 稱 (DN)」資料,並將修改的 DN 如 Tivoli Access Manager 身份般傳回。
- 3. 自訂共享程式庫可傳送資料到執行其用戶端自身鑑定外部鑑定服務(也許使用協力 廠商(遺留的)使用者登錄)。
- 4. CDAS 傳回下列狀態碼之一到外掛程式:
	- 一個成功的狀態碼(指出成功的鑑定企圖)和 Tivoli Access Manager 身份。
	- 一個不成功的狀態碼,指出失敗的鑑定企圖。

此外,自訂 CDAS 可以被寫來提供延伸的屬性資料給外掛程式(以內含於使用者證 明中)。

5. 若傳回了成功的狀態碼, 外掛程式試著比對身份與 Tivoli Access Manager 使用者登 錄中的項目。若找到符合項目,外掛程式會將用戶端當作已鑑定的。否則,它會將 用戶端視為未經授權的。

有一個成功鑑定會產生在使用者的 Tivoli Access Manager 證明中。任何延伸的屬性資 料都包含於證明中,可於之後擷取來適當使用。證明可讓使用者參與 Tivoli Access Manager 安全網域。

#### 分派的鑑定模型

您可建立根據外掛程式傳進來的關聯參數分派鑑定要求到其他 CDAS 模組的 CDAS 模 組。此分派 CDAS 模組本身不會執行任何鑑定,而會委派鑑定和延伸屬性的建立給其他 CDAS 模組並將從 CDAS 模組傳回的身份傳遞給外掛程式。使用此模型,外掛程式可 根據 URL 對不同的使用者登錄進行身份驗證。

第33頁的圖 9 說明 CDAS 分派的功能之範例。

<span id="page-46-0"></span>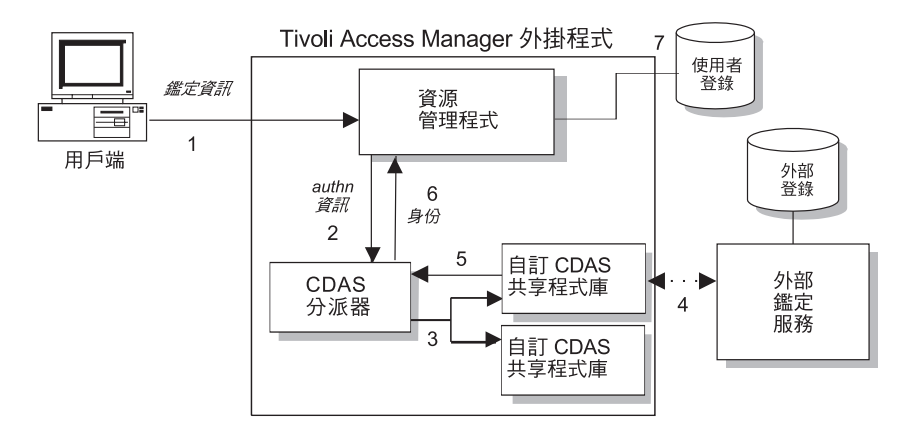

圖 9. 分派的鑑定模型範例

圖9 中說明的步驟如下:

- 1. 用戶端提供鑑定資訊給外掛程式。
- 2. 在此範例中,外掛程式是配置來使用自訂 CDAS 共享程式庫以處理此類鑑定的資 料。
- 3. 根據從外掛程式傳來的參數,CDAS 模組會為要求分派鑑定到適當的 CDAS 模組。 此 CDAS 共享程式庫可於內部驗證使用者身份並將產生的 Tivoli Access Manager 身 份傳回 CDAS 分派器。例如,共享程式庫可以接受數位憑證,修改「識別名稱 (DN)」資料,並將修改的 DN 如 Tivoli Access Manager 身份般傳回。
- 4. 自訂共享程式庫可傳送資料到執行其用戶端自身鑑定外部鑑定服務(也許使用協力 廠商(遺留的)使用者登錄)。
- 5. 適當的 CDAS 模組傳回 Tivoli Access Manager 身份和延伸屬性到 CDAS 分派器。
- 6. CDAS 分派器模組傳回下列狀態碼之一到外掛程式:
	- 一個成功的狀態碼(指出成功的鑑定企圖)和 Tivoli Access Manager 身份。
	- 一個不成功的狀態碼,指出失敗的鑑定企圖。

此外,自訂 CDAS 可以被寫來提供延伸的屬性資料給外掛程式(以內含於使用者證 明中)。

7. 若傳回了成功的狀態碼,外掛程式試著比對身份與 Tivoli Access Manager 使用者登 錄中的項目。若找到符合項目,外掛程式會將用戶端當作已鑑定的。否則,它會將 用戶端視為未經授權的。

### 建置一自訂共享程式庫

在建置自訂 CDAS 程式庫前,您必須決定想以什麼方式讓特定的鑑定和對映服務在您的 安全網域中操作。使用示範資源 CDAS 來實作您的自訂 CDAS 程式庫。

本節包含下列主題:

- 第34頁的『CDAS 應用程式開發工具箱』
- 第34頁的『程式設計自訂共享程式庫』
- 第35頁的『使用者鑑定資料』
- 第 36 頁的『傳回用戶端身份』
- 第36頁的『編譯自訂共享程式庫』

## <span id="page-47-0"></span>**CDAS** 應用程式開發工具箱

此 CDAS 應用程式開發工具箱 (ADK) 包含下列元件:

- API 程式庫 (公用程式函數)
- API 標頭檔
- CDAS 原始檔範例 (僅供示範)
- Make 檔

CDAS ADK 檔案是位於下列其中一項目錄:

- 在 UNIX 系統:
	- /opt/pdweb-lite/samples/cdas\_adk
- 在 Windows 系統上:

*install\_dir*\samples\cdas\_adk

ADK 元件是包含在下列子目錄中。

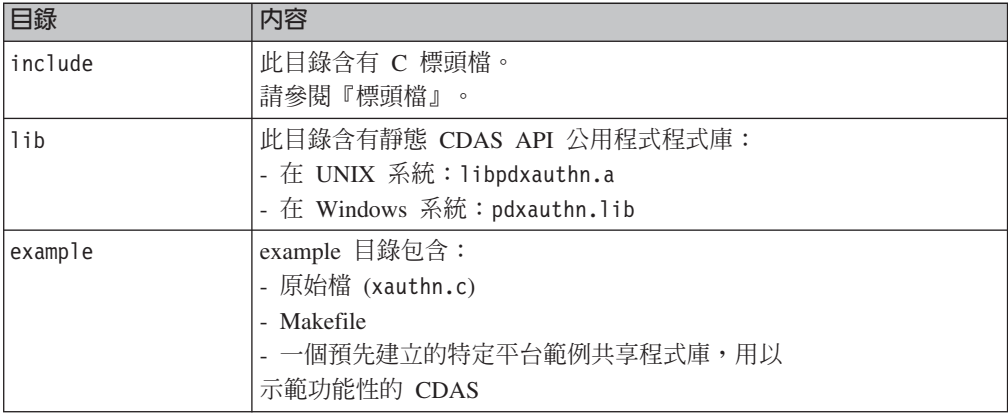

## 標頭檔

下列標頭檔是包含在 include 目錄中。

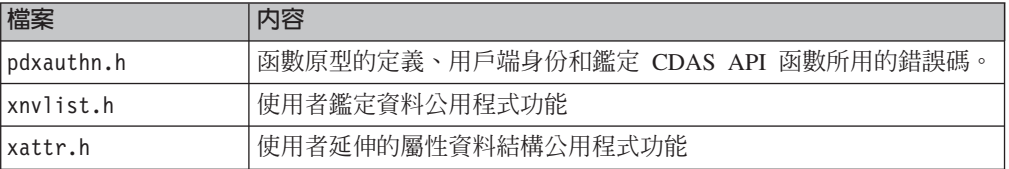

## 程式設計自訂共享程式庫

自訂 CDAS 共享程式庫必須包含下列 API:

- xauthn initialize 如需相關資訊,請參閱第 35 頁的『起始設定:[xauthn\\_initialize](#page-48-0)』
- xauthn\_shutdown
	- 如需相關資訊,請參閱第 35 頁的『關機:[xauthn\\_shutdown](#page-48-0)』
- xauthn\_authenticate 如需相關資訊,請參閱第 35 頁的『鑑定:[xauthn\\_authenticate](#page-48-0)』
- xauthn\_change\_password

如需相關資訊,請參閱第 35 頁的『密碼變更:xauthn\_change\_password』

<span id="page-48-0"></span>註: 這些 API 函數在第 40 頁的『[CDAS API](#page-53-0) 核心函數參照』 中有詳細說明。

#### **起始設定: xauthn\_initialize**

外掛程式載入 CDAS 共享程式庫並起始設定它,方法是呼叫 xauthn initialize。

此函數包含 argc 和 argv 選項。這些選項包含 osdef.conf 配置檔中所指定的值。不 像 C 語言 argv, argv[0] 陣列項目是第一個選項。

#### ÷≈G**xauthn\_shutdown**

關機期間,外掛程式會呼叫 xauthn shutdown 函數以停止 CDAS 共享程式庫處理程 序。

 $\n$ 此 xauthn\_shutdown 函數是以與傳送到 xauthn\_initialize 函數相同的 argc 和 argv 選項來呼叫(在第一次起始設定共享程式庫時)。

#### *i* **and the authenticate**

在配置了 CDAS 共享程式庫以及收到要求後,外掛程式會傳入使用者的資訊到共享程式 庫, 方法是經由 xauthn authenticate 函數。

使用者鑑定資訊會傳入位於名稱/值資料清單 (**xnvlist\_t**) 中的此函數。名稱/值資料清單 的內容可改變,且這些內容對配置的鑑定方法而言是特定的。

此 xauthn\_authenticate 函數根據資料清單中所找到的鑑定資訊,執行應用程式特定 鑑定處理程序並傳回產生的用戶端身份 (xauthn\_identity\_t) 給外掛程式。

很重要的是要注意,經由此函數傳回的用戶端身份可含有延伸的屬性資料。

#### **密碼變更:xauthn\_change\_password**

此函數讓使用者對儲存在替代使用者登錄中的帳戶密碼進行變更。僅使用者名稱和密 碼鑑定方法支援此函數。若外部鑑定機制不支援密碼變更,此函數傳回: XAUTHN\_S\_UNSUPPORTED\_AUTHN\_METHOD

使用者鑑定資訊會傳入位於名稱/值資料清單 (xnvlist\_t) 中的此函數。資料清單包含使 用者名稱、舊密碼和新密碼。

#### 使用者鑑定資料

外掛程式傳送各種用戶端鑑定資訊到共享程式庫。此資訊是使用名稱/值清單格式來傳 送,其中的名稱是指定值類型的識別符。

此資訊是儲存在 xnvlist t 資料類型。可使用公用程式函數 xnvlist get 來存取這些值。

<span id="page-49-0"></span>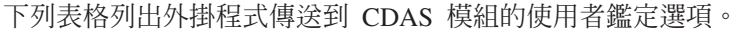

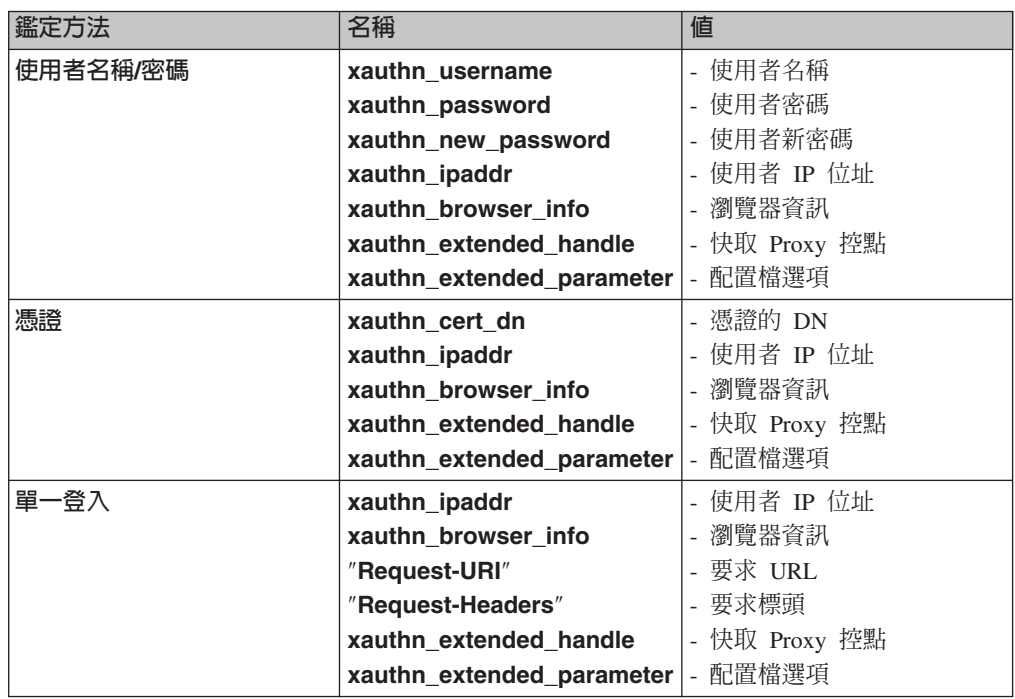

雖然 Edge Server 外掛程式的 CDAS 實作與 WebSEAL 類似,仍有些微差異。差異如  $\top$ :

- xauthn\_extended\_handle 和 xauthn\_extended\_parameter Edge Server 是外掛 程式傳送給 CDAS 模組的選項。
- xauthn\_extended\_handle 提供 CDAS 模組擷取使用快取 Proxy 的 API 來擷取其 他的 HTTP 標頭所需要的快取 Proxy 的控點。
- xauthn\_extended\_parameter 從 osdef.conf 配置檔提供相關聯的選項給 CDAS 模組。

## 傳回用戶端身份

對傳回產生的用戶端身份到外掛程式而言,CDAS 共享程式庫是必要的。 用戶端身份是 由 xauthn identity t 資料結構所定義的。

如需相關資訊,請參閱 IBM Tivoli Access Manager WebSEAL Developer's Guide。

#### 編譯自訂共享程式庫

CDAS 示範程式庫的原始碼是位於下列目錄之一:

· 在 UNIX 系統:

/opt/pdweb-lite/samples/cdas adk/example

• 在 Windows 系統:

install dir\samples\cdas adk\example

原始檔 xauthn.c 和 xauthn.h 是用來建立 CDAS 共享物件。

若要自訂和編譯自訂 CDAS 共享程式庫,請執行下列動作: 1. 自訂原始檔來實作對您的使用者登錄進行身份驗證所需的邏輯。

- <span id="page-50-0"></span>2. 若要重新編譯程式碼,使用下列其中一項 make 檔:
	- 在 UNIX 系統:

/opt/pdweb-lite/samples/cdas adk/example/Makefile.in

• 在 Windows 系統:

install dir\samples\cdas adk\example\Makefile.in

在每一平台上編譯的指示是包含於 Makefile.in 中。makefile 假設您的編譯器和鏈 結指令可從現行目錄呼叫且已經在系統的路徑中。

- 3. 成功建置自訂 CDAS 模組後,出現的共享程式庫命名如下:
	- 若爲 AIX 系統:1ibws1cdas.a
	- 若爲 Linux 系統:1ibws1cdas.so
	- 若爲 Solaris 系統:1ibws1cdas.so
	- 若為 Windows 系統:wslcdas.dll
- 4. 停止外掛程式並將新 CDAS 模組複製到位於下列其中一目錄的現有 CDAS 模組:
	- 在 UNIX 系統: /opt/pdweb-lite/lib
	- 若為 Windows 系統:i*nstall dir\*bin
	- 註: 如需關於啓動和停止外掛程式的相關資訊,請參閱第 11 頁的『啓動和停止 Edge Server 外掛程式』。

#### 配置 Edge Server 外掛程式來使用自訂共享程式庫

本節討論特定的配置步驟,您必須執行這些步驟,Edge Server 外掛程式才可使用 CDAS 介面。

本節句含下列丰題:

- 第 37 頁的『配置自訂共享程式庫』
- 『自訂共享程式庫配置方案』
- 第 38 頁的『配置示範程式庫』
- 第39頁的『載入自訂共享程式庫』

#### 配置自訂共享程式庫

若要配置自訂 CDAS 共享程式庫,請修改包含在 osdef.conf 檔案中的配置選項。如 需關於 osdef.conf 配置選項的資訊,請參閱第 51 頁的附錄 B. 『物件空間定義配置 檔參照』。

### 自訂共享程式庫配置方案

下列方案說明配置選項的使用。此方案顯示三個使用 CDAS 的網站。第一個網站使用套 表作為登入方法,但第二個網站使用憑證。第三個網站使用 CDAS 來進行單一登入,但 使用 Tivoli Access Manager 來進行基本鑑定。

[Global]

```
cdas loaded = yes
cdas_init_parameter = ldap /etc/ldap.conf
cdas init parameter = cert /etc/cert.conf
```
<span id="page-51-0"></span>[Remote: /ESProxy/reverse/newnovels.com] domains = newnovels.com login\_method = forms cdas\_enabled = yes  $cdas$  auth parameter =  $ldap$ [Remote: /ESProxy/reverse/newpoems.com]

domains = newpoems.com login method = certificate cdas enabled =  $yes$ cdas\_auth\_parameter = cert [Remote: /ESProxy/reverse/newbooks.com]

domains = newbooks.com login method = basic accept\_sso = CDAS-MODULE

在此方案中,xauthn\_init 被呼叫兩次,第一次是以 argv[0] = ldap, argv[1] = **/etc/ldap.conf** 起始設定選項,第二次是以 argv[0] = cert, argv[1] = /etc/cert/conf 起始設定選項。存取 newnovels.com 的使用者是以 xauthn\_extended\_parameter = ldap 鑑定,但存取 newpoems.com 的使用者是以 xauthn\_extended\_parameter = cert 鑑定。CDAS 模組也被呼叫來偵測存取 newbooks.com 之預先鑑定過的使用者。

CDAS 共享程式庫可同步支援多個使用者儲存庫並根據其接收到的 **xauthn extended parameter** 値,執行切換。也可根據 arqv[0] 選項執行多重起始設 定,允許一個 CDAS 共享程式庫來執行另外需要多個 CDAS 程式庫之功能。

## 配置示範程式庫

若要配置 CDAS 示範程式庫,請修改 osdef.conf 檔案中的配置選項。例如,考慮顯 示在圖 10 中的選項。

[Global]

... cdas\_loaded=yes cdas\_init\_parameter=demouser *userid* demopassword *password* democertdn *CertDN* validpddn *validpdDN* [Local] cdas\_enabled=yes cdas auth parameter=basic auth

圖 10. *osdef.conf* 中配置選項的範例

註: 對於示範模組,basic \_auth 和 cert 都是 cdas\_auth\_parameter 的有效值。

在此範例,對示範模組配置了使用者 ID 和密碼、對應 Tivoli Access Manager 的識別 名稱和憑證的識別名稱。由 cdas\_init\_parameter 指定的引數會傳送到示範模組(當 呼叫 xauthn\_initialize 函數時) 。下列值會傳送到 xauthn\_initialize 常式:

```
argc = 8argv[0] = demouserargv[1] = userid
argv[2] = demopassword
argv[3] = password
\text{argv[4]} = \text{democertdn}argv[5] = CertDN
argv[6] = validpargv[7] = validpdDN
```
當本端 Web 伺服器上受保護的資源被存取時,會使用 xauthn\_authenticate 函數執 行 鑑 定 。 當 xauthn\_authenticate 函 數 被 呼 叫 時 , 範 例 模 組 會 檢 査 **xauthn\_extended\_parameter** 值。若傳入 basic\_auth,則會對照起始設定時間所傳 入的用者 ID 和密碼來檢查傳入的使用者 ID 和密碼。若傳入 cert ,則會對起始設定 時傳入的 CertDN 來檢查傳入的 CertDN。若鑑定成功,有效的 Tivoli Access Manager 識別名稱會傳回外掛程式以進行授權。

## <span id="page-52-0"></span>載入自訂共享程式庫

CDAS 共享程式庫會在外掛程式的起始設定期間載入。CDAS 程式庫檔案可在下列其中 一位置找到:

• 在 UNIX 系統: /opt/pdweb-lite/lib/libwslcdas.*ext*

其中 ext 是下列其中一項:

- 在 AIX 系統: a
- 在 Linux 系統: so
- 在 Solaris 系統: so
- 在 Windows 系統:

```
install_dir\bin\wslcdas.dll
```
若您想要外掛程式使用包裝的示範 CDAS 程式庫,請執行下列其中一項:

• 若為 UNIX 系統,將 ibwe.idas.*ext* 檔案換成 libcdasdemo.*ext* 檔案,可在下列 位置找到它:

/opt/pdweb-lite/samples/cdas\_adk/example/libcdasdemo.*ext*

其中 ext 是下列其中一項:

- 在 AIX 系統: a
- 在 Linux 系統: so
- 在 Solaris 系統: so
- 若為 Windows 系統,將 wescdas.dll 檔案換成 cdasdemo.dll 檔案,可在下列位置 找到它:

install\_dir\samples\cdas\_adk\example\cdasdemo.dll

若您想要外掛程式使用自訂的 CDAS 共享程式庫,請進行下列其中一項:

- 若為 UNIX 系統,將 ibwe.idas.*ext* 檔案換成自訂 CDAS 共享程式庫檔案 (其中  $ext$  是下列其中一項) :
	- 在 AIX 系統: a
	- 在 Linux 系統: so
	- 在 Solaris 系統: so
- 若為 Windows 系統,將 wescdas.dll 檔案換成自訂 CDAS 共享程式庫檔案。
- 註: 若在載入您的自訂 CDAS 共享程式庫時發生問題, 您可以回復到示範 CDAS 程式 庫。

## <span id="page-53-0"></span>**CDAS 核心和公用程式函數**

下列核心 API 函數必須在您的自訂 CDAS 共享程式庫中實作:

- v **xauthn\_initialize**
- v **xauthn\_shutdown**
- v **xauthn\_authenticate**
- v **xauthn\_change\_password**

CDAS 公用程式程式庫是位於下列其中一個目錄中:

• 在 UNIX 系統:

/opt/pdweb-lite/samples/cdas\_adk/lib

• 在 Windows 系統:

install dir\samples\cdas adk\lib

AIX、Linux 和 Solaris 版的 1ibpdxauthn.a 或 Windows 版的 pdxauthn.1ib 等靜態 程式庫檔案都包含了公用程式函數。若要使用這些函數,您必須將您的自訂共享程式 庫連結到此檔案。

下列公用程式函數有助於資料操作:

- xnvlist\_get
- v **xattr\_malloc**
- xattr free
- xattr\_get
- xattr\_set
- xattr\_dup

此 xnvlist\_get 函數接收從外掛程式傳入的鑑定資料。剩餘的公用程式允許您建構 Tivoli Access Manager 身份的延伸屬性。

如需相關資訊,請參閱第 40 頁的『CDAS API 核心函數參照』。如需公用程式函數的 相關資訊,請參閱 IBM Tivoli Access Manager WebSEAL Developer's Reference。

## **CDAS API 核心函數參照**

此節列出用來實作您的 CDAS 共享程式庫之下列核心 API 函數:

- v **xauthn\_authenticate**
- v **xauthn\_change\_password**
- v **xauthn\_initialize**
- v **xauthn\_shutdown**

## xauthn authenticate

執行 CDAS 鑑定。

## 上下文

```
xauthn status t
xauthn_authenticate(
  xnvlist t *authnInfo,
  xauthn_identity_t *ident
```
 $\mathcal{E}$ :

## 說明

外掛程式呼叫此介面來執行客戶特定外部鑑定。用戶端鑑定資訊是經外掛程式藉由輸 入引數 authninfo 來傳送。

參考第 35 頁的『使用者鑑定資料』 以取得 authninfo 可以包含的鑑定選項清單。

根據鑑定資訊,此函數實作特定的鑑定機制並儲存產生的用戶端資訊於 ident。此資訊 稍後會傳回外掛程式。

請謹記用戶端身份 ident 可包含額外的使用者資訊。

## 選項

輸入

#### authninfo

此 authninfo 選項是含有用戶端鑑定資訊的名稱/值資料清單。

## 輸入/輸出

#### ident

此 ident 選項包含鑑定過的使用者資訊。

#### 回覆碼

若成功,此函數會傳回 XAUTHN\_S\_COMPLETE。

## xauthn\_change\_password

執行 CDAS 密碼變更。

# 上下文

xauthn status t xauthn\_change\_password( xnvlist t \*authnInfo  $);$ 

## 說明

外掛程式呼叫此介面來實作自訂密碼變更機制。此介面僅支援使用者名稱和密碼鑑定 機制。用戶端密碼變更資訊是經外掛程式藉由輸入引數 authnInfo 傳送。

請參考第 35 頁的『使用者鑑定資料』 以取得 authninfo 包含的鑑定資料的清單。

## 選項

輸入

#### authninfo

此 authninfo 選項是含有用戶端鑑定資訊的名稱/值資料清單。

#### 回覆碼

若成功,函數會傳回 XAUTHN\_S\_COMPLETE。

若外部鑑定處理不支援密碼變更就會傳回 XAUTHN\_S\_UNSUPPORTED\_AUTHN\_METHOD  $^{\circ}$ 

## **xauthn\_initialize**

起始設定 CDAS 共享程式庫。

## 上下文

```
xauthn_status_t
xauthn_initialize(
  int argc,
  const char **argv
```
 $)$ :

## 說明

使用此函數來起始設定鑑定共享程式庫。此輸入選項 argc 和 argv 是從 osdef.conf 配置檔中 cdas\_init\_parameter 所指定的選項所建置的。下列範例定義說明範例 CDAS 共享程式庫的起始設定:

cdas\_init\_parameter = -dbms sys.db

在此範例,xauthn\_initialize 被呼叫時的 argc 值為 2。此 argv 陣列含下列值:

 $argv[0] = " - dbms"$  $argv[1] = "sys.db"$ 

請勿修改輸入選項。

## 選項

輸入

#### **argc**

在 argv 陣列中含的引數數目。

#### **argv**

針對此服務實例傳入服務定義的字串引數。

#### 回覆碼

若成功,此函數會傳回 XAUTHN\_S\_COMPLETE。

#### **xauthn\_shutdown**

關閉 CDAS 共享程式庫。

# 上下文

xauthn\_status\_t xauthn\_shutdown( int argc, const char \*\*argv

## );

## 說明

正常關機期間,外掛程式會呼叫此介面來執行任何自訂環境所必須的關機處理程序。 輸入選項 argc 和 argv 是從 osdef.conf 配置檔中以 cdas\_init\_parameter 指引指 定的選項建置的。下列範例說明範例 CDAS 共享程式庫的終止:

cdas\_init\_parameter = -dbms sys.db

在此範例,xauthn\_shutdown 被呼叫時的 argc 值為 2。此 argv 陣列含下列值:

 $argv[0] =$  "-dbms"  $argv[1] = "sys.db"$ 

#### ∩-

輸入

**argc**

在 argv 陣列中含的引數數目。

#### **argv**

針對此服務實例傳入服務定義的字串引數。

#### 回覆碼

若成功,此函數會傳回 XAUTHN\_S\_COMPLETE。

## 第 7 章 移除 Edge Server 外掛程式

本章說明如何解除配置以及移除 Edge Server 外掛程式。要解除配置以及移除外掛程式, 請完成下列其中一節的指示:

- 第 45 頁的『在 AIX 上移除 Edge Server 外掛程式』
- 第 45 頁的『移除 Linux 上的 Edge Server 外掛程式』
- 第 46 頁的『在 Solaris 上的移除 Edge Server 外掛程式』
- 第 47 頁的 『移除 Windows 上的 Edge Server 外掛程式』

## 在 AIX 上移除 Edge Server 外掛程式

在 AIX 上的 Edge Server 外掛程式之移除作業是兩部分的處理程序。您必須先解除配 置外掛程式套件然後將它移除。

若要在 AIX 上解除配置外掛程式,請執行下列動作:

- 1. 以 root 身份登入。
- 2. 請輸入以下指令:

wslconfig.sh -u

3. 輸入 IBM Tivoli Access Manager 管理使用者的使用者 ID。您可以按下 Enter 鍵 來接受 sec\_master 的預設使用者。

此時會出現提示,要求您輸入 Tivoli Access Manager 管理者的密碼。

4. 請輸入 sec master 的密碼。 這時會出現一系列的狀態訊息。Edge Server 外掛程式登入 Tivoli Access Manager Policy Server 並解除自身的配置。

解除配置完成且 wslconfig 公用程式存在。

註: 僅在您想移除指定的套件的相依軟體時,使用 –g 選項。

Edge Server 外掛程式檔案已移除。installp 公用程式隨即結束。在 AIX 上的 Edge Server 外掛程式之移除作業已完成。

如果您想要移除必備 Tivoli Access Manager 元件,請遵循 IBM Tivoli Access Manager Base 安裝手冊中的移除指示。

## 移除 Linux 上的 Edge Server 外掛程式

移除在 Linux 上的 Edge Server 外掛程式之作業是兩部分的處理程序。您必須先解除 配置外掛程式套件然後將它移除。

若要在 Linux 上解除配置外掛程式,請執行下列動作:

1. 以 root 身份登入。

如要在 AIX 上移除外掛程式套件和任何相依軟體,請輸入下列指令: installp -u -g PDPlgES

<span id="page-59-0"></span>2. 請輸入以下指令:

wslconfig.sh -u

3. 輸入 Tivoli Access Manager 管理使用者的使用者 ID。您可以按下 Enter 鍵來接受 sec master 的預設使用者。

此時會出現提示,要求您輸入 Tivoli Access Manager 管理者的密碼。

4. 請輸入 **sec\_master** 的密碼。

這時會出現一系列的狀態訊息。Edge Server 外掛程式登入 Tivoli Access Manager Policy Server 並解除自身的配置。

解除配置完成且 wslconfiq 公用程式存在。

如要在 Linux 上移除外掛程式檔案,請輸入下列指令:

rpm -e PDPlgES-PD

Edge Server 外掛程式檔案已移除。**rpm** 公用程式存在。在 Linux 上的 Edge Server 外 掛程式之移除作業已完成。

如果您想要移除 Tivoli Access Manager runtime environment 或其他 Tivoli Access Manager 元件,請遵循 IBM Tivoli Access Manager Base 安裝手册中的指示。

#### 在 Solaris 上的移除 Edge Server 外掛程式

移除在 Solaris 上的 Edge Server 外掛程式之作業是兩部分的處理程序。您必須先解除 配置外掛程式套件然後將它移除。

若要在 Solaris 上解除配置外掛程式,請執行下列動作:

- 1. 以 root 身份登入。
- 2. 請輸入以下指令:

wslconfig.sh -u

3. 輸入 Tivoli Access Manager 管理使用者的使用者 ID。您可以按下 Enter 鍵來接受 sec\_master 的預設使用者。

此時會出現提示,要求您輸入 Tivoli Access Manager 管理者的密碼。

4. 請輸入 **sec master** 的密碼。 這時會出現一系列的狀態訊息。Edge Server 外掛程式登入 Tivoli Access Manager Policy Server 並解除自身的配置。 解除配置完成且 wslconfig 公用程式存在。

如要在 Solaris 上移除外掛程式檔案,請輸入下列指令: pkgrm PDP1gES

Edge Server 外掛程式檔案已移除。pkgrm 公用程式隨即結束。在 Solaris 上的 Edge Server 外掛程式之移除作業已完成。

如果您想要移除 Tivoli Access Manager runtime environment 或其他 Tivoli Access Manager 元件,請遵循 IBM Tivoli Access Manager Base 安裝手冊中的指示。

### <span id="page-60-0"></span>移除 Windows 上的 Edge Server 外掛程式

移除在 Windows 上的 Edge Server 外掛程式之作業是兩部分的處理程序。您必須先解 除配置外掛程式套件然後將它移除。

若要在 Windows 上解除配置外掛程式,請執行下列動作:

- 1. 以 Administrator 身份登入。
- 2. 請輸入以下指令:

wslconfig -u

- 3. 輸入 Tivoli Access Manager 管理使用者的使用者 ID。您可以按下 Enter 鍵來接受 sec\_master 的預設使用者。 此時會出現提示,要求您輸入 Tivoli Access Manager 管理者的密碼。
- 4. 請輸入 sec master 的密碼。 這時會出現一系列的狀態訊息。Edge Server 外掛程式登入 Tivoli Access Manager Policy Server 並解除自身的配置。 解除配置完成且 wslconfig 公用程式存在。

若要在 Windows 上解除配置外掛程式,請執行下列動作:

- 1. 選取**開始 → 設定 → 控制台**。按一下**新增/移除程式**。會顯示「新增/移除程式」對話, 列出所有已安裝的軟體。
- 2. 選取 Tivoli Access Manager Plug-in for Edge Server。按一下新增/移除程式。 畫面上會顯示「選擇語言設定」對話框。
- 3. 選取移除程序要使用的語言,然後按一下確定。
- 4. 從「確認元件移除」訊息框,按一下是。 Edge Server 檔案的外掛程式已移除。
- 5. 按一下確定來結束程式。
- 在 Windows 上的 Edge Server 外掛程式之移除作業已完成。

如果您想要移除 Tivoli Access Manager runtime environment 或其他 Tivoli Access Manager 元件,請遵循 IBM Tivoli Access Manager Base 安裝手冊中的指示。

# 附錄 A. 基礎配置檔參照

ibmwesas.conf 檔案包含用來起始設定外掛程式的設定値。這些設定値包括 Tivoli Access Manager 配置設定値以及 LTPA & WebSEAL 失效接替 cookie 模組配置設定値。其他 的配置可經由物件空間定義配置檔來取得。僅有需要使用者修改的設定會列在下表 中。所有其他的設定都經由配置工具適當地設定,通常不需使用者修改。

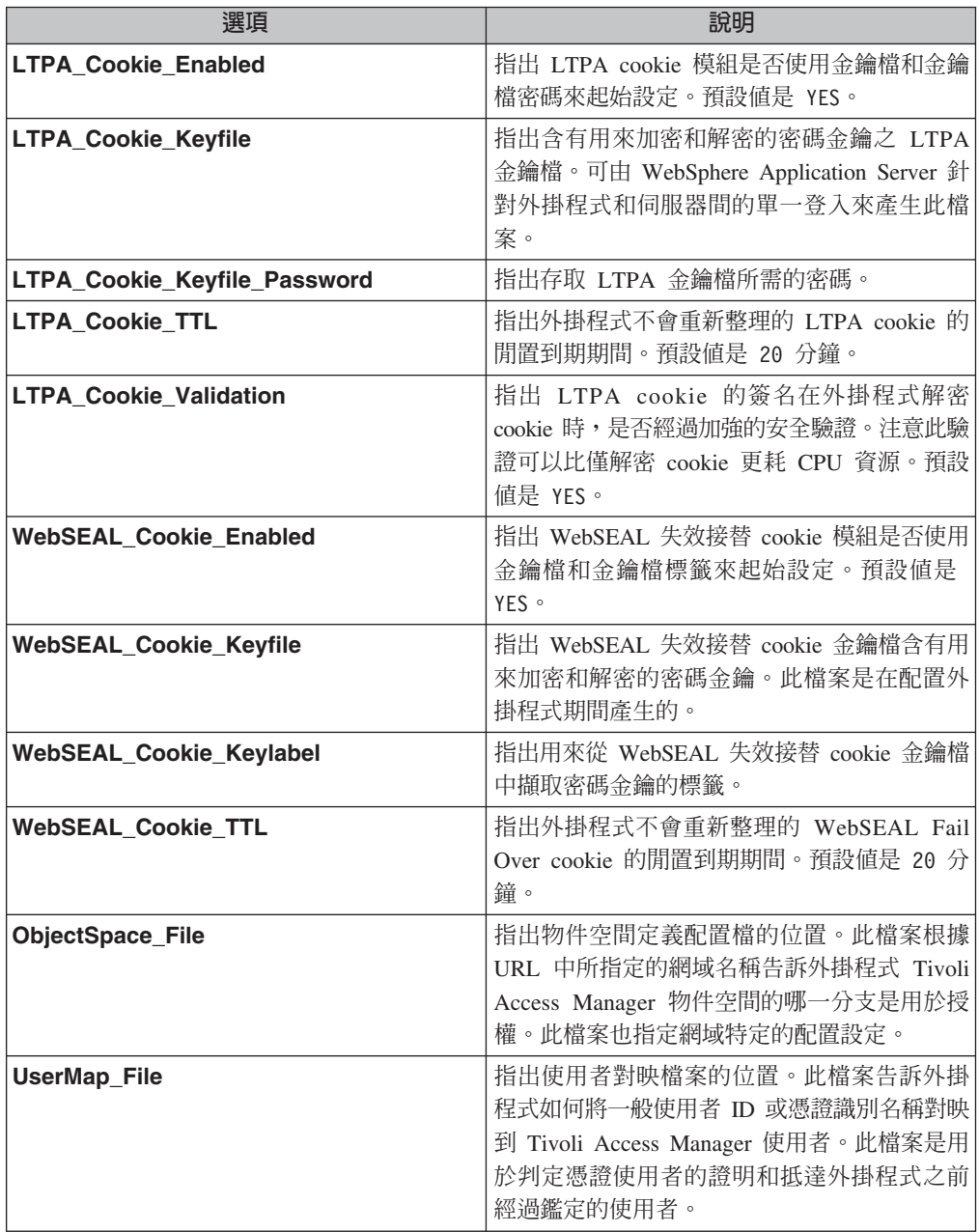

# <span id="page-64-0"></span>附錄 B. 物件空間定義配置檔參照

此附錄提供物件空間定義配置檔上的參考資訊並包含下列部分:

- 『伺服器定義』
- 第59頁的『單一登入定義』

## 伺服器定義

osdef.conf 檔案定義受保護的物件 (URL) 和 Tivoli Access Manager 物件空間之間的 對映。受保護的 Web 伺服器之設定會被組織到伺服器定義中。在伺服器定義中,伺服 器特定的設定,如網域、登入方法、應被用來對使用者執行授權檢查的物件空間分支 和其他網域特定的設定都會被配置。

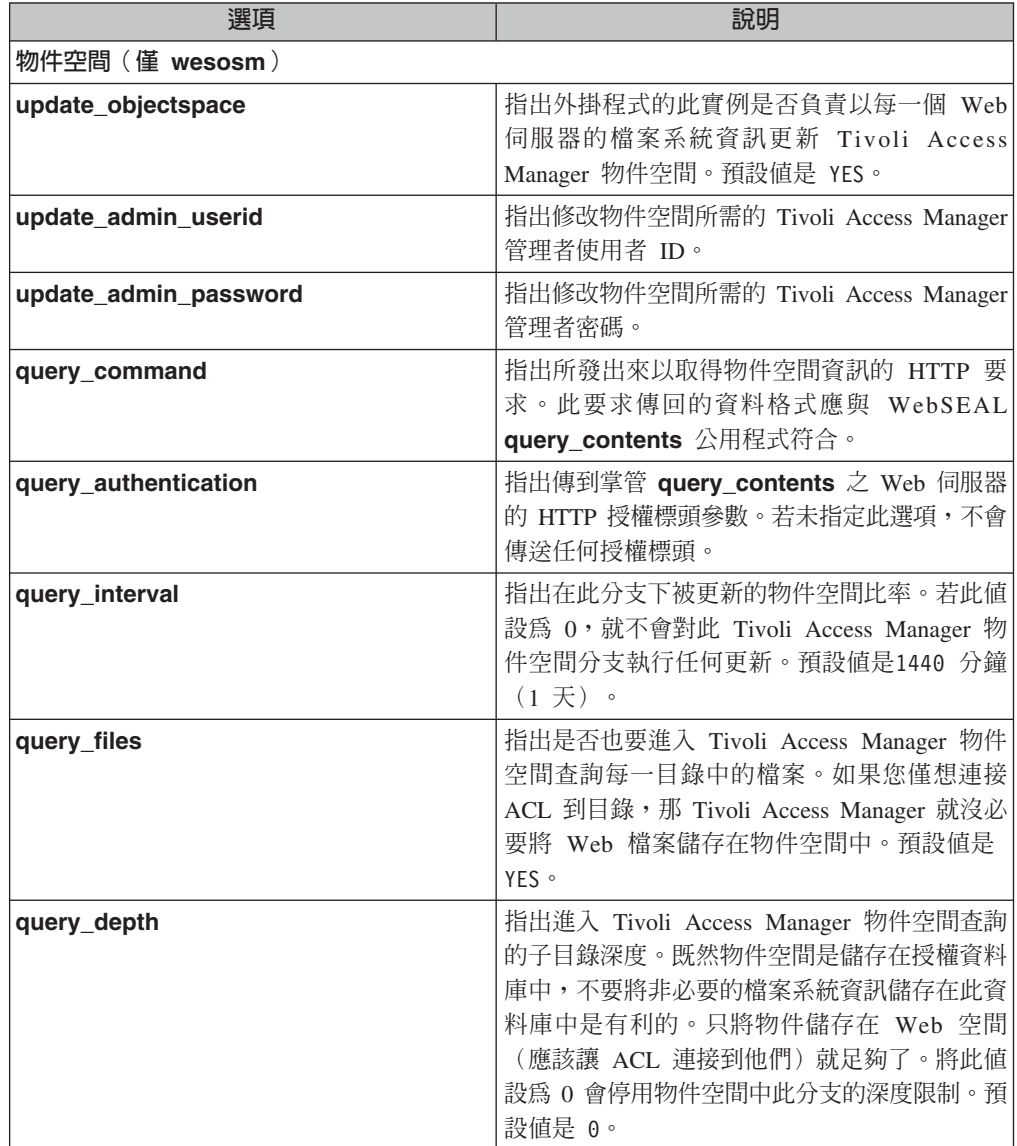

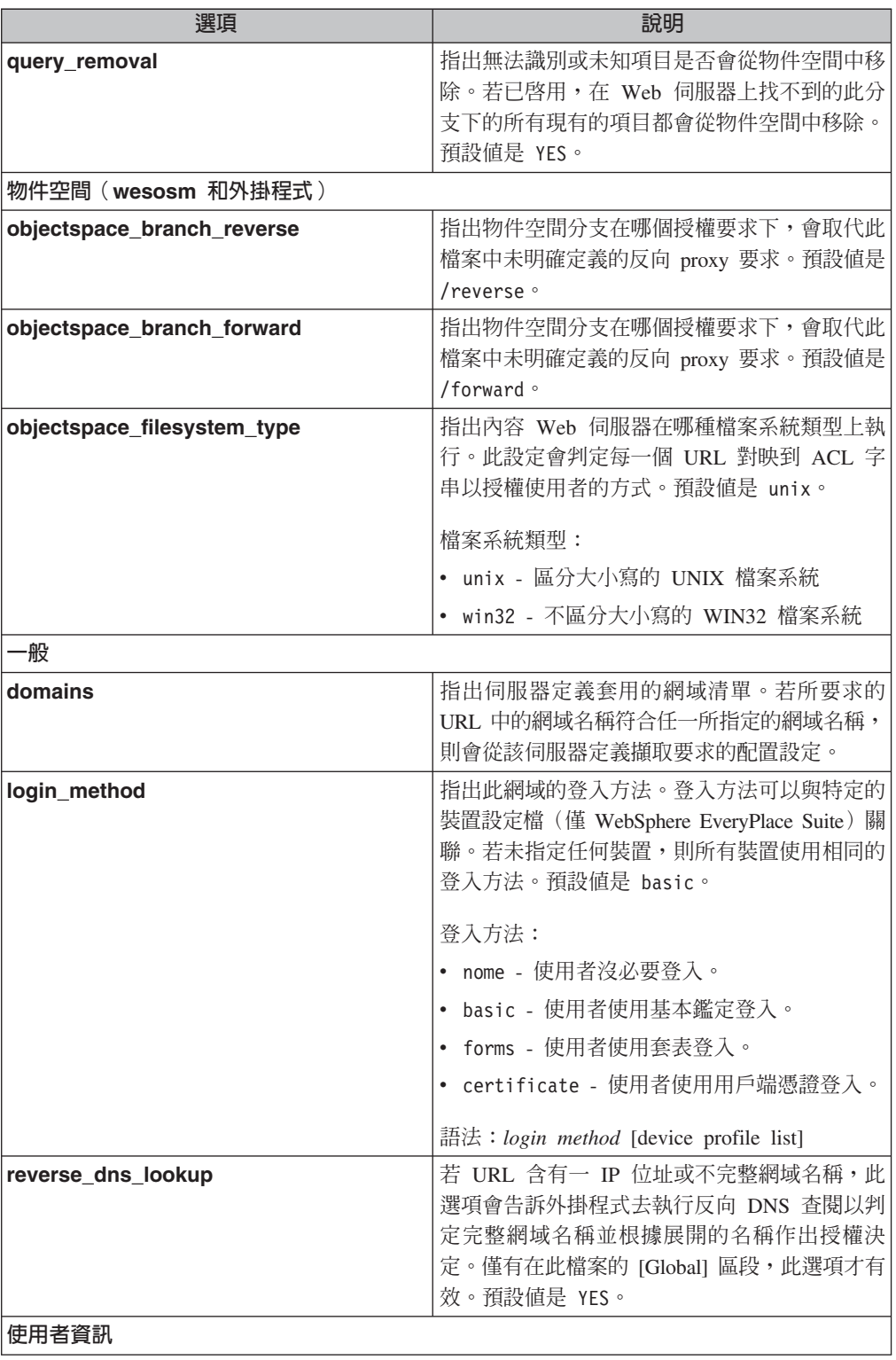

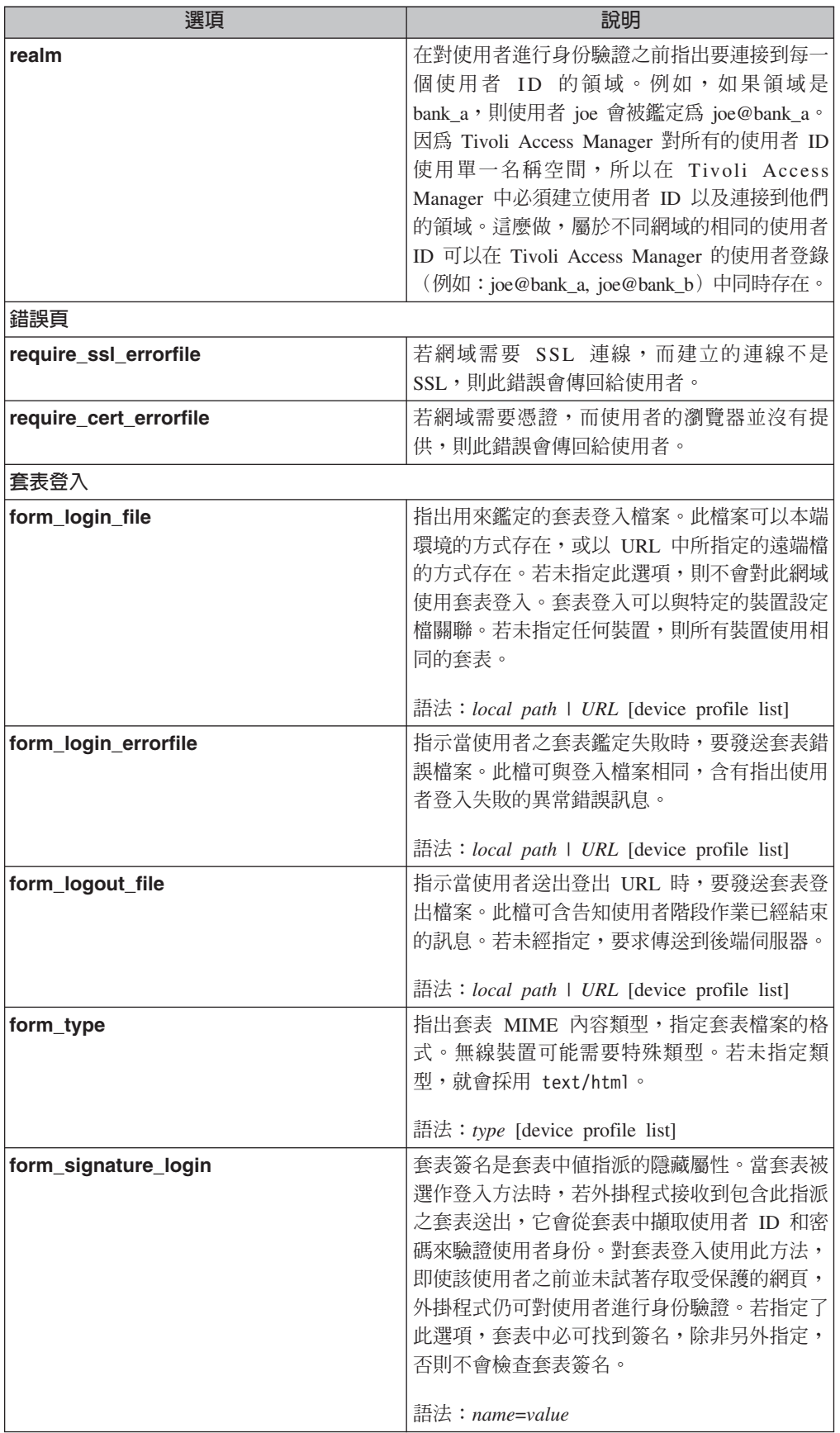

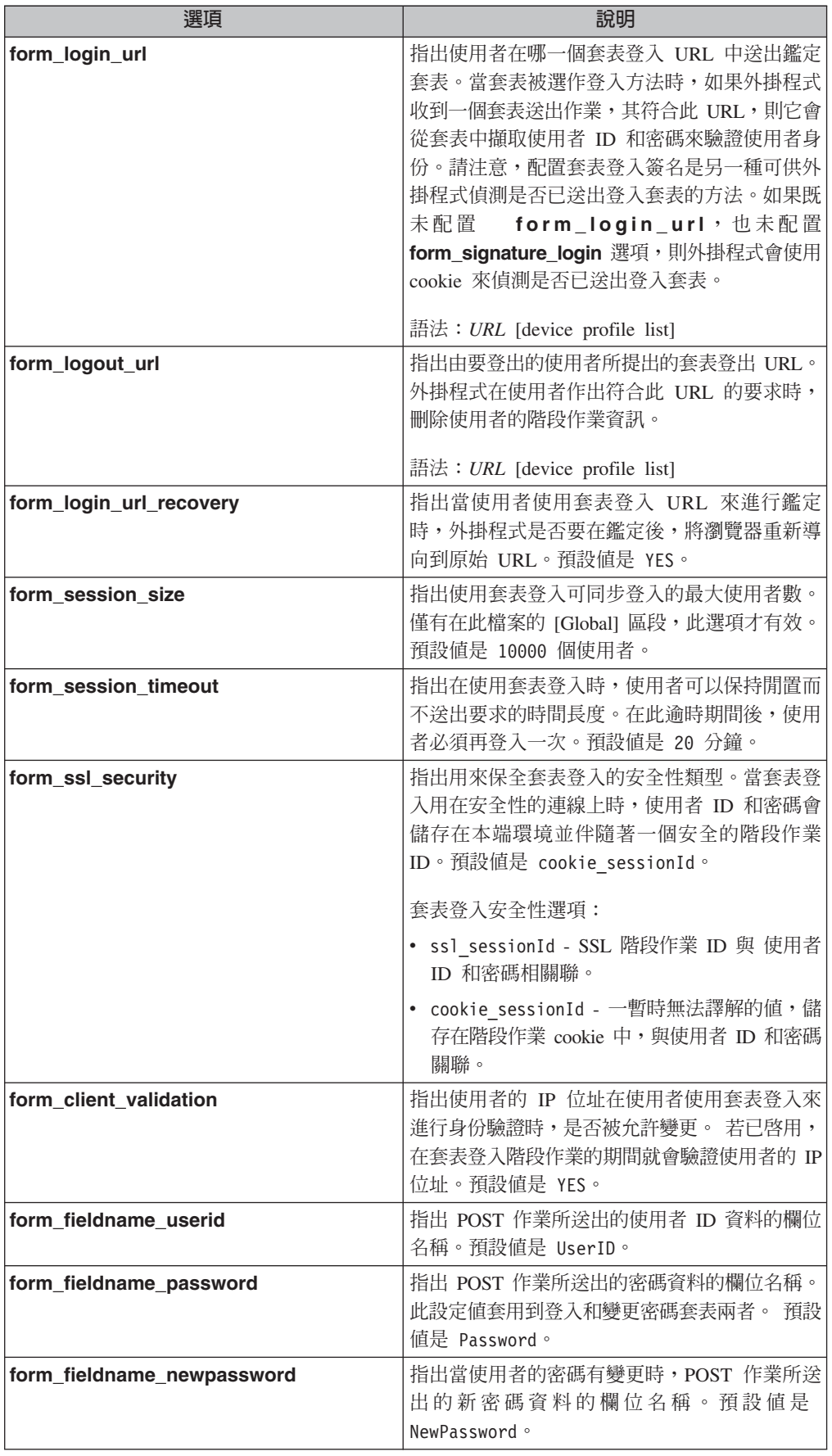

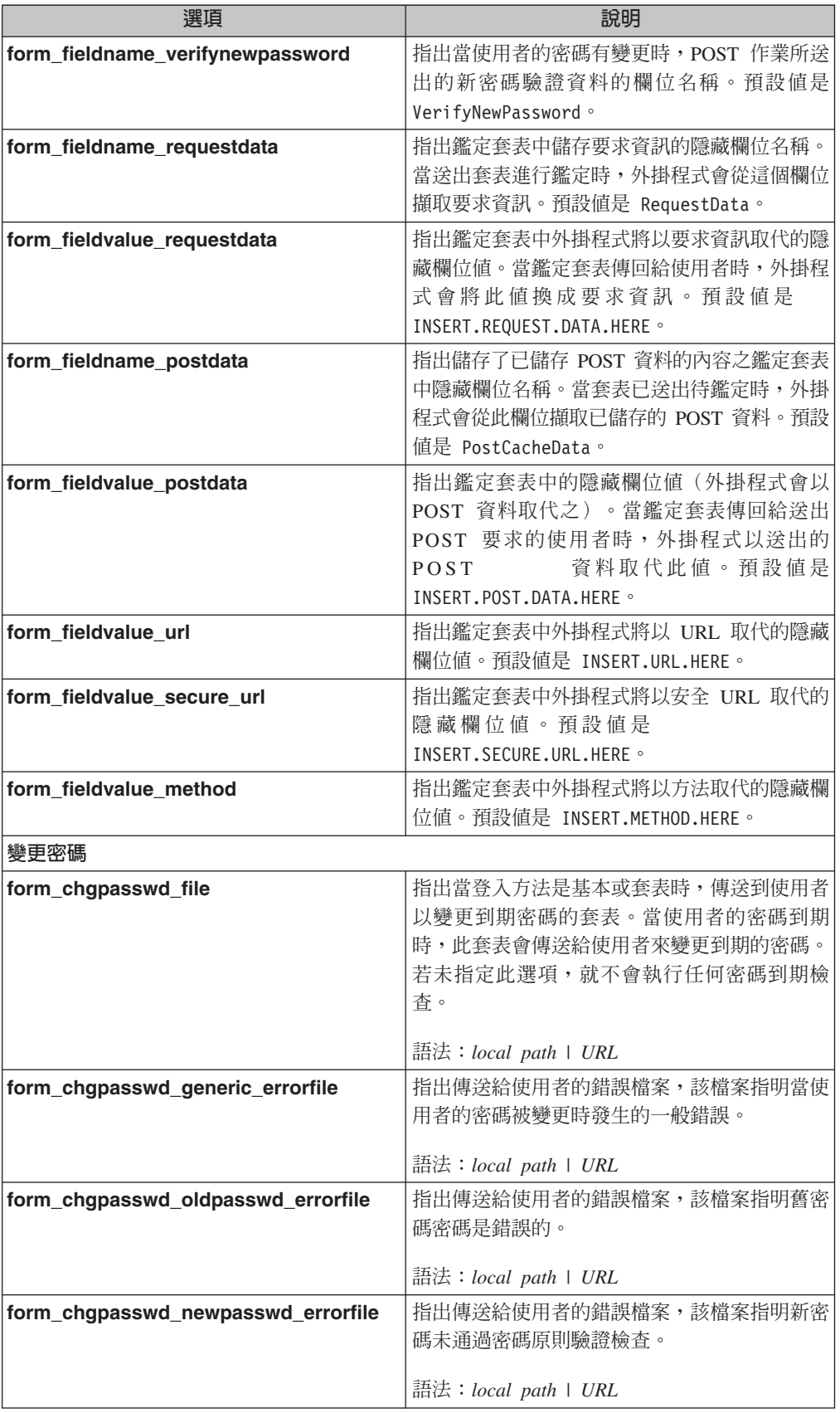

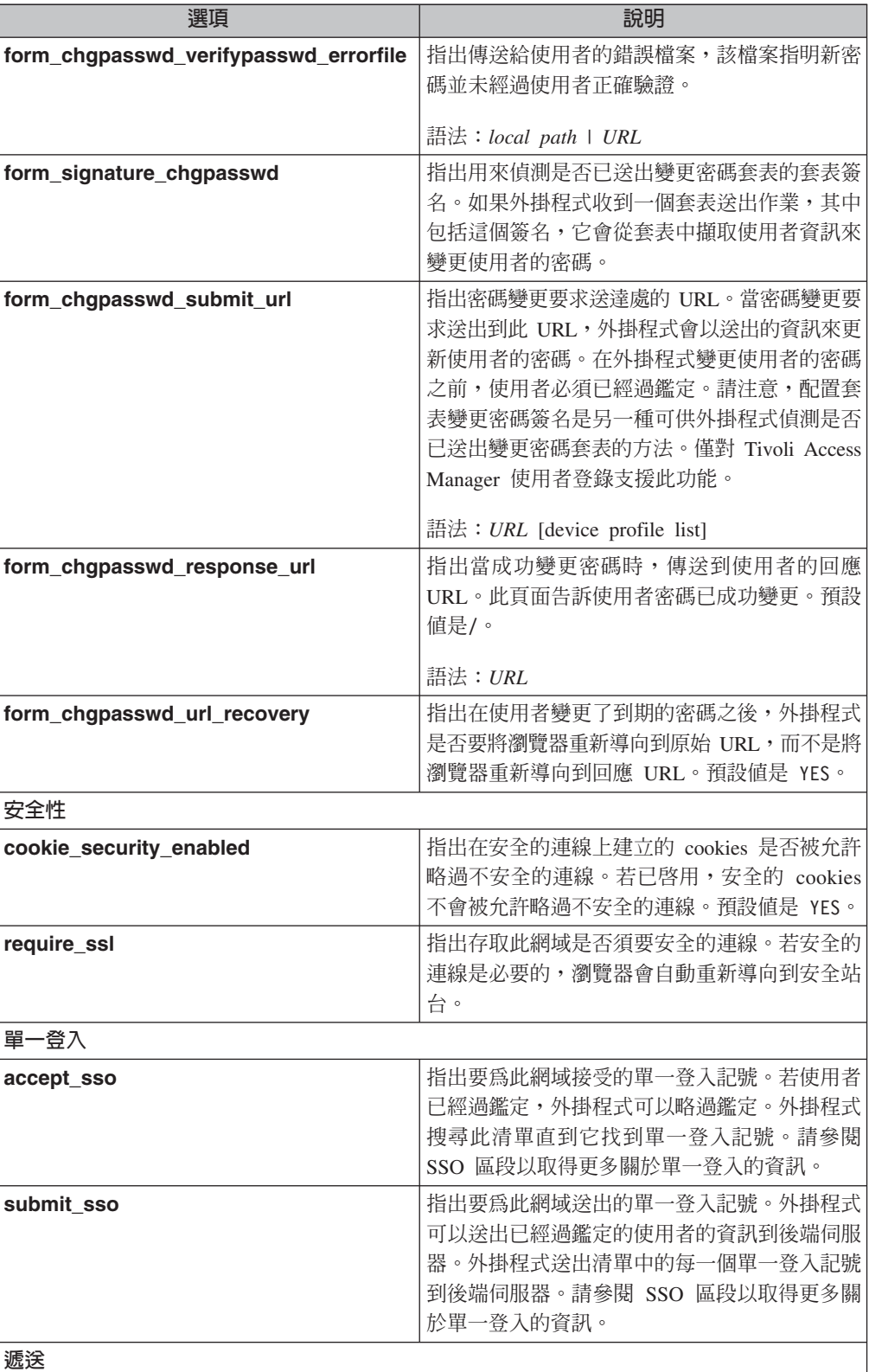

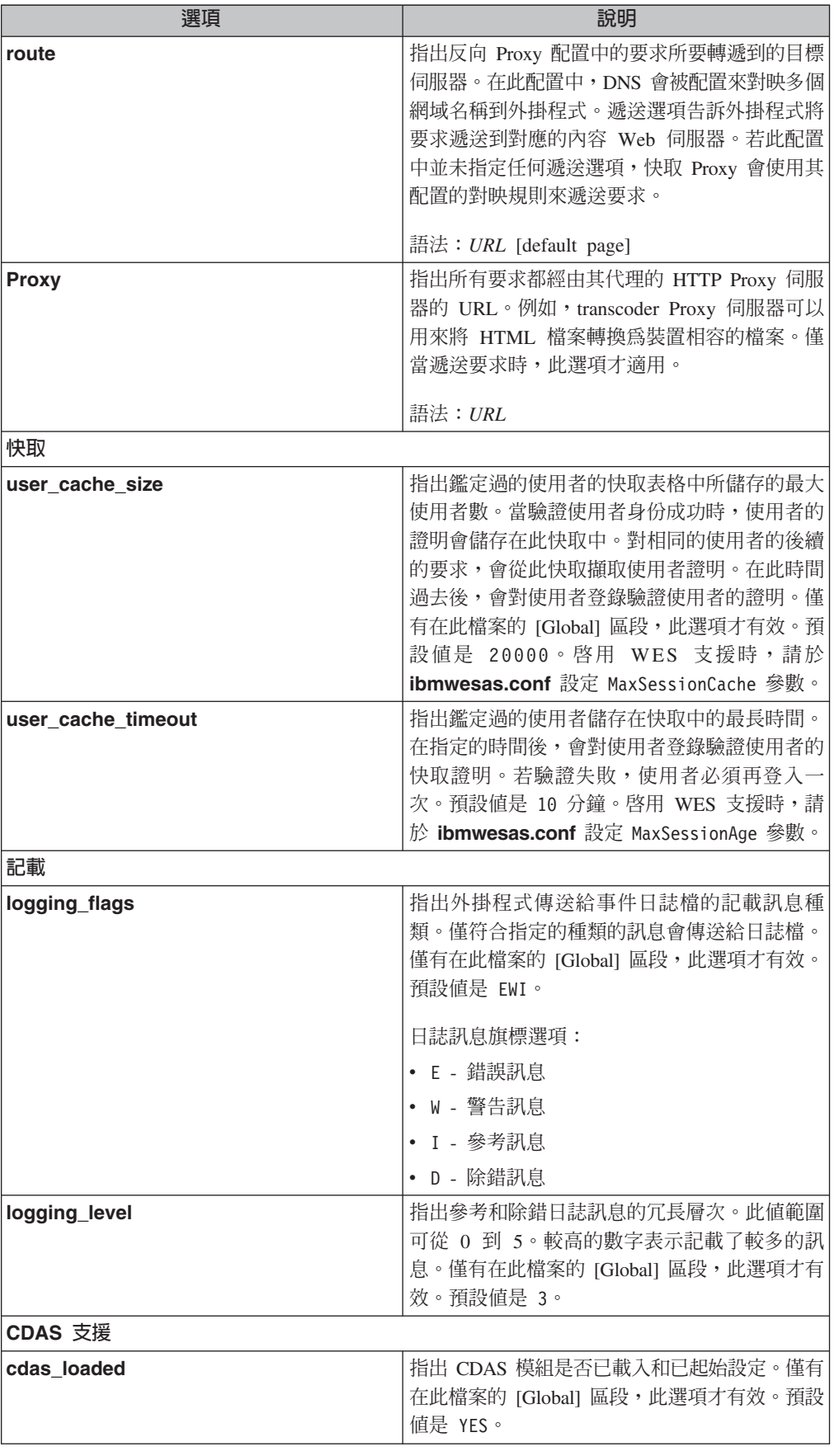

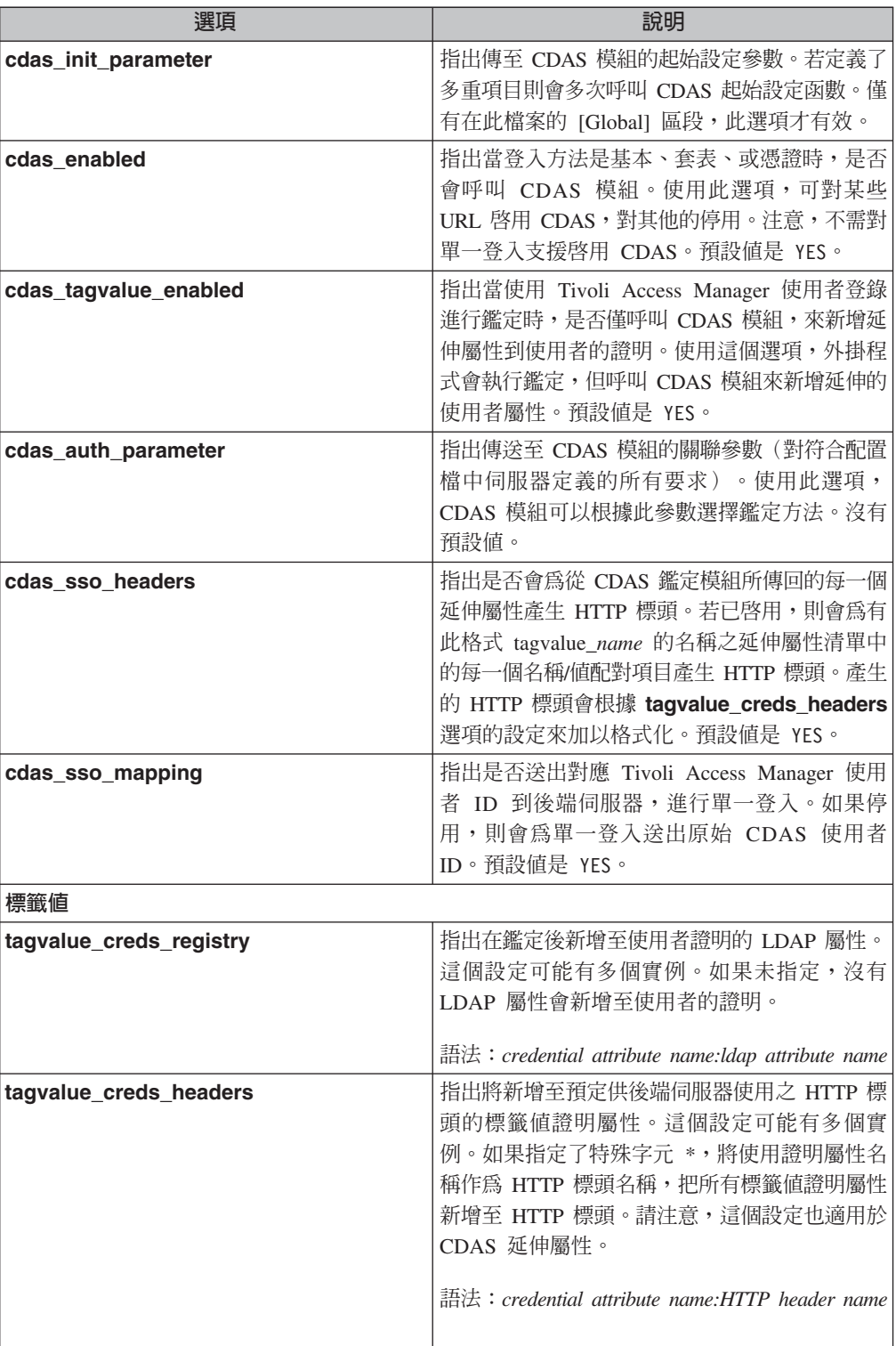
#### <span id="page-72-0"></span>單一登入定義

如果使用者已經通過鑑定,外掛程式可以略過鑑定步驟。外掛程式也可傳送單一登入 資訊到 Web 伺服器以作為 HTTP 標頭或 cookie。外掛程式僅可接受來自受信任的鑑 定伺服器之預先鑑定的使用者。

下列單一登入定義是預先定義的,可用作 accept\_sso 和 submit\_sso 的參數:

- CDAS-MODULE: CDAS 模組單一登入 (僅 SSO 接受)
- LTPA-COOKIE: WebSphere LTPA Cookie
- WEBSEAL-COOKIE: WebSEAL 的失效接替 Cookie

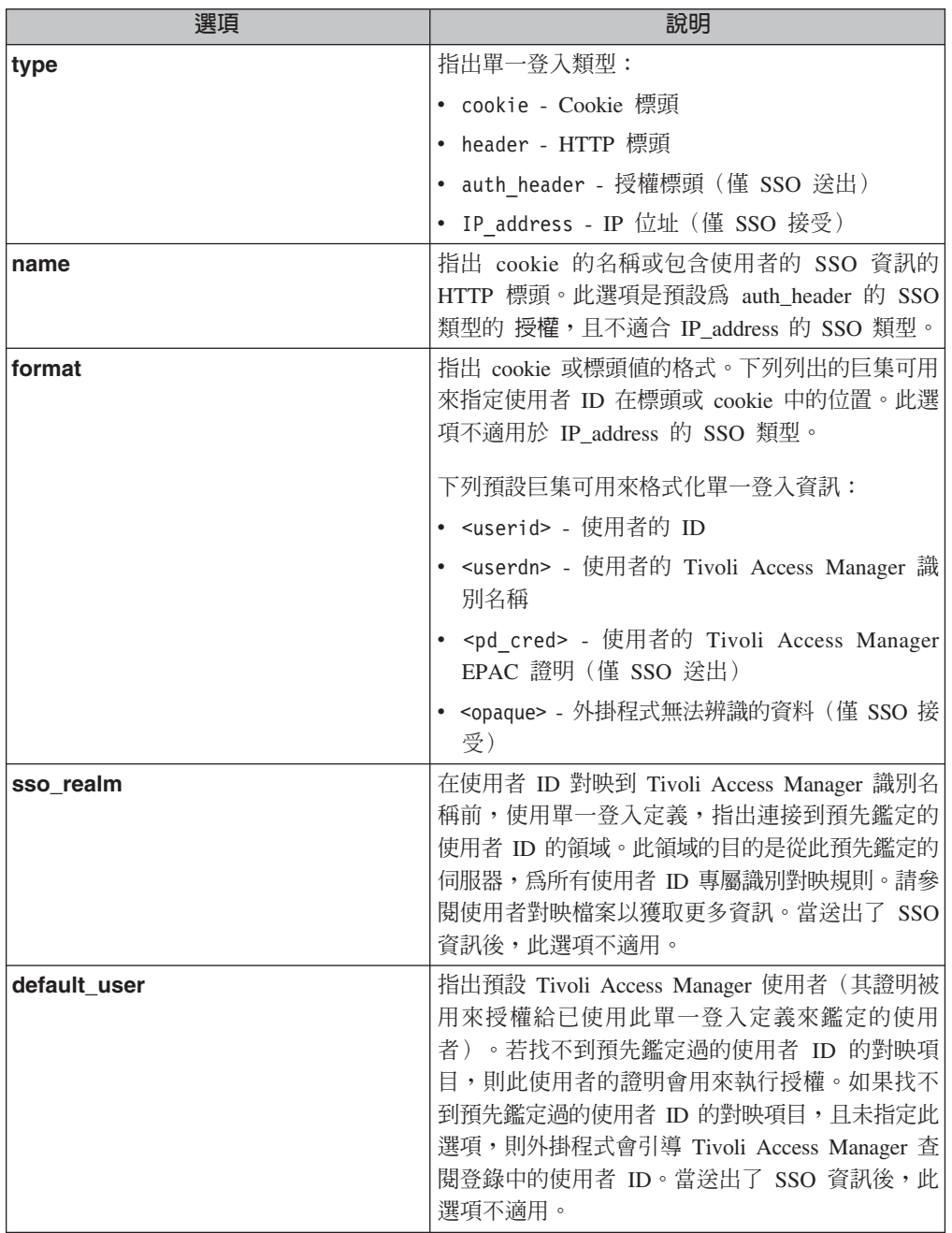

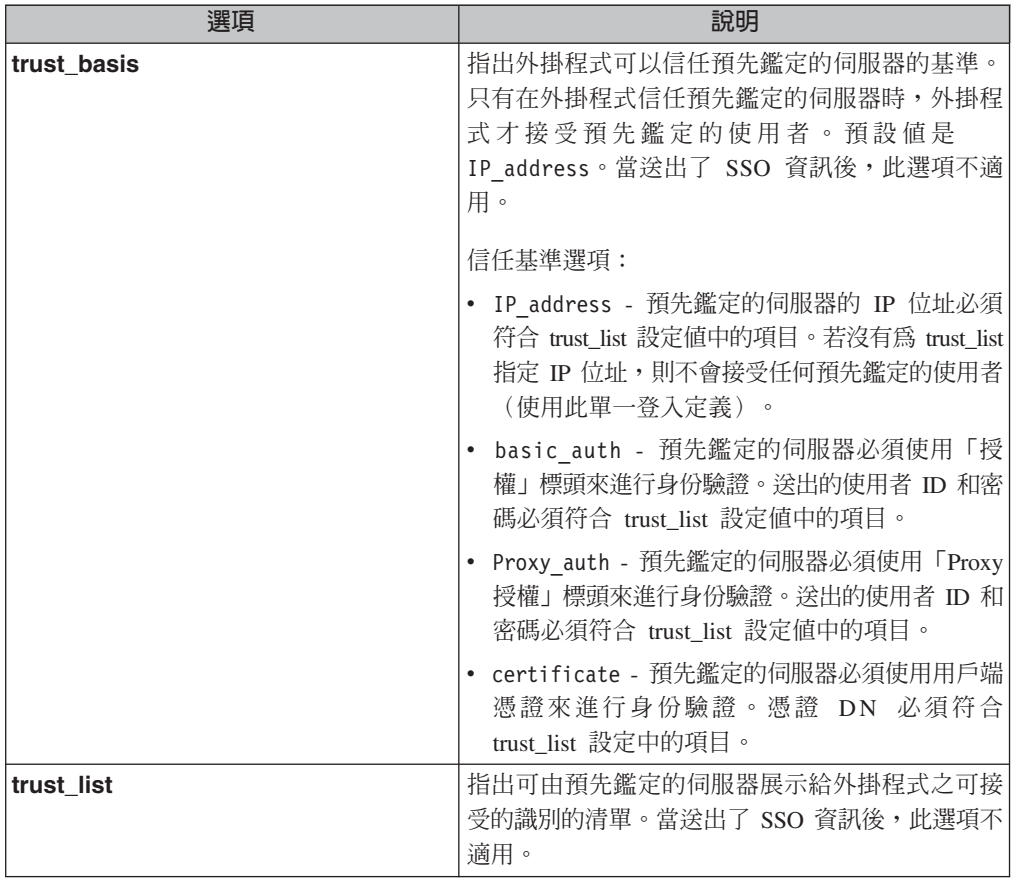

#### <span id="page-74-0"></span>**附錄 C. wesosm 指令參照**

本附錄列出與 wesosm 公用程式有關的指令。

#### 指令語法

本附錄中的指令使用下列特殊字元來定義指令語法:

- **[ ]** 識別選用的元素。方括弧([ ])外的那些是必要的。
- **...** 指出您可以為前一個元素指定多個值。除非指令資訊另有指示,否則是以空格 來分隔多個值。 若元素的省略符號接著右方括弧,請使用方括弧中的語法來指定多個值。例 如,爲選項 [<del>-</del>a *admin*]...指定兩個管理者,請使用 –a admin1 –a admin2。 若元素的省略符號在方括弧中,請使用最後一個元素的語法來指定多個值。例 如,若要指定兩個主機於 [−h *host*...],請使用 −h host1 host2。
- Ⅰ 指出互斥的資訊。您可以使用位於垂直的條欄左邊或右邊上的元素。
- **{ }** ¡w@¼0- ]pGo Σñº@OnCY O∩-A 他們會被置於括弧([ ])中。
- 除了特殊字元外,會使用第 xi 頁的『字體使用慣例』中所說明的字體使用慣例。

#### <span id="page-75-0"></span>**wesosm**

#### 目的

建立和維護 Edge Server 外掛程式的 Tivoli Access Manager 物件空間

#### 語法

**wesosm** {**–start** | **–stop** | **–run** | **–file** [*output\_file*]}

[**–infile** *input\_file*] [**–logging** [*log\_file*] [**-clean**]

[**–force** [*branch*]] [**–fast**] [**–skiperrors**] [**–verbose**]

#### 選項

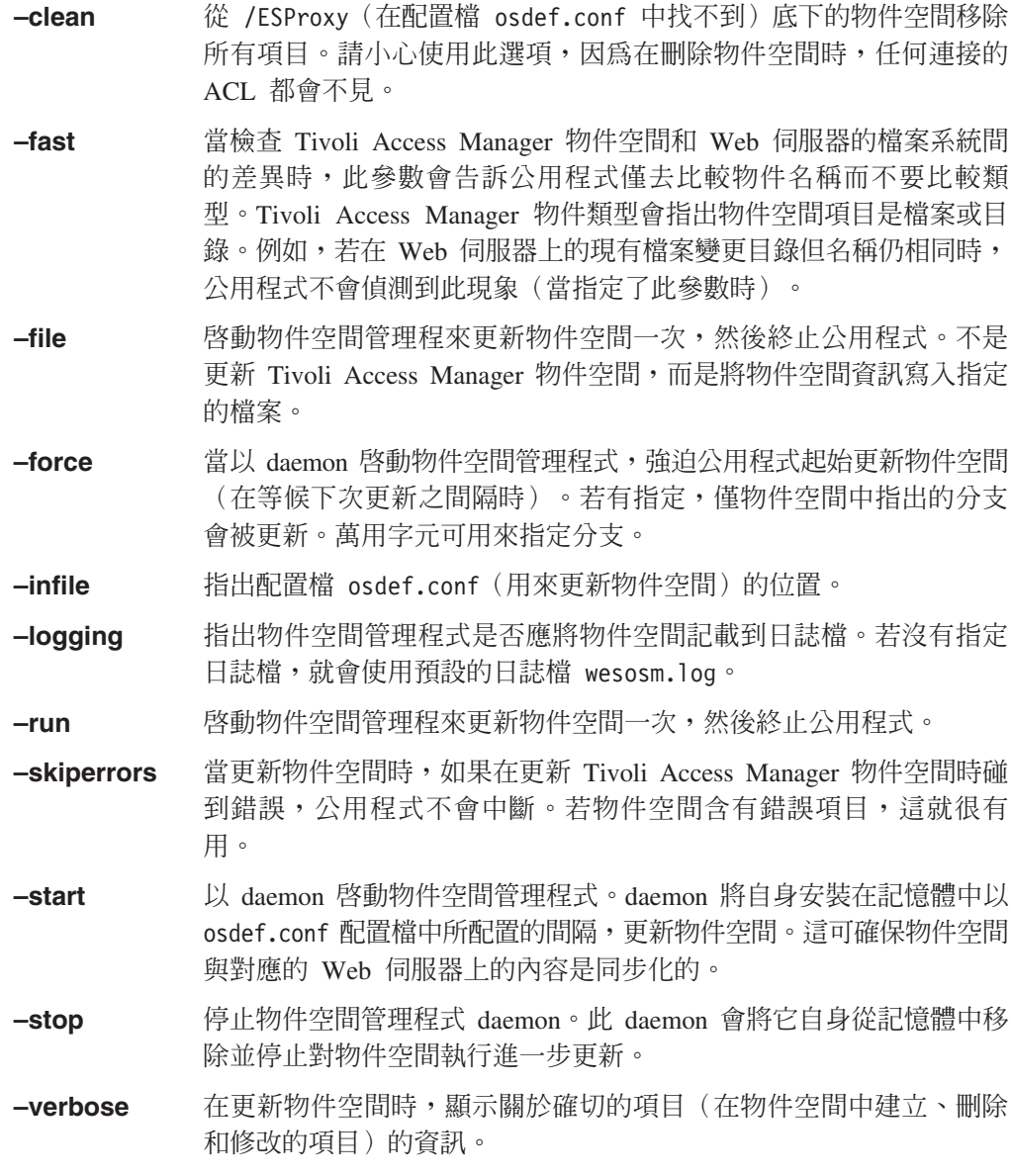

#### **附録 D. 注意事項**

本資訊是針對 IBM 在美國所提供之產品與服務開發出來的,而在其他國家或地區中, IBM 不見得有提供本書中所提的各項產品、服務、或功能。要知道在您所在地區是否可 用到這些產品與服務時,請向當地的 IBM 服務代表查詢。本書在提及 IBM 的產品、 程式或服務時,不表示或暗示只能使用 IBM 的產品、程式或服務。只要未侵犯 IBM 的 智慧財產權,任何功能相當的產品、程式或服務都可以取代 IBM 的產品、程式或服務。 不過,其他非 IBM 產品、程式、或服務在運作上的評價與驗證,其責任屬於使用者。

在這本書或文件中可能包含著 IBM 所擁有之專利或專利申請案。本書使用者並不享有 前述專利之任何授權。您可以用書面方式來查詢授權,來函請寄到:

IBM Director of Licensing IBM Corporation North Castle Drive Armonk, NY 10504-1785 U.S.A.

若要查詢有關二位元組 (DBCS) 資訊的特許權限事宜,請聯絡您國家或地區的 IBM 智 慧財產部門,或者用書面方式寄到:

IBM World Trade Asia Corporation Licensing 2-31 Roppongi 3-chome, Minato-ku Tokyo 106, Japan

下列段落若與該國之法律條款抵觸,即視為不適用: IBM 僅以「現狀」提供本書,而 不提供任何明示或默示之保證(包括但不限於可商用性或符合特定效用的保證)。若 有些地區在某些交易上並不允許排除上述保證,則該排除無效。

本資訊中可能會有技術上或排版印刷上的訛誤。因此,IBM 會定期修訂;並將修訂後的 內容納入新版中。同時,IBM 得隨時改進並/或變動本書中所提及的產品及/或程式。

本資訊中任何對非 IBM 網站的敘述僅供參考,IBM 對該網站並不提供保證。該 Web 站上的資料,並非本 IBM 產品所用資料的一部分,因使用該 Web 站造成之損害,由 貴客戶自行負責。

IBM 得以各種適當的方式使用或散佈由 貴客戶提供的任何資訊,而無需對您負責。

本程式之獲授權者若希望取得相關資料,以便使用下列資訊者可洽詢 IBM。其下列資訊 指的是: (1) 獨立建立的程式與其他程式 (包括此程式) 之間更換資訊的方式 (2) 相互 使用已交換之資訊方法 若有任何問題請聯絡:

IBM Corporation 2Z4A/101 11400 Burnet Road Austin, TX 78758 U.S.A.

上述資料之取得有其特殊要件,在某些情況下必須付費方得使用。

IBM 基於雙方之「IBM 客戶合約」、「國際程式授權合約」或任何同等合約之條款, 提供本文件中所沭之授權程式與其所有滴用的授權資料。

本書所提及之非 IBM 產品資訊,係一由產品的供應商,或其出版的聲明或其他公開管 道取得。IBM 並未測試過這些產品,也無法確認這些非 IBM 產品的執行效能、相容 性、或任何對產品的其他主張是否完全無誤。如果您對非 IBM 產品的性能有任何的疑 問,請逕向該產品的供應商杳詢。

有關 IBM 未來動向的任何陳述,僅代表 IBM 的目標而已,並可能於未事先聲明的情 況下有所變動或撤回。

此資訊包含日常商業行為之資料和報告的範例。為了儘可能的說明這些範例,其包括 有個人、公司、品牌和產品。此等名稱皆屬虛構,凡有類似實際企業所用之名稱及地 址者,皆屬巧合。

著作權授權:

本資訊包含原始語言的範例應用程式,用以說明各種作業平台上的程式設計技術。 貴客 戶得為開發、使用、銷售或散佈運用樣本程式之作業平台的應用程式程式介面所撰寫 的應用程式之目的,免費複製、修改並散佈這些樣本程式。此些範例並未在所有情況 下完整測試。故 IBM 不保證或默示保證此些程式之可靠性、服務性或功能。您可以基 於研發、使用、銷售或散佈符合 IBM 應用程式介面之應用程式等目的,以任何形式複 製、修改及散佈這些範例程式,而不必向 IBM 付費。

每份複本或任何這些範例程式的部份或任何衍生工作,例如下列的版權聲明:

©(貴公司名稱)(年份)。本程式碼之一部份係衍生自「IBM Corp. 樣本程式」。© Copyright IBM Corp. \_輸入年份\_. All rights reserved.

若您檢視的是本資訊的電子檔,其中的圖片和圖例可能不會顯現。

#### 商標

下列專有名詞是 IBM 公司在美國和/或其他國家或地區的商標或註冊商標:

**AIX** D<sub>B2</sub> **IBM** IBM logo OS/390 SecureWay Tivoli Tivoli logo Universal Database WebSphere zSeries  $z/OS$ 

Java 和所有以 Java 為基礎的商標和標誌是 Sun Microsystems, Inc. 在美國和/或其他國 家或地區的商標或註冊商標。

Microsoft 和 Windows 是 Microsoft Corporation 在美國和/或其他國家或地區的商標。 Java 及所有以 Java 為基礎的商標與標誌是 Sun Microsystems, Inc. 在美國及/或其他國 家或地區的商標或註冊商標。

UNIX 是 The Open Group 在美國及其他國家或地區的註冊商標。

其他公司、產品或服務名稱,可能是第三者的商標或服務標誌。

#### 名詞解釋

#### 一割

入口網站(portal). 一種整合的網站,它會根據某一使用 者的存取權,以動態方式產生自訂的 Web 資源清單 (如鏈 結、內容或服務),供特定使用者使用。

#### 四割

公開金鑰(public key). 在電腦安全中,每一個人都可 使用的金鑰。請對照私密金鑰(private key)。

### 五劃

主機(host). 連接到網路(例如網際網路或 SNA 網 路),並可提供對該網路之存取點的電腦。同時,視環境 而定,主機可以提供對網路的集中控制。主機可以是用戶 端、伺服器或同時為用戶端和伺服器。

 $m$ 密 (encryption). 在電腦安全中,將資料轉換成無法 辨識的格式的程序,以防止取得原始資料或僅能由解密程 序來取得資料。

**可調性(scalability). 網路系統回應漸增的存取資源使用** 者數量的能力。

外部授權服務程式(external authorization service). 一種授權 API 執行時期外掛程式,可用來使應用程式或環 境特有的授權決策成為 Access Manager 授權決策鏈的一部 份。客戶可以使用「授權 ADK」來開發這些服務。

**目錄綱目(directory schema).** 可以出現在目錄中的有 效屬性類型及物件類別定義屬性值 的語法。必須呈現的屬性及目錄可以呈現的屬性。

## 六劃

企業應得權力(business entitlement). 使用者證明的 補充屬性,用來說明定義精細的條件,這些都是可用在資 源的授權要求中的條件。

回應檔 (response file). 一種檔案,這個檔案包含一組 預先定義的問題(由程式提出)解答,可使用它而不必一 次又一次地輸入其中一值。

多工 proxy 代理站 (multiplexing proxy agent (MPA)). 容納多個用戶端存取的閘道。當用戶端使用 WAP 存取安全網域時,這些閘道有時又稱為「無線存取通

訊協定(WAP)」閘道。該閘道會建立單一鑑定頻道到原 始伺服器,並透過此頻道「穿通」所有的用戶端要求和回 應。

多重因子鑑定 (multi-factor authentication). 一種受保 護的物件原則(POP),每制使用者使用兩個或以上的鑑 定層次來進行鑑定。例如,受保護資源上的存取控制可以 要求使用者同時以名稱/密碼及使用者名稱/記號通行碼來 進行鑑定。另請參閱受保護的物件原則。

字尾(suffixes). 一種識別名稱,可用來識別本端環境所 保留的目錄階層中的頂端項目。由於「輕裝備目錄存取通 訊協定(LDAP)」使用相對命名綱目,所以此字尾適用 於該目錄階層內的其他每一個項目。目錄伺服器可以有多 個字尾,每一個分別指出本端環境所保留的目錄階層。

**存取控制清單(access control list).** (1) (2) 在電腦安 全中,這是與某個物件相關的一份清單,這份清單指出可 存取物件的所有主題以及這些主題的存取權。例如,存取 控制清單就是與檔案相關的一份清單,這份清單會指出可 存取檔案的使用者,並指出使用者對於該檔案的存取權。

存取控制群組(access control groups). 用於存取控 制的群組。每一個群組包含由許多値組成的屬性,這些屬 性中含有許多成員識別名稱。存取控制群組的物件類別為 AccessGroup o

存取控制(access control). 在電腦安全中,這是指確 定電腦系統的資源只能由獲得授權的使用者以授權的方式 來加以存取的程序。

存取權(access permission). 套用至整個物件的存取 專用權。或是,套用至屬性存取類別的許可權。

 $\overline{\mathbf{E}}$  Socket 層 (secure sockets layer (SSL)). 可提 供通訊私密的安全性通訊協定。SSL 可避免用戶端/伺服器 應用程式之間的通訊遭到竊取、竄改或僞造。 SSL 是由 Netscape Communications Corp. 和 RSA Data Security, Inc. 所開發。

安全管理(security management). 專門解決組織對重 要的應用程式和資料的存取控制能力的管理原則。

安全網域(secure domain). 共用共同服務的使用者、 系統和資源群組,通常有共同目的的運作。

白行註冊(self-registration). 這是一種處理程序,使用 者可使用它來輸入必要的資料並成為已註冊的 Tivoli Access Manager 使用者,而不需管理者的介入。

### 七劃

私密金鑰(private key). 在電腦安全中, 只有擁有者才 知道的金鑰。請對照*公開金鑰(public key)。* 

**角色指定(role assignment).** 指定角色給使用者的處理 程序,如此使用者就會對定義給該角色的物件具有適當的 存取權。

**角色啓動 (role activation).** 將存取權套用至角色的處 理程序。

### 八劃

使用者登錄(user registry). 請參閱登錄。

使用者(User). 使用他方所提供之服務的人員、組織、 處理程序、裝置、程式、通訊協定或系統。

**制式資源 ID** (uniform resource identifier (URI)). 用 來識別網際網路上位置內容的方法。 URL (制式資源定位 器) 是特殊形式的 URI,用來識別網頁位址。 URI 通常說 明 (a) 用來存取資源(例如,HTTP、HTTPS、FTP)的機 制、 (b) 資源儲存所在的特定電腦 (例如, www.webserver.org), 以及電腦上資源的特定名稱(例  $\text{M}$ , /products/images/serv.jpg)  $\circ$ 

制式資源定位器(uniform resource locator (URL)). 一連串字元,代表電腦上或網路(網際網路)中的資訊資 源。這一連串的字元包括 (a) 用來存取資訊資源之通訊協定 的縮寫名稱,以及 (b) 通訊協定用來尋找資訊資源的資訊。 例如,在網際網路的環境定義中,這些是部份用來存取各 種資訊資源之通訊協定的縮寫:

http、ftp、gopher、telnet,以及 news;下列是 IBM 首頁的 URL: http://www.ibm.com 。

受保護的物件空間(protected object space). 使用於 套用授權服務程式使用的 ACL 和 POP 的實際系統資源的 虛擬物件表示式。

 $\overline{\Theta}$ 保護的物件原則 (protected object policy, POP). 一種安全原則的類型,指出順利完成 ACL 原則檢查之後存 取受保護資源的額外條件。POP 的範例包括日期時間存取 和保護品質的層次。

服務(service). 由伺服器所執行的工作。服務可以是讓 資料傳送或儲存的簡單要求(例如,利用檔案伺服器、 HTTP 伺服器、電子郵件伺服器和 finger 伺服器),也可 以是更複雜的工作,例如,列印伺服器或處理程序伺服 器。

金鑰資料庫檔案 (key database file). 請參閱金鑰環  $(key \; ring)$ .

金鑰對(key pair). 在電腦安全中,指公開金鑰及私密 金鑰。將金鑰配對用於加密時,傳送者會使用公開金鑰將 訊息加密,收件人則使用私密金鑰將訊息解密。將金鑰配 對用於簽章時,簽章者會使用私密金鑰將訊息表示法加 密,收件人則使用公開金鑰將訊息表示法解密,以便驗證 籥童。

**金鑰檔 (key file).** 請參閱金鑰環 (key ring) 。

金鑰環(key ring). 在電腦安全中,含有公開金鑰、私 密金鑰、最高授信使用者和憑證的檔案。

金鑰 (key). 在電腦安全中,和密碼演算法一起使用的一 組符號順序,可用來將資料加密或解密。請參閱私密金鑰 及公開金鑰。

### 九劃

保護的品質 (quality of protection). 資料安全性的層 級,由鑑定、完整性和私密性條件的組合來決定。

## 十劃

**原則伺服器(policy server).** 維護關於其他伺服器在安 全網域中的位置資訊的 Tivoli Access Manager 伺服器。

**原則資料(policy data).** 同時包含密碼強度原則資料和 登入資料。

**原則(policy).** 套用到受管理資源的一組規則。

記號 (token). (1) 在區域網路中,從某個資料站持續傳 送到另一個資料站的權限的符號,以表示該站暫時控制了 傳輸媒體。每一個資料站都有機會取得和使用記號來控制 媒體。記號是一種特定的訊息或位元型樣,可表示傳輸許 可權。(2) 在區域網路 (LAN) 中,透過傳輸媒體,從一個 裝置傳送到另一個裝置的位元順序。當記號已附加資料 時,記號就變成訊框。

配置區物件(container object). 將物件空間組織成不 同功能區的結構化指定。

配置(configuration). (1) 組織和交互連接資訊處理系 統之軟硬體的方式。 (2) 組成系統、子系統或網路的裝置和 程式。

### 十一劃

**動作(action).** 存取控制清單(ACL)許可權屬性。

基本鑑定(basic authentication). 鑑定方法之一,需要 使用者輸入有效的使用者名稱及密碼後,才授與安全線上 資源的存取權限。

執**行時期(run time).** 執行電腦程式的期間。執行時期 環境是一個執行環境。

密碼(cipher). 加密的資料是無法讀取的,除非用金鑰 將它轉換成純資料(解密)。

專用權屬性憑證服務(privilege attribute certificate **service** ). (1) 在 Tivoli Access Manager 中, 專用權屬 性憑證服務是用來以可在僅文字環境中傳輸的格式,對 Tivoli Access Manager 證明進行編碼或解碼。格式是 ASN1 及 MIME 編碼的組合。服務是內建在 Tivoli Access Manager 授權 API。 (2) 將以預先決定的格式表示的 PAC 轉換成 Access Manager 證明 (或反之) 的授權 API 執行 時期用戶端外掛程式。這些服務也可以用來包裝或配置 Access Manager 證明,以傳輸至安全網域的其他成員。客 戶可以使用「授權 ADK」來開發這些服務。 (3) 另請參閱 專用權屬性憑證。(4) Michelle, this term has two definitions, which one do you think should be used?

專用權屬性憑證 (privilege attribute certificate). 說明 在外部定義給 Tivoli Access Manager 安全網域的資料配置 區,它含有主體的鑑定及授權,以及能力。

常駐程式 (daemon). 用來執行標準服務的自動執行程 式。有些常駐程式會自動觸發,以執行其作業;其他常駐 程式則是定期執行。

**接合(junction).** 前端 WebSEAL 伺服器與後端 Web 應 用程式伺服器之間的 HTTP 或 HTTPS 連線。接合會以邏 輯方式將後端伺服器的 Web 空間與 WebSEAL 伺服器的 Web 空間結合,讓您能以一致方式檢視整個 Web 物件空 間。接合可讓 WebSEAL 代表後端伺服器提供保護服務。 WebSEAL 在透過接合將資源的所有要求傳遞至後端伺服器 之前,會對那些要求執行鑑定及授權檢查。接合同時也容 許用戶端與已接合的後端應用程式之間有各種單一登入解 決方案。

授權服務外掛程式 (authorization service plug-in).  $\Box$ 種可動態載入的程式庫 (DLL 或共用程式庫),可由 Access Manager 授權 API 執行時期用戶端在起始設定時載 入,以執行在「授權 API」內延伸服務介面的作業。目前可 用的服務介面包括「管理」、「外部授權」、「證明修 改」、「應得權力」以及 PAC 操作介面。客戶可以使用 「授權 ADK」來開發這些服務。

授權 (authorization). (1) 在電腦安全中, 指授與使用 者與電腦系統通訊或使用電腦系統的權利。 (2) 授與使用者 對物件、資源或功能的完整或有限存取權的程序。

移轉(migration). 安裝新版本或新版次的程式,以取代 較早的版本或版次。

許可權(permission). 存取受保護的物件(如檔案或目 錄)的能力。物件許可權的號碼及意義是由存取控制清單 所定義。

通用閘道介面(common gateway interface (CGI)).  $\rightharpoonup$ 種在 Web 伺服器上執行的電腦程式,它會使用「通用閘道 介面(CGI)」, 來執行通常不是由 Web 伺服器執行的作 業(例如,資料庫存取及表格處理)。 CGI Script 是一種 以 Scripting 語言(如 Perl)撰寫的 CGI 程式。

連結(bind). 將識別字與程式中的另一個物件相關聯; 例如,將識別字與某個值、位址或另一個識別字關聯,或 者將正式的參數與實際的參數相關聯。

運線(connection). (1) 在資料通訊中, 指功能單元之 間所建立的關聯,以用於傳遞資訊。 (2) 在 TCP/IP 中, 指提供可靠的資料匯流遞送服務的兩個通訊協定應用程式 之間的路徑。在網際網路中,連線會從某個系統的 TCP 應 用程式延伸到另一個系統上的 TCP 應用程式。 (3) 在系統 通訊中,指可在兩個系統間或系統和裝置間傳送資料的線 路。

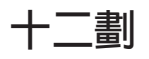

最高授信使用者 (trusted root). 在「安全 Socket 層 (SSL) 」,公開金鑰和憑證管理中心 (CA) 的關聯識別 名稱。

■一登入 (single signon (SSO)). 指使用者能夠登入 一次,並且可存取多個應用程式,不需個別地登入至每一 個應用程式。另請參閱廣域登入。

無聲安裝(silent installation). 一種安裝方式,它不會 傳送訊息給主控台,而是將訊息和錯誤儲存在日誌檔中。 此外,自動安裝可以使用回應檔來輸入資料。另請參閱回 應檔。

登録 (registry). (1) 維護允許參與安全網域的使用者和 群組之帳戶資訊的資料儲存處。 (2) 含有系統配置資訊的資 料庫,這些資訊與使用者、硬體和已安裝的程式和應用程 式有關。

虚擬主機(virtual hosting). 容許 Web 伺服器被當作 網際網路上的多個主機的能力。

超文字轉送通訊協定 (hypertext transfer protocol (HTTP)). 在網際網路通訊協定組中,指用來轉送和顯示 超本文文件的通訊協定。

進階鑑定(step-up authentication). 一種受保護的物 件原則(POP),它會依賴已預先配置的鑑定層次,並依 據資源上所設定的原則來執行特定的鑑定層次。進階鑑定 POP 雖然不會強制使用者使用多個鑑定層次來進行鑑定, 以存取任何給定的資源,但是需要使用者在與保護資源的 原則所需的層次一樣高的層次中進行鑑定。

十三劃

傳送選擇器(transport selector (TSEL)). 與 TCP/IP 中的埠號相當的 Open Systems Interconnection (OSI) 。亦 稱為 TSEL 號碼。

資源物件(resource object). 代表真正的網路資源,如 服務、檔案及程式。

 $E$  魔理通訊 (interprocess communication (IPC)). 可 讓程式同時處理許多使用者要求的方法,做法為建立及管 理同時在作業系統中執行的個別程式程序。

≤⌠-∩M[c]**cross domain mapping framework** (CDMF)). 一種程式設計介面,可讓程式開發者自訂如何 對映使用者的身份,以及當使用 WebSEAL e-Community SSO 功能時,如何處理使用者屬性。

≤⌠-wA]**cross domain authentication service** (CDAS)). 一種提供共用程式庫機制的 WebSEAL 服務, 這種機制可讓您將預設 WebSEAL 鑑定機制換成一個可傳 回 Tivoli Access Manager 身份給 WebSEAL 的自訂程序。 另請參閱 WebSeal。

### 十四劃

管理伺服器(management server). 已作廢。請參閱*原* 則伺服器。

管理服務 (administration service). 一種授權 API 執 行時期外掛程式,可用來對 Access Manager 資源管理程式 執行管理要求。管理服務將回應來自 pdadmin 指令的遠端 要求,以執行如下的作業:列示受保護的物件樹狀結構中 葉節點下的物件。客戶可以使用「授權 ADK」來開發這些 服務。

網域名稱(domain name). 在網際網路通訊協定組中, 指主機系統名稱。網域名稱是由一組子名稱順序所組成, 並且以區隔字元隔開。例如,如果主機系統的完整網域名 稱是 ralvm7.vnet.ibm.com,則下列每一個都是網域名稱:

- ralvm7 vnet ibm.com
- vnet.ibm.com
- $\cdot$  ihm com

網域 (domain). (1) 電腦網路中負責控制資料處理資源 的部分。(2) 請參閱*網域名稱(domain name)*。

網路型鑑定 (network-based authentication). 一種受 保護的物件原則(POP),用來依據使用者的網際網路通 訊協定(IP)位址來控制物件存取。另請參閱受保護的物 件原則。

網際網路通信協定組 (Internet suite of protocols). → 組為了網際網路使用所開發的通訊協定,並透過 Internet Engineering Task Force (IETF) 發佈為「備註要求  $(RFC) \cup \circ$ 

網際網路通信協定(Internet protocol (IP)). 在網際網 路通信協定組中,指一種無須連線的通訊協定,可透過網 路或交互連接的網路來遞送資料,並且可作為較高通訊協 定層與實體網路之間的媒介。

綱目(schema). 以資料定義語言表示的陳述式,以完整 說明資料庫的結構。

輕裝備目錄存取通訊協定 (lightweight directory access **protocol (LDAP)**). 一種開放式通訊協定, (a) 使用 TCP/IP 來提供對支援 X.500 模式之目錄的存取 (b) 不必 具備更複雜的 X.500 目錄存取通訊協定 (DAP) 所需要的 資源。使用 LDAP(亦稱為啓用目錄的應用程式)的應用程 式可以使用目錄來作為通用的資料儲存庫以及擷取人員或 服務的相關資訊,例如電子郵件位址、公開金鑰或服務特 定的配置參數。LDAP 原先是在 RFC 1777 中指定的。 LDAP 第 3 版是在 RFC 2251 中指定,而 IETF 仍在繼 續處理其他的標準功能。在 RFC 2256 中可以找到某些由 IETF 定義的 LDAP 標準綱目。

輕裝備協力廠商鑑定 (lightweight third party authentication (LTPA)). 一種鑑定架構,容許跨過一組 落在網際網路網域內的 Web 伺服器進行單一登入。

遞送檔(routing file). 一個含有指令的 ASCII 檔,這 些指令係用來控制訊息的配置。

## 十五劃

廣域登入 (global signon (GSO)). 彈性的單一登入解 決方案,可讓使用者提供替代使用者名稱和密碼給後端 Web 應用程式伺服器。廣域登入可讓使用者存取他們獲權 使用的計算資源 — 透過單一登入。 GSO 係針對由異質、 分散式運算環境內的多部系統和應用程式所組成之大型企 業而設計,用來消弭使用者管理多個使用者名稱和密碼之 需。另請參閱單一登入。

**數位簽章(digital signature).** 在電子商務中,附加到 資料單位的如密轉換,可讓資料單位 的收件人驗證單位的來源和完整性,並且辨識可能的僞造 資料。

複本 (replica). 含有另一個伺服器的目錄複本的伺服 器。複本會備份伺服器,以便加強效能或縮短回應時間, 並確定資料的完整性。

輪詢(polling). 在其中做出資料要求的頻道存取方法 (CAM)。在主要/從屬實務範例中,主要裝置會輪流查 詢每一個從屬裝置,是否具有任何要傳輸的資料。如果從

屬裝置回答有,將允許裝置傳輸它的資料。如果從屬裝置 回答沒有,則主要裝置將離開,並輪詢下一個從屬裝置。 這個處理程序會持續的重複。對於 Tivoli Access Manager, 您可以配置 WebSEAL 伺服器,以定期輪詢主要授權(原 則) 資料庫,來取得更新資料。

# 十六劃

憑證管理中心 ( certificate authority (CA ) ). 在電子商 務中,指負責發出憑證的組織。憑證管理中心會鑑定憑證 擁有者的身份以及所有者被授權使用的服務、發出新的憑 證、更新現有的憑證,以及將不再被授權使用憑證的使用 者的憑證加以取消。

憑證(certificate). 在電腦安全中,指一種數位文件,可 將公開金鑰連結到憑證擁有者的身份,因此可對憑證擁有 者進行鑑定。憑證是由憑證管理中心所發出。

# 十七割

應得權力服務(**entitlements service**). 一種授權 API 執行時期外掛程式,可用來從主體或一組條件的外部來源 傳回應得權力。應得權力通常是應用程式特有的資料,將 由資源管理程式以某種方式來加以使用,或新增至主體的 證明,以便在授權程序中進一步的使用。客戶可以使用 「授權 ADK」來開發這些服務。

應得權力 (entitlement). 含有外部化安全原則資訊的資 料結構。應得權力含有原則資料,或以特定應用程式可以 瞭解的方式來加以格式化的能力。

**檔案轉送通訊協定 (file transfer protocol (FTP))**. 在 網際網路通訊協定組中,指利用「傳輸控制通訊協定 (TCP) 」和 Telnet 等服務在機器或主機之間轉送大量資 料檔的應用程式層的通訊協定。

# 十九劃

識別名稱(distinguished name, DN). 可唯一識別目 錄中之項目的名稱。識別名稱是由*屬性*:*値*配對所組成,這 些配對是以逗點區隔。

證明修改服務(credentials modification service).  $\overline{\phantom{a}}$ 種授權 API 執行時期外掛程式,可用來修改 Access Manager 證明。由客戶在外部開發的證明修改服務僅限於執 行從證明屬性清單新增及移除的作業,以及僅限於那些被 視為可更改的屬性。

證明(credentials). 在鑑定期間所取得,說明使用者、 任何的群組關聯及其他安全相關的身份屬性的詳細資訊。 證明可用來安全地執行許多服務,例如授權、審核和委 任。

## 一十一劃

屬性清單 ( **attribute list** ) . 在 Tivoli Access Manager 中,含有延伸資訊的已鏈結清單,這些資訊係用來做出授 權決策。屬性清單是由一組 keyword = value 配對所構成。

二十二劃

鑑定 (authentication). (1) 在電腦安全中,指驗證使用 者的身份或使用者存取物件的資格。 (2) 在電腦安全中,指 驗證訊息尙未更改或損毀。 (3) 在電腦安全中,指用來驗證 資訊系統或受保護資源之使用者的程序。另請參閱多重因 子鑑定、網路型鑑定,以及進階鑑定。

**A**

ACL. 請參閱存取控制清單。

#### **B**

BA. 請參閱基本鑑定。

blade. 提供應用程式特有的服務及元件的元件。

### **C**

- CA. 請參閱憑證管理中心。
- CDAS. 請參閱*跨網域鑑定服務*。
- CDMF. 請參閱*跨網域對映架構*。
- CGI. 請參閱通用閘道介面。

cookie. 伺服器儲存在用戶端機器,並在後續的階段作業 期間存取的資訊。cookie 容許伺服器記住關於用戶端的特定 資訊。

#### **D**

**DN.** 請參閱識別名稱 (distinguished name) 。

#### **E**

**EAS.** 請參閱外部授權服務程式。

#### **G**

GSO. 請參閱廣域登入。

## н

HTTP. 請參閱超文字轉送通訊協定。

### L

IP. 請參閱網際網路通信協定 (Internet Protocol) 。 IPC. 請參閱跨處理通訊。

#### L

LDAP. 請參閱 輕裝備目錄存取通訊協定 (Lightweight Directory Access Protocol)  $\circ$ 

LTPA. 請參閱 輕裝備協力廠商鑑定。

### M

meta 資料 (metadata). 說明已儲存資料之性質的資 料。

#### P

PAC. 請參閱專用權屬性憑證。

POP. 請參閱受保護的物件原則 (protected object  $policy) \circ$ 

## R

RSA 加密 (RSA encryption). 用於加密和鑑定的公開 金鑰加密法系統。此系統是在 1977 年由 Ron Rivest、Adi Shamir 和 Leonard Adleman 所發明。系統的安全是根據對 兩大質數的乘積所取的因數難度而定。

### S

**SSL.** 請參閱安全 Socket 層 (Secure Sockets Layer) 。

SSO. 請參閱單一登入。

## Т

TSEL. 請參閱傳送選擇器 (transport selector)。

### U

URI. 請參閱制式資源 ID。

URL. 請參閱制式資源定位器。

### W

WebSEAL. 一種 Tivoli Access Manager blade。 WebSEAL 是一個高效能、多重執行緒的 Web 伺服器,它 會將安全原則套用至受保護的物件空間。WebSEAL 可提供 單一登入解決方案,將後端 Web 應用程式資源納入其安全 原則內。

WPM. 請參閱Web Portal Manager。

## 特殊字元

Tivoli Access Manager for Business Integration.  $\overline{\phantom{a}}$ 種 Tivoli Access Manager blade,它會提供廣泛的安全服務 給 IBM MQSeries。它會延伸 MQSeries 環境,以支援跨佇 列的端對端安全性。

Tivoli Access Manager for Operating Systems. 種 Tivoli Access Manager blade,它會提供安全引擎給 Tivoli Identity Director 產品。這種安全引擎會截取需要授 權檢查的作業系統呼叫,如檔案存取。

Web Portal Manager (WPM). 用來管理安全網域中之 Tivoli Access Manager Base 及 WebSEAL 安全原則的 Web 型圖形式應用程式。這個 GUI 可代替 pdadmin 指令行介 面,讓遠端管理者能夠存取,並且讓管理者能夠建立委任 的使用者網域,以及指定委任管理者給這些網域。

### 索引

索引順序以中文字,英文字,及特 殊符號之次序排列。

## [四劃]

升級 Edge Server 外掛程式 7 反向 proxy 存取控制 2 手冊 回應 vi

訂購 vi 線上 vi 日誌檔 14

# 〔五劃〕

出版品 回應 vi 訂購 vi 線上 vi 必備出版品 vi 示範程式庫 38

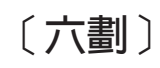

字體慣例 xi 安全加強功能 快取 proxy 2 網路分派器 2 安裝 Edge Server 外掛程式 升級 Edge Server 外掛程式 請參看 升級 Edge Server 外掛程式 在 AIX 5 在 Linux 5 在 Solaris 6 在 Windows 6 配置 Edge Server 外掛程式 請參看 配置 Edge Server 外掛程式

# 〔七劃〕

伺服器定義 51 伺服器配置模型 21 快取 proxy 2 系統需求 1

# 〔八劃〕

使用者帳戶,管理 9 使用者對映配置檔 14 使用者鑑定資料 35 協助工具 xi 物件空間 物件空間配置模型 24 建立 9 爲快取 Proxy 建立 10 為其他 Web 伺服器建立 10 物件空間定義配置檔 12

## [九劃]

客戶支援中心 xi 相關出版品 viii 訂購出版品 x

## 〔十劃〕

書籍 回應 vi 訂購 vi 線上 vi 配置 彙總 26 瞭解 21 配置 Edge Server 外掛程式 6 配置檔 使用者對映配置檔 (usermap.conf) 14 物件空間定義配置檔 (osdef.conf) 12 基本配置檔 (ibmwesas.conf) 12

$$
(\pm -\text{min})
$$

 $\overline{1}$ 

基本配置檔 12 授權使用者 22 啓動及停止 Edge Server 外掛程式 11 移除 Edge Server 外掛程式 45 部署 Edge Server 外掛程式 27

## 〔十二劃〕

單一登入定義 59 單一登入配置模型 25 順向 Proxy 存取控制 4

## 〔十三劃〕

解除安裝 Edge Server 外掛程式 請參看 移除 Edge Server 外掛程式 跨網域鑑定服務 請參看 CDAS 電子郵件聯絡 x

## 〔十四劃〕

實作 Edge Server 外掛程式 27 管理 Edge Server 外掛程式 9 網路分派器 2 需求 系統 1

# 〔十五劃〕

標籤值配對配置模型 18 範例 內容配送 27 日誌檔 14 配置網站 28 設計網站 27 單一登入 27 CDAS 實務 37 線上出版品 x

# 〔十九劃〕

關於出版品的意見 x

## C

CDAS 示範程式庫 38 建置 33 核心和公用程式函數 40 配置 37 配置 Edge Server 外掛程式來使用 CDAS 37 程式設計 34 傳回用戶端身份 36 載入 39 編譯 36 鑑定模型 31 分派的鑑定模型 32 單一鑑定模型 31 API 核心函數參照 40 CDAS 實務 37

CDAS (繼續) CDAS 範例 37

## I

ibmwesas.conf 12

## $\mathbf O$

osdef.conf 12

### P

proxy 存取控制 2 反向 2 順向 4

## T

Tivoli 客戶支援中心 xi Tivoli 資訊中心 x

## $\bigcup$

usermap.conf 14

## W

WebSEAL Fail Over cookie 模組設定 49 wesosm 指令語法 61 瞭解 62 wslstartwte 11 wslstopwte 11

## X

xauthn\_authenticate() 41 xauthn\_change\_password() 42 xauthn\_initialize() 43 xauthn\_shutdown() 44

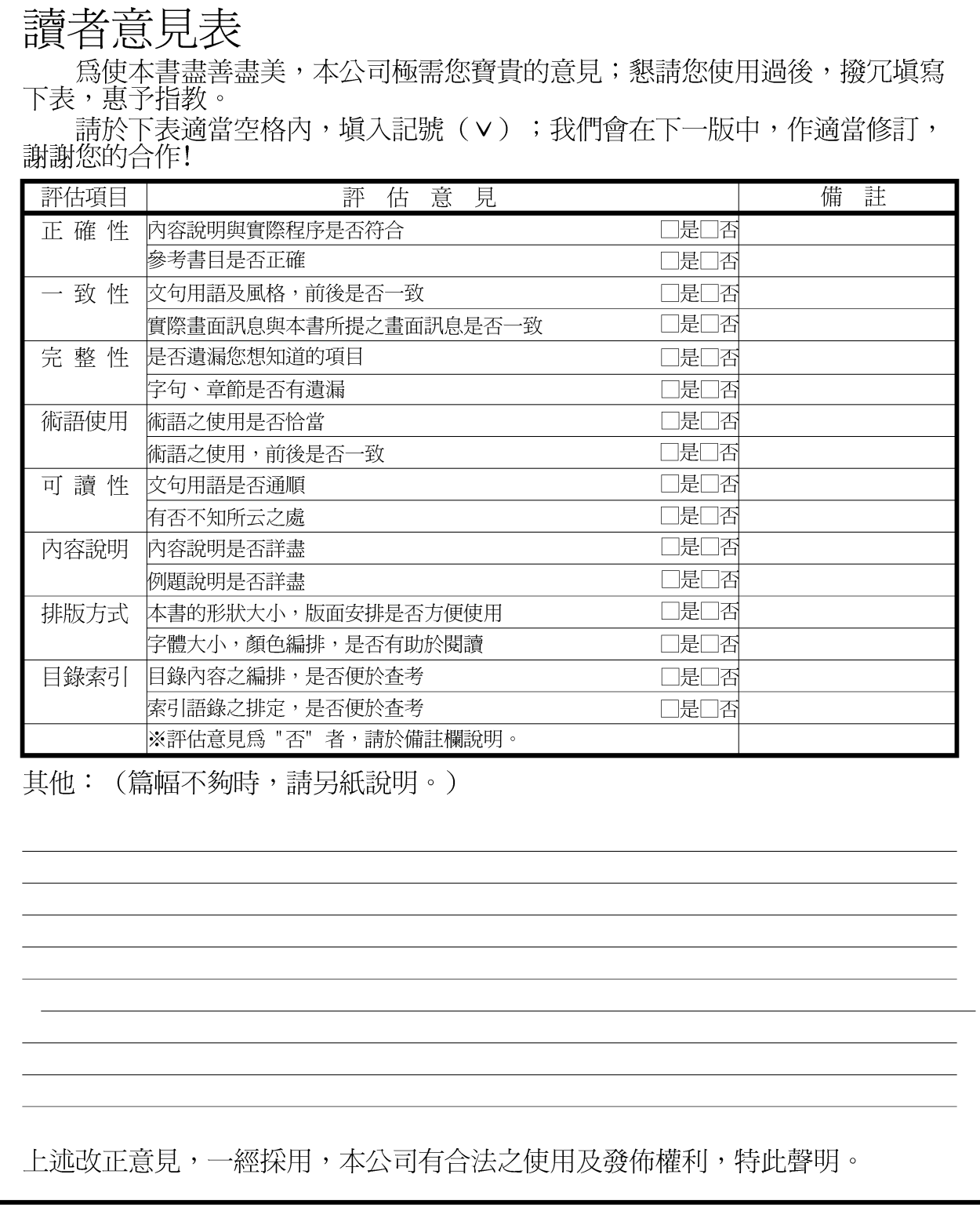

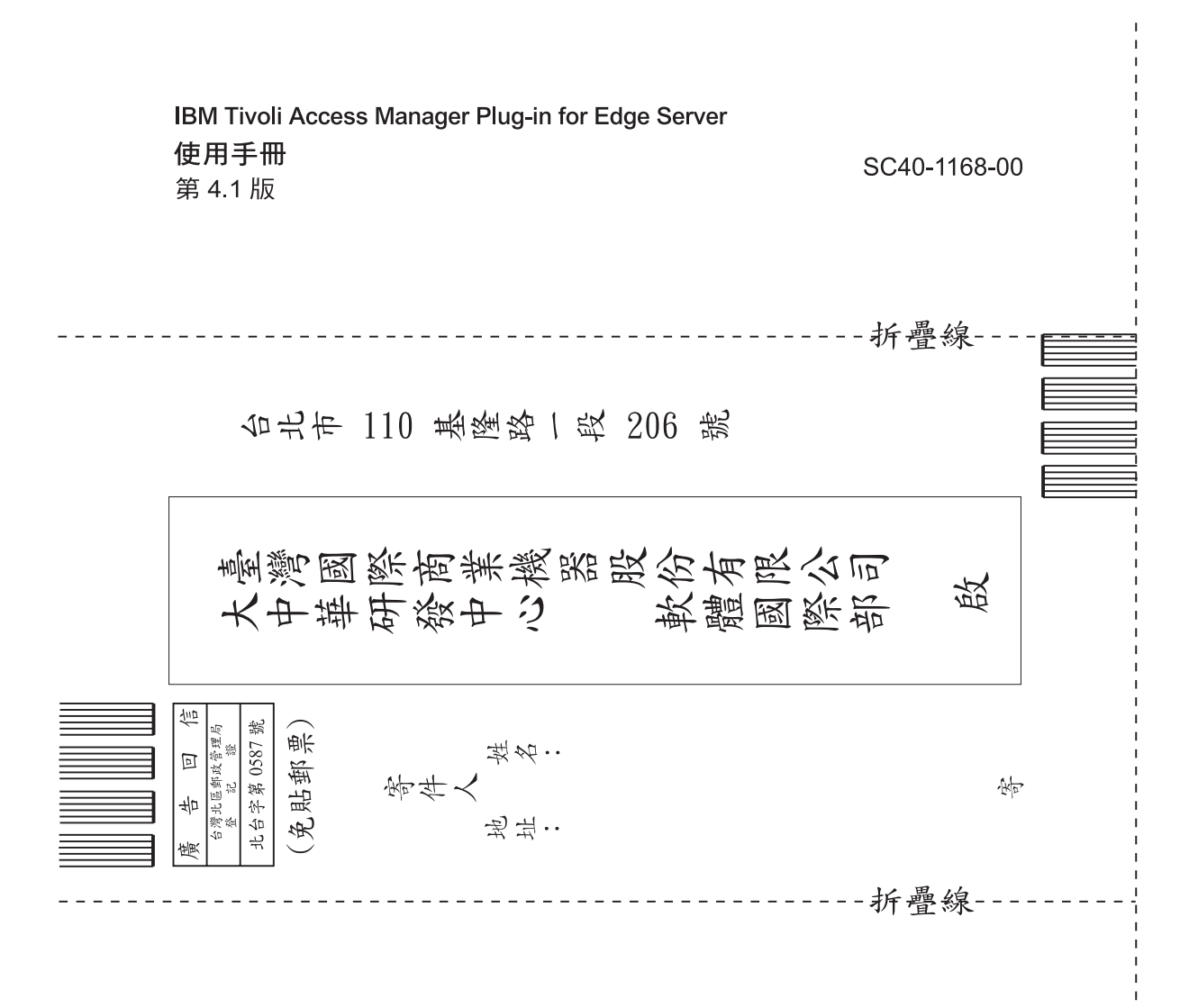

### 讀者意見表

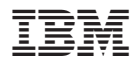

Printed in Australia

SC40-1168-00

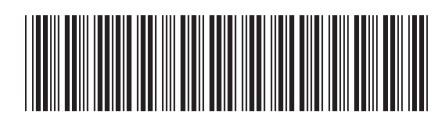